## ORing

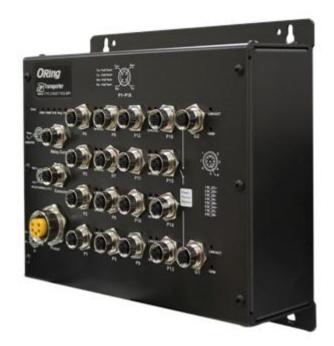

## TPS-3162GT-M12-BP1

## **Industrial Managed Ethernet Switches**

## **User Manual**

Version 1.0 April, 2014

www.oring-networking.com

**ORing Industrial Networking Corp.** 

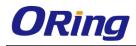

### **COPYRIGHT NOTICE**

Copyright © 2014 ORing Industrial Networking Corp. All rights reserved.

No part of this publication may be reproduced in any form without the prior written consent of ORing Industrial Networking Corp.

### TRADEMARKS

**ORing** is a registered trademark of ORing Industrial Networking Corp. All other trademarks belong to their respective owners.

### **REGULATORY COMPLIANCE STATEMENT**

Product(s) associated with this publication complies/comply with all applicable regulations. Please refer to the Technical Specifications section for more details.

### WARRANTY

ORing warrants that all ORing products are free from defects in material and workmanship for a specified warranty period from the invoice date (5 years for most products). ORing will repair or replace products found by ORing to be defective within this warranty period, with shipment expenses apportioned by ORing and the distributor. This warranty does not cover product modifications or repairs done by persons other than ORing-approved personnel, and this warranty does not apply to ORing products that are misused, abused, improperly installed, or damaged by accidents.

Please refer to the Technical Specifications section for the actual warranty period(s) of the product(s) associated with this publication.

### DISCLAIMER

Information in this publication is intended to be accurate. ORing shall not be responsible for its use or infringements on third-parties as a result of its use. There may occasionally be unintentional errors on this publication. ORing reserves the right to revise the contents of this publication without notice.

### **CONTACT INFORMATION**

### **ORing Industrial Networking Corp.**

4F., NO.3, Lane235, Baociao Rd., Sindian City, Taipei County 23145, Taiwan, R.O.C. Tel: + 886 2 2918 3036 // Fax: + 886 2 2918 3084 Website: www.oring-networking.com

### **Technical Support**

E-mail: <a href="mailto:support@oring-networking.com">support@oring-networking.com</a>

### Sales Contact

E-mail: sales@oring-networking.com (Headquarters)

sales@oring-networking.com.cn (China)

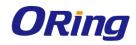

## **Table of Content**

| Getting | g Started                           | 6  |
|---------|-------------------------------------|----|
| 1.1     | About the TPS-3162GT-M12-BP1 Series | 6  |
| 1.2     | Software Features                   | 6  |
| 1.3     | Hardware Features                   | 7  |
| Hardwa  | are Overview                        | 8  |
| 2.1     | Front Panel                         | 8  |
| 2.2     | Front Panel LEDs                    | 9  |
| 2.3     | Bypass Technology                   | 9  |
| 2.4     | PoE Power Distribution              |    |
| Hardwa  | are Installation                    | 12 |
| 3.1     | Wall Mounting                       |    |
| 3.2     | Wiring                              |    |
| 3.2     | 1 Grounding                         | 14 |
| 3.2.    | 2 Relay Output                      | 14 |
| 3.2     | .3 Power Input                      | 14 |
| 3.3     | Cables                              | 14 |
| 3.3     | 1 Ethernet Connection               | 14 |
| 3.3     | 2 Console Port                      |    |
| 3.3     | .3 O-Ring/O-Chain                   | 16 |
| Redun   | dancy                               | 19 |
| 4.1     | O-Ring                              |    |
| 4.1     | 1 Introduction                      |    |
| 4.1     | 2 Configurations                    |    |
| 4.2     | OPEN-Ring                           |    |
| 4.2     | 1 Introduction                      |    |
| 4.2     | 2 Configurations                    |    |
| 4.3     | O-Chain                             |    |
| 4.3     | 1 Introduction                      |    |
| 4.3     | 2 Configurations                    |    |
| 4.4     | Bypass                              |    |
| 4.4     | 1 Introduction                      |    |
| 4.4     | 2 Bypass & Ring Topology            |    |
| 4.5     | MRP                                 |    |

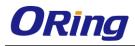

|    | 4.5.1 Int | troduction                 |    |
|----|-----------|----------------------------|----|
|    | 4.5.2 Co  | onfigurations              | 26 |
|    | 4.6 ST    | TP/RSTP/MSTP               | 27 |
|    | 4.6.1 ST  | TP/RSTP                    | 27 |
|    | 4.6.2 M   | STP                        | 31 |
|    | 4.7 Fa    | ast Recovery               | 35 |
| Ma | nageme    | ent                        | 37 |
|    | 5.1       | System Information         |    |
|    | 5.2       | Basic Setting              |    |
|    | 5.2.1     | Admin Password             | 40 |
|    | 5.2.2     | IP Setting                 | 40 |
|    | 5.2.3     | Time Setting               | 41 |
|    | 5.2.4     | LLDP                       | 45 |
|    | 5.2.5     | Modbus TCP                 | 45 |
|    | 5.2.6     | Backup & Restore           | 46 |
|    | 5.2.7     | Upgrade Firmware           | 47 |
|    | 5.3       | Multicast                  |    |
|    | 5.3.1     | IGMP Snooping              |    |
|    | 5.3.2     | MVR                        |    |
|    | 5.3.3     | Static Multicast Filtering |    |
|    | 5.4       | Port Setting               |    |
|    | 5.4.1     | Port Control               | 51 |
|    | 5.4.2     | Port Status                | 51 |
|    | 5.4.3     | Port Alias                 |    |
|    | 5.4.4     | Rate Limit                 |    |
|    | 5.4.5     | Port Trunk                 |    |
|    | 5.4.6     | Loop Guard                 | 54 |
|    | 5.5       | VLAN                       | 54 |
|    | 5.5.1     | VLAN Setting               | 54 |
|    | 5.5.2     | Port Based                 | 56 |
|    | 5.6       | Traffic Prioritization     | 57 |
|    | 5.6.1     | QoS Policy                 |    |
|    | 5.6.2     | Port-base priority         | 59 |
|    | 5.6.3     | COS/802.1p                 | 59 |
|    | 5.6.4     | TOS/DSCP                   | 60 |
|    | 5.7       | DHCP Server                | 60 |
|    | 5.7.1     | Basic Setting              | 61 |

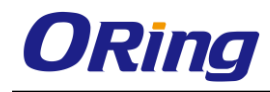

| 5     | 5.7.2  | Client List                           | 62    |
|-------|--------|---------------------------------------|-------|
| 5     | 5.7.3  | Port and IP bindings                  | 62    |
| 5     | 5.7.4  | DHCP Relay Agent                      | 62    |
| 5.8   | S      | NMP                                   | 63    |
| 5     | 5.8.1  | Agent Setting                         | 63    |
| 5     | 5.8.2  | Trap Setting                          | 65    |
| 5     | 5.8.3  | SNMPV3                                | 65    |
| 5     | 5.9    | Security                              | 68    |
| 5     | 5.9.1  | IP Security                           | 68    |
| 5     | 5.9.2  | Port Security                         | 69    |
| 5     | 5.9.3  | MAC Blacklist                         | 69    |
| 5     | 5.9.4  | 802.1x                                | 70    |
| 5     | 5.9.5  | IP Guard                              | 73    |
| 5     | 5.10   | Warning                               | 75    |
| 5     | 5.10.1 | Fault Relay Alarm                     | 75    |
| 5     | 5.10.2 | SYSLOG                                | 75    |
| 5     | 5.10.3 | SMTP                                  | 76    |
| 5     | 5.10.4 | Event Notification                    | 77    |
| 5     | 5.11   | Monitor and Diag                      | 78    |
| 5     | 5.11.1 | System Event Log                      | 78    |
| 5     | 5.11.2 | MAC Address Table                     | 78    |
| 5     | 5.11.3 | Ping                                  | 84    |
| 5     | 5.12   | PoE                                   | 85    |
| 5     | 5.12.1 | Basic Setting                         | 85    |
| 5     | 5.12.2 | Port Setting                          | 87    |
| 5     | 5.12.3 | Port Status                           | 88    |
| 5     | 5.12.4 | Boot Delay                            | 88    |
| 5     | 5.12.5 | Ping Alive Check                      | 89    |
| 5     | 5.12.6 | Schedule                              | 89    |
| 5     | 5.13   | Save Configuration                    | 90    |
| 5     | 5.14   | Factory Default                       | 91    |
| 5     | 5.15   | System Reboot                         | 91    |
| Comma | and L  | _ine Interface Management             | 92    |
| 6.1   | С      | Commands Set List—System Commands Set | 97    |
| 6.2   | С      | Commands Set List—Port Commands Set   | 99    |
| 6.3   | С      | Commands Set List—Trunk command set   | . 102 |
| 6.4   | С      | Commands Set List—VLAN command set    | . 103 |

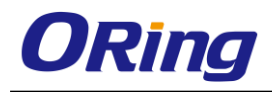

| 6.5  | Commands Set List—Spanning Tree command set       | 04 |
|------|---------------------------------------------------|----|
| 6.6  | Commands Set List-QoS command set                 | 06 |
| 6.7  | Commands Set List—IGMP command set                | 07 |
| 6.8  | Commands Set List—MAC/Filter Table command set    | 08 |
| 6.9  | Commands Set List—SNMP command set                | 08 |
| 6.10 | Commands Set List—Port Mirroring command set      | 09 |
| 6.11 | Commands Set List—802.1x command set              | 10 |
| 6.12 | Commands Set List—TFTP command set                | 12 |
| 6.13 | Commands Set List—SYSLOG, SMTP, EVENT command set | 13 |
| 6.14 | Commands Set List—SNTP command set                | 14 |
| 6.15 | Commands Set List—O-Ring command set1             | 16 |

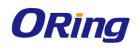

## **Getting Started**

### 1.1 About the TPS-3162GT-M12-BP1 Series

The TPS-3162GT-M12-BP1 series, including the TPS-3162GT-M12-BP1-24V model, is a managed Ethernet switch designed for industrial applications, such as rolling stock, vehicle, and railway applications. The series boasts EN50155 compliance and M12 connectors to ensure tight and robust connections, and guarantees reliable operation against environmental disturbances, such as vibration and shock. All models feature sixteen 10/100Base-T(X) P.S.E. ports which are able to provide sufficient power for power-hungry devices. Therefore, you can attach an IEEE 802.3af-compliant device to the switch without requiring additional power. The devices also provide 1 set of bypass ports that ensure constant network connectivity if power outage or node failure occurs. In such situations, the device will bypass the inactive switch and continue to transfer network traffic to the next switch in the relay. With complete support for Ethernet redundancy protocols such as O-Ring (recovery time < 30ms over 250 units of connection) and MSTP (RSTP/STP compatible), the switches can protect your mission-critical applications from network interruptions or temporary malfunctions with fast recovery ability. Featuring a wide operating temperature from -40°C to 70°C, the series can be managed centrally via Open-Vision, web browsers, Telnet and console (CLI) configuration.

## **1.2 Software Features**

- Supports O-Ring (Recovery time < 10ms over 250 units connection)
- Supports Open-Ring to interoperate with other vendors' ring technology in open architecture
- Supports O-Chain to allow multiple redundant network rings
- Supports MSTP/RSTP/STP (IEEE 802.1s/w/D)
- Supports PTP client (Precision Time Protocol) clock synchronization
- IGMP v2/v3 (IGMP snooping) for filtering multicast traffic
- Supports SNMP v1/v2c/v3 for network security
- Supports RMON for traffic monitoring
- 802.1Q VLAN Network Management
- Supports LLDP protocol
- Supports event notification through SYSLOG, e-mail, SNMP traps, and relay output
- Supports management via Web-based interfaces, Telnet, Console (CLI), and Windows utility (Open-Vision)

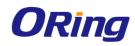

## **1.3 Hardware Features**

- Dual DC power inputs
- EN50155 compliance
- 16 x 10/100Base-T(X) Ethernet ports with P.S.E. functions to provide up to 15.4 Watts per port
- 2 x 10/100/1000Base-T Ethernet ports with bypass function
- 1 x console port
- M12 connectors for reliable operation against environmental disturbances
- Wall mounting enabled
- Wide Operating Temperature: -40 to 70°C
- Storage Temperature: -40 to 85°C
- Operating Humidity: 5% to 95%, non-condensing
- Casing: IP-40
- Dimensions: 260 (W) x 91.3 (D) x216 (H) mm

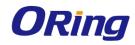

## Hardware Overview

## 2.1 Front Panel

The series comes with the following ports on the front panel:

| Port              | Description                                                           |
|-------------------|-----------------------------------------------------------------------|
| 10/100Base-T(X)   | 16 x 10/100Base-T(X) P.S.E Ethernet ports in M12 connectors           |
| M12 P.S.E ports   |                                                                       |
| 10/100/1000Base-T | 2 x 10/100/1000Base-T Gigabit Ethernet ports in M12 connectors        |
| M12 ports         |                                                                       |
| Console           | 1 x console port (Baud rate setting: 9600bps, 8, N, 1)                |
| Reset             | Press reset button 2 to 3 seconds to reset the switch.                |
|                   | Press reset button 5 seconds to return the switch to factory setting. |

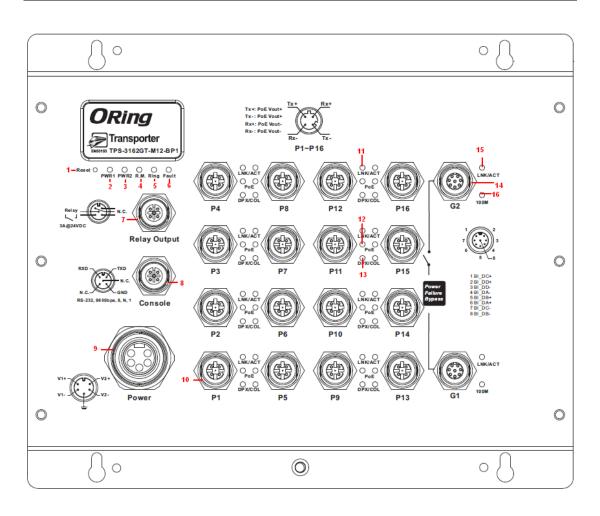

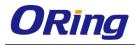

- 1. Reset button
- 2. Power 1 status LED
- 3. Power 2 status LED
- 4. R.M. status LED
- 5. Ring status LED
- 6. Fault satus LED

8. Console port

7. Relay output port

- 9. Power connector
- 10. PoE-enabled Fast Ethernet ports
- 11. LNK/ACT indicator for PoE Ethernet port
- 12. PoE status LED for Fast Ethernet ports
- 13. Duplex/collision status LED for Fast Ethernet ports
- 14. Gigabit Ethernet ports
- 15. LNK/ACT indicator for Gigabit Ethernet ports
  - 16. Speed indicator for Gigabit Ethernet ports

| LED        | Color        | Status   | Description                                    |
|------------|--------------|----------|------------------------------------------------|
| PWR1       | Green        | On       | DC power module 1 activated                    |
| PWR2       | Green        | On       | DC power module 2 activated                    |
| R.M        | Green        | On       | System running in Ring Master mode             |
| Ring       | Green        | On       | System running in Ring mode                    |
| Fault      | Amber        | On       | Errors occur (power failure or port link down) |
| 10/100Base | e-T(X) Ports | •        |                                                |
|            |              | On       | Port is linked                                 |
| LNK/ACT    | Green        | Blinking | Transmitting data                              |
| PoE        | Green        | On       | Port providing power to PD                     |
| DPX/COL    | Arrahar      | On       | Port running in full-duplex mode               |
| DPX/COL    | Amber        | Blinking | Collision occurs                               |
| 10/100/100 | 0Base-T Por  | rts      |                                                |
| LNK/ACT    | Groop        | On       | Port is linked                                 |
|            | Green        | Blinking | Transmitting data                              |
| 100M       | Amber        | On       | Port speed at 100M                             |

## 2.2 Front Panel LEDs

## 2.3 Bypass Technology

When a device connected to other devices through a switch without bypass function, the device will lose connection if he switch loses power as traffic will not be able to flow through the link (as shown in the figure below).

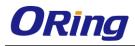

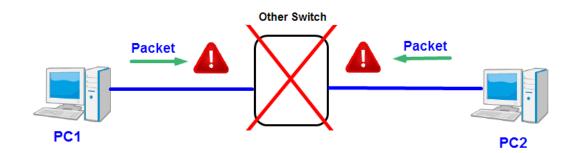

Switches with bypass functions such as the TPS-3162GT-M12-BP1 provide one or more sets of bypass ports that ensure constant network connectivity during power failure.

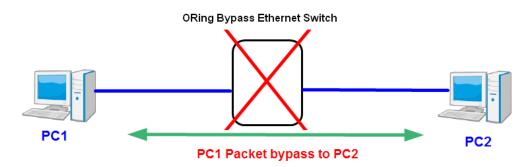

## 2.4 **PoE Power Distribution**

TPS-3162GT-M12-BP1 has totally 16 PoE P.S.E ports with two PoE modules providing power for PD devices. Every 8 ports of TPS-3162GT-M12-BP1 will be supplied power by one PoE module, the overall output power will be the sum of two PoE modules for all 16 PoE ports.

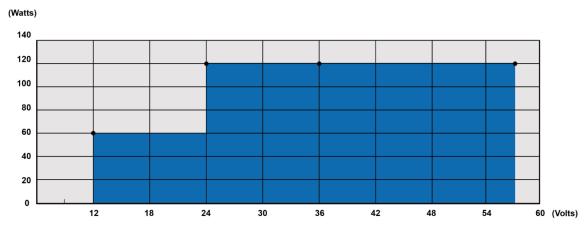

P1~P8 / P9~P16 PoE Power Distribution (respectively)

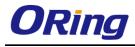

(Watts)

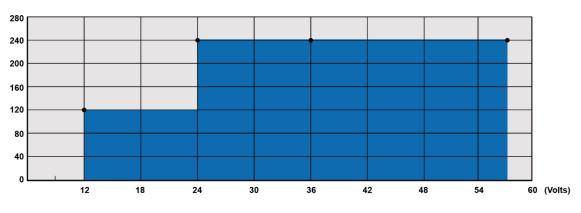

Total PoE Power Distribution

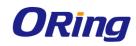

## Hardware Installation

## 3.1 Wall Mounting

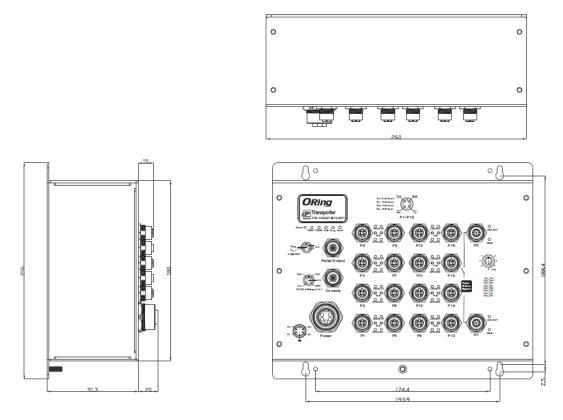

Wall-mount Measurement

The device can be fixed to the wall. Follow the steps below to install the device on the wall. **Step 1**: Hold the AP upright against the wall

**Step 2**: Insert four screws through the large opening of the keyhole-shaped apertures at the top and bottom of the unit and fasten the screw to the wall with a screwdriver.

Step 3: Slide the AP downwards and tighten the four screws for added stability.

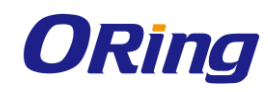

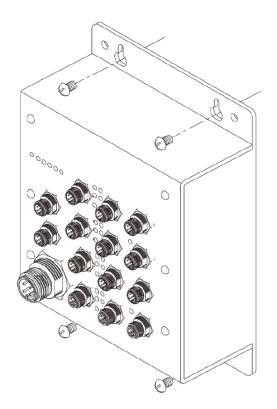

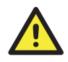

Instead of screwing the screws in all the way, it is advised to leave a space of about 2mm to allow room for sliding the AP between the wall and the screws.

## 3.2 Wiring

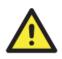

### WARNING

Do not disconnect modules or wires unless power has been switched off or the area is known to be non-hazardous. The devices may only be connected to the supply voltage shown on the type plate.

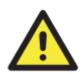

### ATTENTION

- 1. Be sure to disconnect the power cord before installing and/or wiring your switches.
- 2. Calculate the maximum possible current in each power wire and common wire. Observe all electrical codes dictating the maximum current allowable for each wire size.
- 3. If the current goes above the maximum ratings, the wiring could overheat, causing serious damage to your equipment.
- 4. Use separate paths to route wiring for power and devices. If power wiring and device wiring paths must cross, make sure the wires are perpendicular at the intersection point.
- 5. Do not run signal or communications wiring and power wiring through the same wire conduit. To avoid interference, wires with different signal characteristics should be routed separately.
- 6. You can use the type of signal transmitted through a wire to determine which wires should be kept separate. The rule of thumb is that wiring sharing similar electrical characteristics can be bundled together

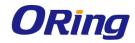

- 7. You should separate input wiring from output wiring
- 8. It is advised to label the wiring to all devices in the system

### 3.2.1 Grounding

Grounding and wire routing help limit the effects of noise due to electromagnetic interference (EMI). Run the ground connection from the ground screw on the power connector to the grounding surface prior to connecting devices.

### 3.2.2 Relay Output

The device uses a M12 A-coded 5-pin male connector on the front panel for relay output. The relay contacts will detect user-configured events and form an open circuit when an event is triggered.

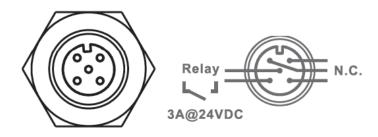

### 3.2.3 Power Input

The switch provides two sets of power supply on a M23 5-pin female connector to enable dual power inputs.

Step 1: Insert a power cable to the power connector on the device.

**Step 2**: Rotate the outer ring of the cable connector until a snug fit is achieved. Make sure the connection is tight.

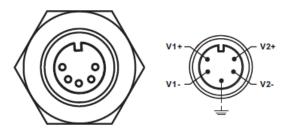

## 3.3 Cables

### 3.3.1 Ethernet Connection

The series provide Ethernet ports in M12 connectors. According to the link type, the switch uses CAT 3, 4, 5,5e UTP cables to connect to any other network devices (PCs, servers, switches, routers, or hubs). Please refer to the following table for cable specifications.

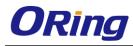

#### Cable Types and Specifications

| Cable      | Туре                  | Max. Length          | Connector                 |
|------------|-----------------------|----------------------|---------------------------|
| 10BASE-T   | Cat. 3, 4, 5 100-ohm  | UTP 100 m (328 ft)   | 4-pin female M12 D-coding |
| TODAGE-T   | Cat. 5, 4, 5 100-0111 | 011 100 m (320 m)    | connector                 |
| 100BASE-TX | Cat. 5 100-ohm UTP    | UTP 100 m (328 ft)   | 4-pin female M12 D-coding |
| TOOBAGE TX |                       | 011 100 111 (320 11) | connector                 |
| 1000BASE-T | Cat. 5/Cat. 5e        | LITD 100 m (220ft)   | 8-pin female M12 A-coding |
| 1000BASE-1 | 100-ohm UTP           | UTP 100 m (328ft)    | connector                 |

Below is the pin assignment for Ethernet ports.

### **4-Pin PoE Port Definition**

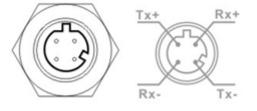

| Pin No. | Description                |
|---------|----------------------------|
| #1      | TD+ with PoE power input + |
| #2      | TD- with PoE power input + |
| #3      | RD+ with PoE power input - |
| #4      | RD- with PoE power input - |

### 8-Pin Gigabit Port Definition

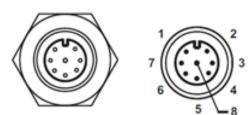

| PIN | Definition |
|-----|------------|
| 1   | BI_DC+     |
| 2   | BI_DD+     |
| 3   | BI_DD-     |
| 4   | BI_DA-     |
| 5   | BI_DB+     |
| 6   | BI_DA+     |
| 7   | BI_DC-     |
| 8   | BI_DB-     |

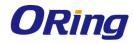

### 3.3.2 Console Port

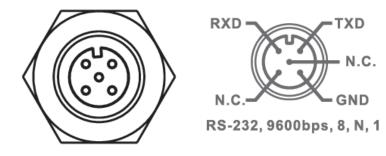

### 3.3.3 O-Ring/O-Chain

### **O-RING**

You can connect three or more switches to form a ring topology to gain network redundancy capabilities through the following steps.

1. Connect each switch to form a daisy chain using an Ethernet cable.

2. Set one of the connected switches to be the master and make sure the port setting of each connected switch on the management page corresponds to the physical ports connected. For infomration about the port setting, please refer to <u>4.1.2 Configurations</u>.

3. Connect the last switch to the first switch to form a ring topology.

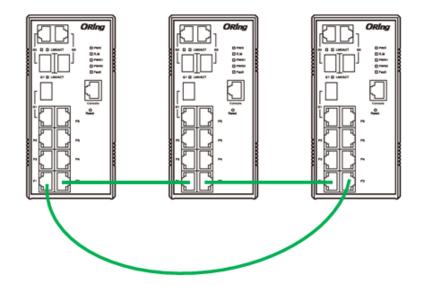

### **Coupling Ring**

If you already have two O-Ring topologies and would like to connect the rings, you can form them into a couping ring. All you need to do is select two switches from each ring to be connected, for example, switch A and B from Ring 1 and switch C and D from ring 2. Decide which port on each switch to be used as the coupling port and then link them together, for example, port 1 of switch A to port 2 of switch C and port 1 of switch B to port 2 of switch D. Then, enable Coupling Ring option by checking the checkbox on the management page and

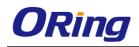

select the coupling ring in correspondance to the connected port. For more inforamtion on port setting, please refer to <u>4.1.2 Configurations</u>. Once the setting is completed, one of the connections will act as the main path while the other will act as the backup path.

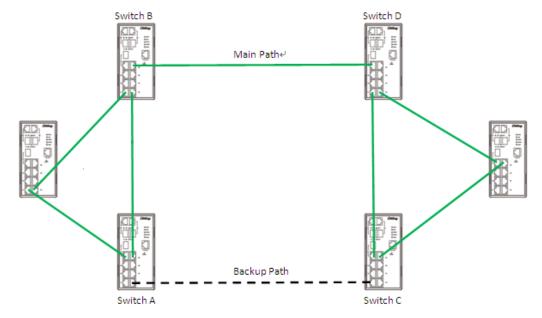

### **Dual Homing**

If you want to connect your ring topology to a RSTP network environment, you can use dual homing. Choose two switches (Switch A & B) from the ring for connecting to the switches in the RSTP network (core switches). The connection of one of the switches (Switch A or B) will act as the primary path, while the other will act as the backup path that is activated when the primary path connection fails.

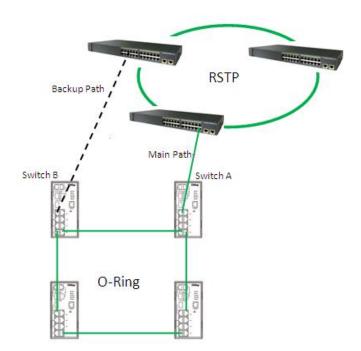

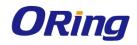

### O-Chain

When connecting multiple O-Rings to meet your expansion demand, you can create an O-Chain topology through the following steps.

1. Select two switches from the chain (Switch A & B) that you want to connect to the O-Ring and connect them to the switches in the ring (Switch C & D).

2. In correspondence to the port connected to the ring, configure an edge port for both of the connected switches in the chain by checking the box in the management page (see 4.1.2 <u>Configurations</u>).

3. Once the setting is completed, one of the connections will act as the main path, and the ohter as the back up path.

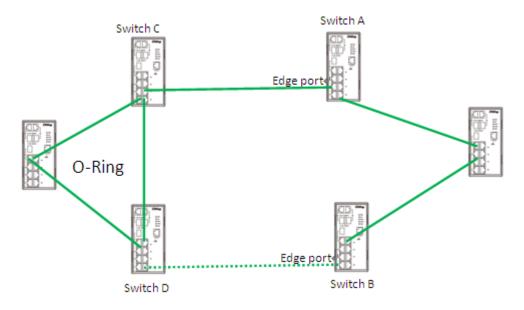

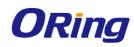

# <u>Redundancy</u>

Redundancy for minimized system downtime is one of the most important concerns for industrial networking devices. Hence, ORing has developed proprietary redundancy technologies including O-Ring and Open-Ring featuring faster recovery time than existing redundancy technologies widely used in commercial applications, such as STP, RSTP, and MSTP. ORing's proprietary redundancy technologies not only support different networking topologies, but also assure the reliability of the network.

## 4.1 O-Ring

### 4.1.1 Introduction

O-Ring is ORing's proprietary redundant ring technology, with recovery time of less than 30 milliseconds (in full-duplex Gigabit operation) or 10 milliseconds (in full-duplex Fast Ethernet operation) and up to 250 nodes. The ring protocols identify one switch as the master of the network, and then automatically block packets from traveling through any of the network's redundant loops. In the event that one branch of the ring gets disconnected from the rest of the network, the protocol automatically readjusts the ring so that the part of the network that was disconnected can reestablish contact with the rest of the network. The O-Ring redundant ring technology can protect mission-critical applications from network interruptions or temporary malfunction with its fast recover technology.

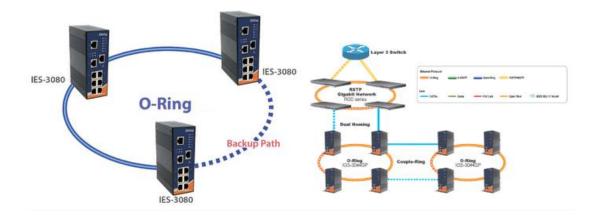

### 4.1.2 Configurations

O-Ring supports three ring topologies: **Ring Master**, **Coupling Ring**, and **Dual Homing**. You can configure the settings in the interface below.

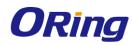

### **O-Ring**

| Enable Ring      |           |          |
|------------------|-----------|----------|
| Enable Ring N    | laster    |          |
| 1st Ring Port    | Port.01 🔽 | LINKDOWN |
| 2nd Ring Port    | Port.02 🔽 | LINKDOWN |
| Enable Couple Ri | ng        |          |
| Couple Port      | Port.03 🔽 | LINKDOWN |
| Enable Dual Hom  | ning      |          |
| Homing Port      | Port.05 🗸 | LINKDOWN |

Apply Help

| Label           | Description                                                                  |
|-----------------|------------------------------------------------------------------------------|
| Enable Ring     | Check to enable O-Ring topology.                                             |
|                 | Only one ring master is allowed in a ring. However, if more than one         |
| Enable Ring     | switches are set to enable Ring Master, the switch with the lowest           |
| Master          | MAC address will be the active ring master and the others will be            |
|                 | backup masters.                                                              |
| 1st Ring Port   | The primary port when the switch is ring master                              |
| 2nd Ring Port   | The backup port when the switch is ring master                               |
| Enable Coupling | Check to enable Coupling Ring. Coupling Ring can divide a big                |
| Ring            | ring into two smaller rings to avoid network topology changes                |
|                 | affecting all switches. It is a good method for connecting two rings.        |
| Couple Port     | Ports for connecting multiple rings. A coupling ring needs four              |
|                 | switches to build an active and a backup link.                               |
|                 | Links formed by the coupling ports will run in active/backup mode.           |
| Enable Dual     | Check to enable <b>Dual Homing</b> . When <b>Dual Homing</b> is enabled, the |
| Homing          | ring will be connected to normal switches through two RSTP links             |
|                 | (ex: backbone Switch). The two links work in active/backup mode,             |
|                 | and connect each ring to the normal switches in RSTP mode.                   |
| Apply           | Click to activate the configurations.                                        |

**Note:** due to heavy loading, setting one switch as ring master and coupling ring at the same time is not recommended.

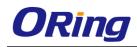

## 4.2 OPEN-Ring

### 4.2.1 Introduction

Open-Ring is a technology developed by ORing to enhance ORing switches' interoperability with other vendors' products. With this technology, you can add any ORing switches to the network based on other ring technologies.

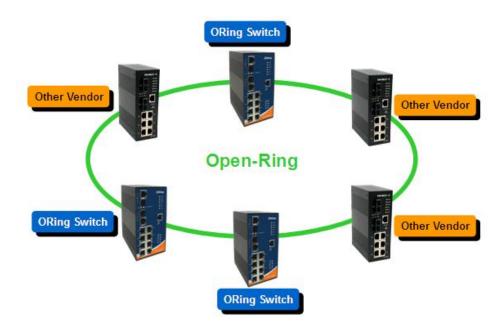

### 4.2.2 Configurations

| 🗹 Enable      |           |
|---------------|-----------|
| Vender        | Можх 🔽    |
| 1st Ring Port | Port.01 🔽 |
| 2nd RingPort  | Port.02 🔽 |

| Label  | Description                                             |
|--------|---------------------------------------------------------|
| Enable | Check to enable Open-Ring topology                      |
| Vender | Choose the venders that you want to join in their rings |

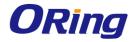

| 1 <sup>st</sup> Ring Port | The first port to connect to the ring  |
|---------------------------|----------------------------------------|
| 2 <sup>nd</sup> Ring Port | The second port to connect to the ring |

## 4.3 O-Chain

### 4.3.1 Introduction

O-Chain is ORing's revolutionary network redundancy technology which enhances network redundancy for any backbone networks, providing ease-of-use and maximum fault-recovery swiftness, flexibility, compatibility, and cost-effectiveness in a set of network redundancy topologies. The self-healing Ethernet technology designed for distributed and complex industrial networks enables the network to recover in less than 30 milliseconds (in full-duplex Gigabit operation) or 10 milliseconds (in full-duplex Fast Ethernet operation) for up to 250 switches if at any time a segment of the chain fails.

O-Chain allows multiple redundant rings of different redundancy protocols to join and function together as a large and the most robust network topologies. It can create multiple redundant networks beyond the limitations of current redundant ring technologies.

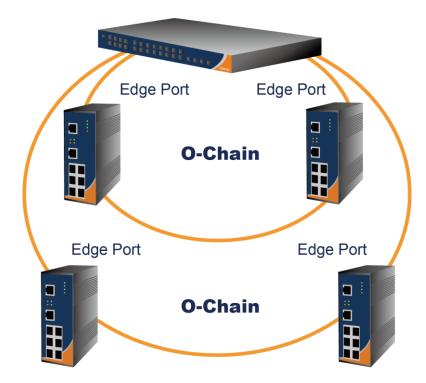

### 4.3.2 Configurations

O-Chain is very easy to configure and manage. Only one edge port of the edge switch needs to be defined. Other switches beside them just need to have O-Chain enabled.

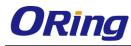

### O-Chain

| Enable |             |           |            |
|--------|-------------|-----------|------------|
|        | Uplink Port | Edge Port | State      |
| 1st    | Port.01 🗸   |           | Linkdown   |
| 2nd    | Port.02 🗸   |           | Forwarding |

| Apply |
|-------|
|-------|

| Label                     | Description                                                      |
|---------------------------|------------------------------------------------------------------|
| Enable                    | Check to enable O-Chain function                                 |
| 1 <sup>st</sup> Ring Port | The first port connecting to the ring                            |
| 2 <sup>nd</sup> Ring Port | The second port connecting to the ring                           |
| Edge Port                 | An O-Chain topology must begin with edge ports. The ports with a |
|                           | smaller switch MAC address will serve as the backup link and RM  |
|                           | LED will light up.                                               |

## 4.4 Bypass

### 4.4.1 Introduction

Bypass provides reliable and uninterrupted connections of inline network devices when any of the devices encounter hardware failure such as power outage. Figure 1 shows the topology consisting of switches without bypass function. When any of the devices breaks down, the network will lose connection.

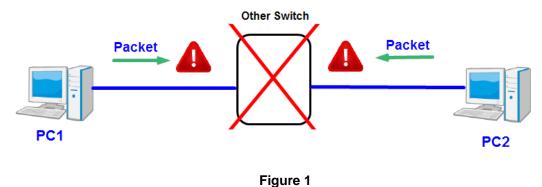

Figure 2 shows the topology consisting of switches with bypass functions. When one of the devices is unavailable, the network traffic will bypass the inactive device and continue to flow to other active devices, ensuring consistent connections.

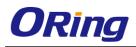

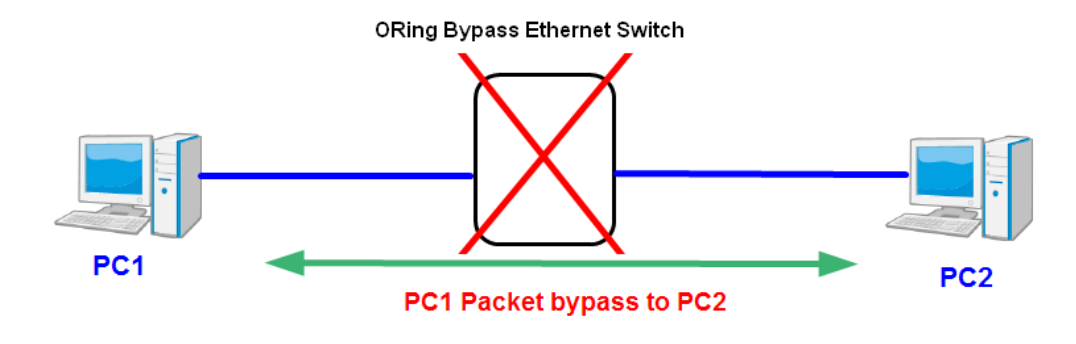

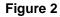

### 4.4.2 Bypass & Ring Topology

Bypass provides redundancy during device failure and O-Ring provides redundancy when links are broken. Together the two will provide users with dual protection when links and devices are broken.

In a ring topology where switches are not bypass-enabled, the backup link will be activated immediately when one of the links is down, thereby ensuring uninterrupted data transmission. However, if any inline device fails, the network will be disconnected (see below).

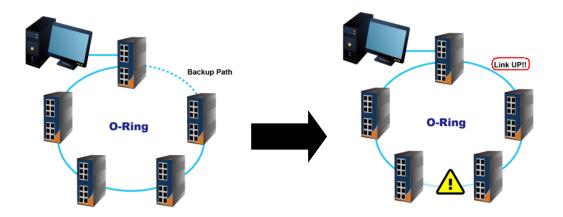

By using bypass-enabled switches in a ring topology, data will continue to flow to the next active switch through the same route when one or more inlay devices fail. Data will bypass the inactive switches during transmission as if they do not exist. In this case, the backup path will remain inactive and the ring topology will remain unchanged (see below).

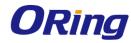

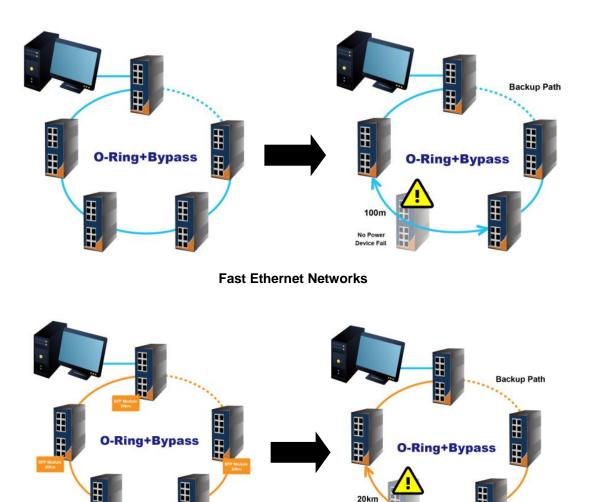

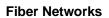

20km No Power Device Fail

When a link between two switches fails following the breakdown of the switch, the backup link will be activated. Data will then be transmitted via the backup path (see below).

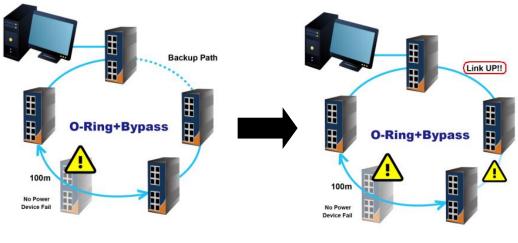

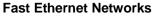

+

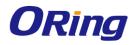

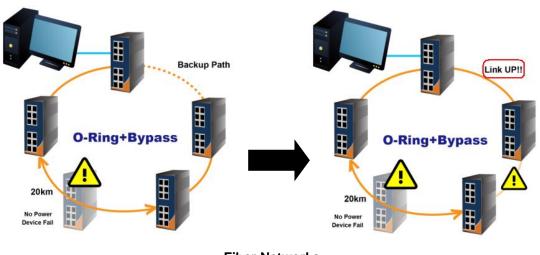

**Fiber Networks** 

**Note**: The maximum cable length for copper ports is 100 meters and 20km for fiber ports. When data bypasses the inactive switch(s) to another active switch, the distance between the two active switches must be within the maximum length, otherwise transmission will fail.

## 4.5 MRP

### 4.5.1 Introduction

MRP (Media Redundancy Protocol) is an industry standard for high-availability Ethernet networks. MRP allows Ethernet switches in ring configuration to recover from failure rapidly to ensure seamless data transmission. A MRP ring (IEC 62439) can support up to 50 devices and will enable a back-up link in 80ms (adjustable to max. 200ms/500ms).

### 4.5.2 Configurations

| 🗹 Enable                          |             |            |
|-----------------------------------|-------------|------------|
| Manager                           | React on Li | nk Change  |
| 1st Ring Port                     | G1 🔽        | Linkdown   |
| 2nd Ring Port                     | G2 🔽        | Forwarding |
| Force Speed/Duplex for 100BASE-TX |             |            |

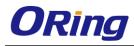

| Label                     | Description                                                       |  |
|---------------------------|-------------------------------------------------------------------|--|
| Enable                    | Enables the MRP function                                          |  |
| Manager                   | Every MRP topology needs a MRP manager. One MRP                   |  |
|                           | topology can only have a Manager. If two or more switches are     |  |
|                           | set to be Manager, the MRP topology will fail.                    |  |
| React on Link Change      | Faster mode. Enabling this function will cause MRP topology to    |  |
| (Advanced mode)           | converge more rapidly. This function only can be set in MRP       |  |
|                           | manager switch.                                                   |  |
| 1 <sup>st</sup> Ring Port | Chooses the port which connects to the MRP ring                   |  |
| 2 <sup>nd</sup> Ring Port | Chooses the port which connects to the MRP ring                   |  |
| Force Speed / Duplex      | By default, this is in auto-negotiation mode. Enabling this       |  |
| for 100BASE-TX            | function will automatically change the default to Full mode.(this |  |
|                           | function is used in combination with Hirschmann's switch as       |  |
|                           | the MRP ring port speed/duplex of Hirschmann's switches are       |  |
|                           | always in <b>Full</b> mode)                                       |  |

### 4.6 STP/RSTP/MSTP

### 4.6.1 STP/RSTP

STP (Spanning Tree Protocol), and its advanced versions RSTP (Rapid Spanning Tree Protocol) and MSTP (Multiple Spanning Tree Protocol), are designed to prevent network loops and provide network redundancy. Network loops occur frequently in large networks as when two or more paths run to the same destination, broadcast packets may get in to an infinite loop and hence causing congestion in the network. STP can identify the best path to the destination, and block all other paths. The blocked links will stay connected but inactive. When the best path fails, the blocked links will be activated. Compared to STP which recovers a link in 30 to 50 seconds, RSTP can shorten the time to 5 to 6 seconds. In other words, RSTP provides faster spanning tree convergence after a topology changes. The switch supports STP and will auto detect the connected device running on STP or RSTP protocols.

### **RSTP Repeater**

A repeater can pass a BPDU packet directly from one RSTP device to another as if the two devices are connected.

### **RSTP-Repeater**

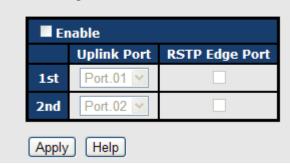

| Label                     | Description                                                      |  |
|---------------------------|------------------------------------------------------------------|--|
| Enable                    | Check to enable RSTP Repeater                                    |  |
| 1 <sup>st</sup> Ring Port | The first port connecting to the RSTP network                    |  |
| 2 <sup>nd</sup> Ring Port | The second port connecting to the RSTP network                   |  |
| Edge Port                 | Only the edge device (connected to RSTP device) needs to         |  |
|                           | specify edge port. The user must specify the edge port according |  |
|                           | to topology of network.                                          |  |

### **RSTP Bridge Setting**

### **RSTP - Bridge Setting**

| RSTP Mode                 | Enable 🔽 |
|---------------------------|----------|
| Priority (0-61440)        | 32768    |
| Max Age (6-40)            | 20       |
| Hello Time (1-10)         | 2        |
| Forward Delay Time (4-30) | 15       |

Priority must be a multiple of 4096. 2\*(Forward Delay Time-1) should be greater than or equal to the Max Age. The Max Age should be greater than or equal to 2\*(Hello Time + 1).

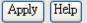

| Label              | Description                                                          |
|--------------------|----------------------------------------------------------------------|
| RSTP mode          | Enables or disables RSTP mode.                                       |
| Priority (0-61440) | A value used to identify the root bridge. The bridge with the lowest |
|                    | priority is selected as the root. If more than one bridges have the  |
|                    | same priority, the one with the lowest MAC address will be           |
|                    | selected. If the value changes, you must reboot the switch. The      |

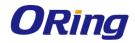

|                    | value must be a multiple of 4096 according to the protocol         |  |
|--------------------|--------------------------------------------------------------------|--|
|                    | standard rule                                                      |  |
| Max Age Time(6-40) | The number of seconds a bridge waits without receiving STP         |  |
|                    | configuration messages before attempting a reconfiguration. The    |  |
|                    | valid value is between 6 and 40.                                   |  |
| Hello Time (1-10)  | The time interval a switch sends out the BPDU packet to check      |  |
|                    | RSTP current status. The time is measured in seconds and the       |  |
|                    | valid value is between 1 and 10.                                   |  |
| Forwarding Delay   | The time of a port waits before changing from RSTP learning and    |  |
| Time (4-30)        | listening states to forwarding state. The valid value is between 4 |  |
|                    | and 30.                                                            |  |
| Apply              | Click to apply the configurations.                                 |  |

**NOTE**: the calculation of the MAX Age, Hello Time, and Forward Delay Time is as follows:  $2 \times (Forward Delay Time value -1) > = Max Age value >= 2 \times (Hello Time value +1)$ 

The following pages show the information of the root bridge, including its port status.

| Root Bridge Information |                  |  |
|-------------------------|------------------|--|
| Bridge ID               | 8000001E94011E7A |  |
| Root Priority           | 32768            |  |
| Root Port               | ROOT             |  |
| Root Path Cost          | 0                |  |
| Max Age                 | 20               |  |
| Hello Time              | 2                |  |
| Forward Delay           | 15               |  |

### **RSTP - Port Setting**

| Port                                                | Path Cost<br>(1-200000000) | Priority<br>(0-240) | Admin P2P | Admin Edge | Admin Non Stp |
|-----------------------------------------------------|----------------------------|---------------------|-----------|------------|---------------|
| Port.01<br>Port.02<br>Port.03<br>Port.04<br>Port.05 | 200000                     | 128                 | auto 💌    | twe 🗸      | false 🗸       |

priority must be a multiple of 16

Apply Help

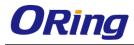

| Label            |      | Description                                                          |
|------------------|------|----------------------------------------------------------------------|
| Port No.         |      | The number of port you want to configure                             |
| Path             | Cost | The path cost incurred by the port. The path cost is used when       |
| (1-20000000)     |      | establishing an active topology for the network. Lower path cost     |
|                  |      | ports are chosen as forwarding ports in favor of higher path cost    |
|                  |      | ports. The range of valid values is 1 to 200000000.                  |
| Priority (0-240) |      | Decide which port should be blocked by priority in the LAN. The      |
|                  |      | valid value is between 0 and 240, and must be a multiple of 16.      |
| Admin P2P        |      | Configures whether the port connects to a point-to-point LAN         |
|                  |      | rather than a shared medium. This can be configured                  |
|                  |      | automatically or set to true or false manually. True means P2P       |
|                  |      | enabling. False means P2P disabling. Transiting to forwarding        |
|                  |      | state is faster for point-to-point LANs than for shared media.       |
| Admin Edge       |      | Specify whether this port is an edge port or a nonedge port. An      |
|                  |      | edge port is not connected to any other bridge. Only edge ports      |
|                  |      | and point-to-point links can rapidly transition to forwarding state. |
|                  |      | To configure the port as an edge port, set the port to True.         |
| Admin Non STP    |      | The port includes the STP mathematic calculation. True is not        |
|                  |      | including STP mathematic calculation, false is including the STP     |
|                  |      | mathematic calculation.                                              |
| Apply            |      | Click to apply the configurations.                                   |

### Port Status

| Port    | Path<br>Cost | Port<br>Priority | Oper<br>P2P | Oper<br>Edge | Stp<br>Neighbor | State    | Role     |
|---------|--------------|------------------|-------------|--------------|-----------------|----------|----------|
| Port.01 | 200000       | 128              | True        | True         | False           | Disabled | Disabled |
| Port.02 | 200000       | 128              | True        | True         | False           | Disabled | Disabled |
| Port.03 | 200000       | 128              | True        | True         | False           | Disabled | Disabled |
| Port.04 | 200000       | 128              | True        | True         | False           | Disabled | Disabled |
| Port.05 | 200000       | 128              | True        | True         | False           | Disabled | Disabled |
|         |              |                  | -           | -            |                 |          |          |

| Label              |      | Description                                                       |
|--------------------|------|-------------------------------------------------------------------|
| Path               | Cost | The path cost incurred by the port. The path cost is used when    |
| (1-20000000)       |      | establishing an active topology for the network. Lower path cost  |
|                    |      | ports are chosen as forwarding ports in favor of higher path cost |
|                    |      | ports. The range of valid values is 1 to 200000000.               |
| Port Priority (0-2 | 240) | Decide which port should be blocked by priority in the LAN. The   |

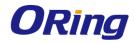

|              | valid value is between 0 and 240, and must be a multiple of 16        |
|--------------|-----------------------------------------------------------------------|
| Oper P2P     | Configures the port connects to a point-to-point LAN rather than a    |
|              | shared medium. This can be configured automatically or set to         |
|              | true or false manually. True means P2P enabling. False means          |
|              | P2P disabling. Transiting to forwarding state is faster for           |
|              | point-to-point LANs than for shared media.                            |
| Oper Edge    | A flag indicating whether the port is connected directly to edge      |
|              | devices or not (no bridges attached). Transiting to the forwarding    |
|              | state is faster for edge ports (operEdge set to true) than other      |
|              | ports.                                                                |
| STP Neighbor | The port uses mathematical calculations according to STP. True        |
|              | means not included in mathematical calculations, and False            |
|              | means contained in mathematical calculations according to STP.        |
| State        | Determines the STP state of the port                                  |
| Role         | When enabled, the port will not be selected as root port for CIST     |
|              | or any MSTI, even if it has the best spanning tree priority vector.   |
|              | Such a port will be selected as an alternate port after the root port |
|              | has been selected. If set, spanning trees will lose connectivity. It  |
|              | can be set by a network administrator to prevent bridges outside a    |
|              | core region of the network from influencing the active spanning       |
|              | tree topology because those bridges are not under the full control    |
|              | of the administrator. This feature is also known as Root Guard.       |
| Apply        | Click to apply the configurations.                                    |
|              |                                                                       |

### 4.6.2 MSTP

Since the recovery time of STP and RSTP takes seconds, which is unacceptable in industrial applications, MSTP was developed. The technology supports multiple spanning trees within a network by grouping and mapping multiple VLANs into different spanning-tree instances, known as MSTIs, to form individual MST regions. Each switch is assigned to an MST region. Hence, each MST region consists of one or more MSTP switches with the same VLANs, at least one MST instance, and the same MST region name. Therefore, switches can use different paths in the network to effectively balance loads.

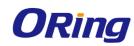

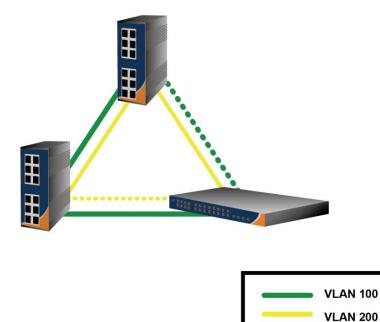

### Bridge Settings

This page allows you to examine and change the configurations of current MSTI ports. A MSTI port is a virtual port, which is instantiated separately for each active CIST (physical) port for each MSTI instance configured and applicable for the port. The MSTI instance must be selected before MSTI port configuration options are displayed.

### **MSTP - Bridge Setting**

| MSTP Enable               | Enable 🐱    |
|---------------------------|-------------|
| Force Version             | MSTP 🗸      |
| Configuration Name        | MSTP_SWITCH |
| Revision Level (0-65535)  | 0           |
| Priority (0-61440)        | 32768       |
| Max Age Time (6-40)       | 20          |
| Hello Time (1-10)         | 2           |
| Forward Delay Time (4-30) | 15          |
| Max Hops (1-40)           | 20          |

Priority must be a multiple of 4096. 2\*(Forward Delay Time-1) should be greater than or equal to the Max Age. The Max Age should be greater than or equal to 2\*(Hello Time + 1).

Apply

| Label         | Description                                              |  |
|---------------|----------------------------------------------------------|--|
| MSTP Enable   | Enables or disables MSTP function.                       |  |
| Force Version | Forces a VLAN bridge that supports RSTP to operate in an |  |
|               | STP-compatible manner.                                   |  |

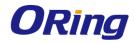

| Configuration Name | The name which identifies the VLAN to MSTI mapping. Bridges          |
|--------------------|----------------------------------------------------------------------|
|                    | must share the name and revision (see below), as well as the         |
|                    | VLAN-to-MSTI mapping configurations in order to share spanning       |
|                    | trees for MSTIs (intra-region). The name should not exceed 32        |
|                    | characters.                                                          |
| Revision Level     | Revision of the MSTI configuration named above. This must be an      |
| (0-65535)          | integer between 0 and 65535.                                         |
| Priority (0-61440) | A value used to identify the root bridge. The bridge with the lowest |
|                    | value has the highest priority and is selected as the root. If the   |
|                    | value changes, you must reboot the switch. The value must be a       |
|                    | multiple of 4096 according to the protocol standard rule.            |
| Max Age Time(6-40) | The number of seconds a bridge waits without receiving               |
|                    | Spanning-tree Protocol configuration messages before attempting      |
|                    | a reconfiguration. The valid value is between 6 through 40.          |
| Hello Time (1-10)  | The time interval a switch sends out the BPDU packet to check        |
|                    | RSTP current status. The time is measured in seconds and the         |
|                    | valid value is between 1 through 10.                                 |
| Forwarding Delay   | The time of a port waits before changing from RSTP learning and      |
| Time (4-30)        | listening states to forwarding state. The valid value is between 4   |
|                    | through 30.                                                          |
| Max Hops (1-40)    | An additional parameter for those specified for RSTP. A single       |
|                    | value applies to all STP within an MST region (the CIST and all      |
|                    | MSTIs) for which the bridge is the regional root.                    |
| Apply              | Click to apply the configurations.                                   |

### MSTP - Bridge Port

| Port No.                                            | Priority<br>(0-240) | Path Cost<br>(1-200000000,<br>0:Auto) | Admin<br>P2P | Admin<br>Edge | Admin<br>Non Stp |
|-----------------------------------------------------|---------------------|---------------------------------------|--------------|---------------|------------------|
| Port.01<br>Port.02<br>Port.03<br>Port.04<br>Port.05 | 128                 | 0                                     | auto 💌       | true 💙        | false 🗸          |
| priority must be a multiple of 16                   |                     |                                       |              |               |                  |
| el                                                  | Desc                | ription                               |              |               |                  |

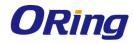

| Port No.         | The number of port you want to configure                             |  |  |  |
|------------------|----------------------------------------------------------------------|--|--|--|
| Priority (0-240) | Decide which port should be blocked by priority in the LAN. The      |  |  |  |
|                  | valid value is between 0 and 240, and must be a multiple of 16.      |  |  |  |
| Path Cost        | The path cost incurred by the port. The path cost is used when       |  |  |  |
| (1-20000000)     | establishing an active topology for the network. Lower path cost     |  |  |  |
|                  | ports are chosen as forwarding ports in favor of higher path cost    |  |  |  |
|                  | ports. The range of valid values is 1 to 200000000.                  |  |  |  |
| Admin P2P        | Configures whether the port connects to a point-to-point LAN         |  |  |  |
|                  | rather than a shared medium. This can be configured                  |  |  |  |
|                  | automatically or set to true or false manually. True means P2P       |  |  |  |
|                  | enabling. False means P2P disabling. Transiting to forwarding        |  |  |  |
|                  | state is faster for point-to-point LANs than for shared media.       |  |  |  |
| Admin Edge       | Specify whether this port is an edge port or a nonedge port. An      |  |  |  |
|                  | edge port is not connected to any other bridge. Only edge ports      |  |  |  |
|                  | and point-to-point links can rapidly transition to forwarding state. |  |  |  |
|                  | To configure the port as an edge port, set the port to True.         |  |  |  |
| Admin Non STP    | The port includes the STP mathematic calculation. True is not        |  |  |  |
|                  | including STP mathematic calculation, false is including the STP     |  |  |  |
|                  | mathematic calculation.                                              |  |  |  |
| Apply            | Click to apply the configurations.                                   |  |  |  |

### **MSTP** - Instance Setting

| Instance | State    | VLANs  | Priority<br>(0-61440) |
|----------|----------|--------|-----------------------|
| 1 🗸      | Enable 🔽 | 1-4094 | 32768                 |

Priority must be a multiple of 4096.

Apply

| Label              | Description                                                          |  |
|--------------------|----------------------------------------------------------------------|--|
| Instance           | Set the instance from 1 to 15                                        |  |
| State              | Enables or disables the instance                                     |  |
| VLANs              | The VLAN which is mapped to the MSTI. A VLAN can only be             |  |
|                    | mapped to one MSTI. An unused MSTI will be left empty (ex.           |  |
|                    | without any mapped VLANs).                                           |  |
| Priority (0-61440) | A value used to identify the root bridge. The bridge with the lowest |  |

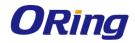

|       | value has the highest priority and is selected as the root. If the |
|-------|--------------------------------------------------------------------|
|       | value changes, you must reboot the switch. The value must be a     |
|       | multiple of 4096 according to the protocol standard                |
| Apply | Click to apply the configurations.                                 |

### **Port Priority**

This page allows you to change the configurations of current MSTI bridge instance priority.

### **MSTP - Instance Port**

| nstance: CIS                                        | Priority<br>(0-240) | Path Cost<br>(1-20000000, 0:Auto) |  |
|-----------------------------------------------------|---------------------|-----------------------------------|--|
| Port.01<br>Port.02<br>Port.03<br>Port.04<br>Port.05 | 128                 | 0                                 |  |

Priority must be a multiple of 16

Apply

| Label            |      | Description                                                        |  |
|------------------|------|--------------------------------------------------------------------|--|
| Instance         |      | The bridge instance. CIST is the default instance, which is always |  |
|                  |      | active.                                                            |  |
| Port             |      | The port number which you want to configure.                       |  |
| Priority (0-240) |      | Decides the priority of ports to be blocked in the LAN. The valid  |  |
|                  |      | value is between 0 and 240, and must be a multiple of 16           |  |
|                  |      | The path cost incurred by the port. The path cost is used when     |  |
| Path             | Cost | establishing an active topology for the network. Lower path cost   |  |
| (1-20000000)     |      | ports are chosen as forwarding ports in favor of higher path cost  |  |
|                  |      | ports. The range of valid values is 1 to 200000000.                |  |
| Apply            |      | Click to apply the configurations.                                 |  |

## 4.7 Fast Recovery

Fast recovery mode can be set to connect multiple ports to one or more switches, thereby providing redundant links. Fast recovery mode supports 5 priorities. Only the first priority will be the active port, and the other ports with different priorities will be backup ports.

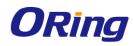

# Fast Recovery Mode

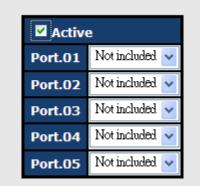

| Label        | Description                                                      |
|--------------|------------------------------------------------------------------|
| Active       | Activate fast recovery mode                                      |
| Port.01 - 05 | Ports can be set to 5 priorities. Only the port with the highest |
|              | priority will be the active port. 1st Priority is the highest.   |
| Apply        | Click to activate the configurations.                            |

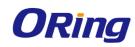

# <u>Management</u>

The switch can be controlled via a built-in web server which supports Internet Explorer (Internet Explorer 5.0 or above versions) and other Web browsers such as Chrome. Therefore, you can manage and configure the switch easily and remotely. You can also upgrade firmware via a Web browser. The Web management function not only reduces network bandwidth consumption, but also enhances access speed and provides a user-friendly viewing screen. **Note:** By default, IE5.0 or later version do not allow Java applets to open sockets. You need to modify the browser setting separately in order to enable Java applets for network ports.

#### Management via Web Browser

Follow the steps below to manage your switch via a Web browser

#### System Login

- 1. Launch an Internet Explorer.
- 2. Type http:// and the IP address of the switch. Press Enter.

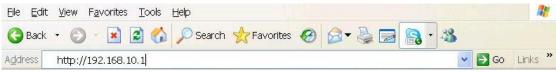

- 3. A login screen appears.
- 4. Type in the username and password. The default username and password is admin.
- 5. Press Enter or click OK, the management page appears.

| Connect to 192. | 168.10.1   |             | ? ×   |
|-----------------|------------|-------------|-------|
| 7               |            | F           |       |
| index.htm       |            |             |       |
| User name:      | 🖸 admin    |             | -     |
| Password:       | •••••      |             | -     |
|                 | 🗖 Remember | my password |       |
|                 |            |             |       |
|                 |            | с с         | ancel |

Note: you can use the following default values:

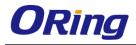

IP Address: 192.168.10.1 Subnet Mask: 255.255.255.0 Default Gateway: 192.168.10.254 User Name: admin Password: admin

After logging in, you will see the information of the switch as below.

| ORING                                                                         | EN50155 Ind           | ustrial Managed Etl                                                                                                    | hernet Switch                      |
|-------------------------------------------------------------------------------|-----------------------|----------------------------------------------------------------------------------------------------|------------------------------------|
|                                                                               |                       |                                                                                                    | www.oring-networking.com           |
| Open all<br>國 System Information<br>題 Front Panel                             | System Informatio     | n                                                                                                    |                                    |
| 😐 🧰 Basic Setting                                                             | System Name           | TPS-3162GT-M12-BP1                                                                                                    | PRINT PRINT RLAK King Fault P1-P16 |
| Redundancy     Multicast     Port Setting     VLAN     Traffic Prioritization | System Description    | EN50155 18-port managed PoE Ethernet<br>switch with 8x10/100Base-T(X) P.S.E. and<br>8x10/100Base-T(X) and<br>2x10/100/100Base-T(X), M12 connector<br>and 1xbypass included |                                    |
| DHCP Server/Relav                                                             | System Location       |                                                                                                    | Di seret py pri state pis          |
|                                                                               | System Contact        |                                                                                                    |                                    |
| Security                                                                      | SNMP OID              | 1.3.6.1.4.1.25972.100.6.5.135                                                                                                    |                                    |
| 🗉 🧰 Warning                                                                   | Firmware Version      | v1.02                                                                                                    | P2 P6 P10 P14                      |
| 🗉 🚞 Monitor and Diag                                                          | Kernel Version        | v3.08                                                                                                    |                                    |
| 🗉 🚞 Power over Ethernet                                                       | MAC Address           | 00-1E-94-01-C9-D2                                                                                                    |                                    |
| Save Configuration                                                            | System Uptime         | 0 Day(s) 2 Hour(s) 0 Min(s) 22 Sec(s)                                                                                                    | P1 P5 P9 P13 G1 term               |
| 圏 Factory Default<br>圏 System Reboot<br>圏 Logout                              | Enable Location Alert | Help                                                                                                    |                                    |

On the left hand side of the management interface shows links to various settings. Clicking on the links will bring you to individual configuration pages. On the right hand side shows a picture of the front panel of the device whose LED indicators correspond to the physical device. Click Close to close the image.

#### **System Information** 5.1

This page shows the general information of the switch.

| System Informat     | ion                                                                                                    |
|---------------------|----------------------------------------------------------------------------------------------------|
| System Name         | TPS-3162GT-M12-BP1                                                                                                    |
| System Description  | EN50155 18-port managed PoE Ethernet switch with<br>8x10/100Base-T(X) P.S.E. and 8x10/100Base-T(X) and<br>2x10/100/1000Base-T(X), M12 connector and 1xbypass included |
| System Location     |                                                                                                    |
| System Contact      |                                                                                                    |
| SNMP OID            | 1.3.6.1.4.1.25972.100.6.5.135                                                                                                    |
| Firmware Version    | v1.02                                                                                                    |
| Kernel Version      | v3.08                                                                                                    |
| MAC Address         | 00-1E-94-01-C9-D2                                                                                                    |
| System Uptime       | 0 Day(s) 2 Hour(s) 6 Min(s) 14 Sec(s)                                                                                                    |
| Enable Location Ale | t Help                                                                                                    |
| abel                | Description                                                                                                    |

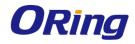

|                       | An administratively assigned name for the managed node. By           |  |
|-----------------------|----------------------------------------------------------------------|--|
|                       | convention, this is the node's fully-qualified domain name. A        |  |
|                       | domain name is a text string consisting of alphabets (A-Z, a-z),     |  |
| System Name           | digits (0-9), and minus sign (-). Space is not allowed to be part of |  |
|                       | the name. The first character must be an alpha character. And the    |  |
|                       | first or last character must not be a minus sign. The allowed string |  |
|                       | length is 0 to 255.                                                  |  |
| System Description    | Description of the device                                            |  |
|                       | The physical location of the node (e.g., telephone closet, 3rd       |  |
| System Location       | floor). The allowed string length is 0 to 255, and only ASCII        |  |
|                       | characters from 32 to 126 are allowed.                               |  |
|                       | The textual identification of the contact person for this managed    |  |
| System Contact        | node, together with information on how to contact this person.       |  |
|                       | The allowed string length is 0 to 255, and only ASCII characters     |  |
|                       | from 32 to 126 are allowed.                                          |  |
| SNMP OID              | Shows the OID of the SNMP message                                    |  |
| Firmware Version      | Shows the version of the current firmware                            |  |
| Kernel Version        | Shows the version of the current kernel                              |  |
| MAC Address           | Show the MAC address of the device                                   |  |
| System Uptime         | Shows the period of time since the system starts operation           |  |
| Enable Location Alert | Check to enable location alert function                              |  |
| Help                  | Shows Help file                                                      |  |
|                       |                                                                      |  |

# 5.2 Basic Setting

The Basic Settings page allows you to configure the basic functions of the switch.

### System Setting

| System Name        | TPS-3162GT-M12-BP1                                                                        |
|--------------------|-------------------------------------------------------------------------------------------|
| System Description | E. and 2x10/100Base-T(X) and 2x10/100/1000Base-T(X), M12 connector and 1x bypass included |
| System Location    |                                                                                           |
| System Contact     |                                                                                           |

Apply Help

| Label Descrip | tion |
|---------------|------|
|---------------|------|

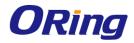

| System Name        | Assigns the name of switch. The maximum length is 64 bytes       |
|--------------------|------------------------------------------------------------------|
| System Description | Description of the device                                        |
| System Location    | Assigns physical switch location. The maximum length is 64 bytes |
| System Contact     | Information of the contact person or organization                |

### 5.2.1 Admin Password

This page allows you to configure the system password required to access the web pages or log in from CLI.

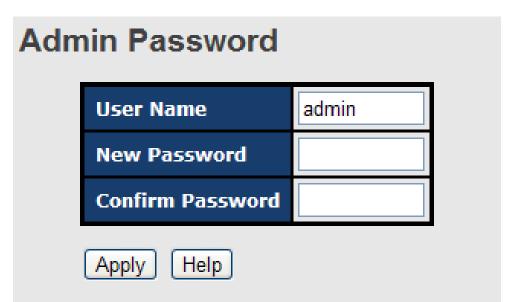

| Label            | Description                                                     |
|------------------|-----------------------------------------------------------------|
| User name        | The account name you use to log into the system (the default is |
|                  | admin)                                                          |
| New Password     | The new system password. The allowed string length is 0 to 31,  |
|                  | and only ASCII characters from 32 to 126 are allowed.           |
| Confirm password | Re-type the new password.                                       |
| Арріу            | Click to activate the configurations.                           |

### 5.2.2 IP Setting

This page allows you to configure IP information for the switch. You can configure the settings manually by disabling DHCP Client. After inputting the values, click **Apply** and the new values will be applied.

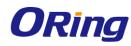

П

| P S | <b>etting</b><br>DHCP Client | : Disable 💌    |
|-----|------------------------------|----------------|
|     | IP Address                   | 192.168.10.1   |
|     | Subnet Mask                  | 255.255.255.0  |
|     | Gateway                      | 192.168.10.254 |
|     | DNS1                         | 0.0.0.0        |
|     | DNS2                         | 0.0.0.0        |
|     | Apply Help                   |                |

| Label       | Description                                                          |
|-------------|----------------------------------------------------------------------|
| DHCP Client | Enables or disables the DHCP client. If DHCP fails or the            |
|             | configured IP address is zero, DHCP will retry. If DHCP retry fails, |
|             | DHCP will stop trying and the configured IP settings will be used.   |
| IP Address  | Assigns the IP address of the network in use. If DHCP client         |
|             | function is enabled, you do not need to assign the IP address.       |
|             | The network DHCP server will assign an IP address to the switch      |
|             | and it will be displayed in this column. The default IP is           |
|             | 192.168.10.1.                                                        |
| Subnet Mask | Assigns the subnet mask of the IP address. If DHCP client            |
|             | function is enabled, you do not need to assign the subnet mask.      |
| Gateway     | Assign the network gateway for the switch. The default gateway is    |
|             | 192.168.10.254.                                                      |
| DNS1        | Assign the primary DNS IP address                                    |
| DNS2        | Assign the secondary DNS IP address                                  |
| Apply       | Click to apply the changes                                           |

## 5.2.3 Time Setting

This page allows you to configure SNTP and system clock.

### System Clock

The system clock synchronizes the tasks in a computer, like loading data before manipulating

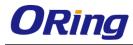

# **Time Setting**

| System Clock                | Thu Jan 01 1970 00:39:12 GMT+0800 (台北標準時間) |
|-----------------------------|--------------------------------------------|
| System Date<br>(YYYY/MM/DD) | 2012 Jun 💌 22 💌                            |
| System Time<br>(hh:mm:ss)   | 15 : 43 : 42                               |

| Label        | Description                                                         |  |  |  |
|--------------|---------------------------------------------------------------------|--|--|--|
| System clock | Shows the current system time. The time stamp could be assigned     |  |  |  |
|              | manually configuration or automatically by a SNTP server.           |  |  |  |
| System Date  | Specifies the year, month and day of the system clock               |  |  |  |
|              | (YYYY/MM/DD). Year: 2006-2015. Month: Jan-Dec. Day:1-31(28)         |  |  |  |
| System Time  | Specify the hour, minute and second of the system clock (hh:mm:ss). |  |  |  |
|              | Hour:0-24, Minute:0-59, Second:0-59                                 |  |  |  |

#### SNTP

SNTP (Simple Network Time Protocol) is a protocol able to synchronize the time on your system to the clock on the Internet. It will synchronize your computer system time with a server that has already been synchronized by a source such as a radio, satellite receiver or modem.

| JTC Timezone (GMT)                            | Greenwich Mean Time: Dublin, Edinburgh, Lisbon, London 🛛 👻 |
|-----------------------------------------------|------------------------------------------------------------|
| NTP Server<br>ddress                          |                                                            |
| vlight Saving Time                            |                                                            |
| aylight Saving Time                           | Disable                                                    |
| aylight Saving Time                           | : Disable ♥<br>2012 Jun ♥ 22 ♥ 07 ♥ ~                      |
| aylight Saving Time<br>Paylight Saving Period |                                                            |

| Label       | Description                                                   |
|-------------|---------------------------------------------------------------|
| SNTP Client | Enables or disables SNTP function to retrieve the time from a |
|             | SNTP server.                                                  |

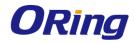

| UTC Time zone          | Selects the time zone for the switch according to its location   |  |  |  |
|------------------------|------------------------------------------------------------------|--|--|--|
| SNTP Sever Address     | Enters the SNTP server IP address which you would like to use    |  |  |  |
|                        | for time synchronization.                                        |  |  |  |
| Daylight Saving Time   | Enables or disables daylight saving time function. When it is    |  |  |  |
|                        | enabled, you need to configure the daylight saving time period.  |  |  |  |
| Daylight Saving Period | Configures the beginning and ending time for the daylight saving |  |  |  |
|                        | option. The values will vary each year.                          |  |  |  |
| Daylight Saving Offset | Configures the offset time.                                      |  |  |  |
| Apply                  | Click to apply the changes                                       |  |  |  |

The following table lists different location time zones for your reference.

| Local Time Zone                                   | Conversion from UTC | Time at 12:00 UTC |
|---------------------------------------------------|---------------------|-------------------|
| November Time Zone                                | - 1 hour            | 11 am             |
| Oscar Time Zone                                   | -2 hours            | 10 am             |
| ADT - Atlantic Daylight                           | -3 hours            | 9 am              |
| AST - Atlantic Standard<br>EDT - Eastern Daylight | -4 hours            | 8 am              |
| EST - Eastern Standard<br>CDT - Central Daylight  | -5 hours            | 7 am              |
| CST - Central Standard<br>MDT - Mountain Daylight | -6 hours            | 6 am              |
| MST - Mountain Standard<br>PDT - Pacific Daylight | -7 hours            | 5 am              |
| PST - Pacific Standard<br>ADT - Alaskan Daylight  | -8 hours            | 4 am              |
| ALA - Alaskan Standard                            | -9 hours            | 3 am              |
| HAW - Hawaiian Standard                           | -10 hours           | 2 am              |
| Nome, Alaska                                      | -11 hours           | 1 am              |

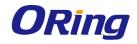

| CET - Central European<br>FWT - French Winter<br>MET - Middle European<br>MEWT - Middle European Winter<br>SWT - Swedish Winter | +1 hour   | 1 pm     |
|----------------------------------------------------------------------------------------------------|-----------|----------|
| EET - Eastern European, USSR Zone 1                                                                                             | +2 hours  | 2 pm     |
| BT - Baghdad, USSR Zone 2                                                                                                    | +3 hours  | 3 pm     |
| ZP4 - USSR Zone 3                                                                                                    | +4 hours  | 4 pm     |
| ZP5 - USSR Zone 4                                                                                                    | +5 hours  | 5 pm     |
| ZP6 - USSR Zone 5                                                                                                    | +6 hours  | 6 pm     |
| WAST - West Australian Standard                                                                                                 | +7 hours  | 7 pm     |
| CCT - China Coast, USSR Zone 7                                                                                                  | +8 hours  | 8 pm     |
| JST - Japan Standard, USSR Zone 8                                                                                               | +9 hours  | 9 pm     |
| EAST - East Australian Standard GST<br>Guam Standard, USSR Zone 9                                                               | +10 hours | 10 pm    |
| IDLE - International Date Line<br>NZST - New Zealand Standard<br>NZT - New Zealand                                              | +12 hours | Midnight |

### **PTP Client**

The Precision Time Protocol (PTP) is a time-transfer protocol defined in the IEEE 1588-2002 standard that allows precise synchronization of networks (e.g., Ethernet). Accuracy within the nanosecond range can be achieved with this protocol when using hardware generated timestamps.

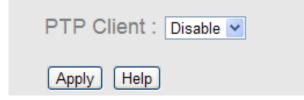

| Label      | Description                    |
|------------|--------------------------------|
| PTP Client | Enables or disables PTP Client |

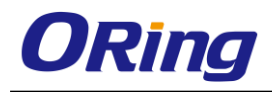

### 5.2.4 LLDP

LLDP (Link Layer Discovery Protocol) provides a method for networked devices to receive and/or transmit their information to other connected devices on the network that are also using the protocols, and to store the information that is learned about other devices. This page allows you to examine and configure current LLDP port settings.

| - |  | - |   |  |   | 2 | - |  |
|---|--|---|---|--|---|---|---|--|
|   |  |   |   |  | ٦ |   | r |  |
|   |  |   |   |  |   |   |   |  |
|   |  | L | - |  | - |   | ٠ |  |
|   |  |   |   |  |   |   |   |  |

| LLDP Pro  | tocol: Enable | <b>~</b>          |               |  |
|-----------|---------------|-------------------|---------------|--|
| LLDP Inte | erval: 30     | sec               |               |  |
| Apply I   | Apply Help    |                   |               |  |
| Neighbo   | or Info Table |                   |               |  |
| Port      | System Name   | MAC Address       | IP Address    |  |
| Port. 8   | IGS-3044GC    | 00-1E-94-3A-04-B0 | 192.168.10.20 |  |

| Label               | Description                                            |  |  |
|---------------------|--------------------------------------------------------|--|--|
| LLDP Protocol       | Enables or disables LLDP function.                     |  |  |
| LLDP Interval       | The interval of resending LLDP (30 seconds by default) |  |  |
| Арріу               | Click to apply the configurations.                     |  |  |
| Help                | Shows help file.                                       |  |  |
| Neighbor info table | Shows neighbor device info, including system name, MA  |  |  |
|                     | address, and IP address.                               |  |  |

### 5.2.5 Modbus TCP

Modbus TCP uses TCP/IP and Ethernet to carry the data of the Modbus message structure between compatible devices. The protocol is commonly used in SCADA systems for communications between a human-machine interface (HMI) and programmable logic controllers. This page enables you to enable and disable Modbus TCP support of the switch.

| Modbus TCP      |  |
|-----------------|--|
| Mode : Enable 💌 |  |
| Apply Help      |  |

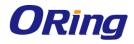

| Label | Description                             |
|-------|-----------------------------------------|
| Mode  | Enables or disables Modbus TCP function |

#### **Auto Provision**

Δ

Auto Provision allows you to update switch firmware automatically. You can put the firmware or configuration file on a TFTP server. When you reboot the switch, it will upgrade firmware automatically. Before updating, make sure you have your TFTP server ready and the firmware image and configuration files are on the TFTP server.

| uto I | Ito Provision                                     |                           |  |  |
|-------|---------------------------------------------------|---------------------------|--|--|
|       | Auto install configuration file from TFTP server? |                           |  |  |
| Т     | TFTP Server IP Address 192.168.10.66              |                           |  |  |
| С     | Configuration File Name data.bin                  |                           |  |  |
|       | Auto install firmware ima                         | ge file from TFTP server? |  |  |
| т     | FTP Server IP Address                             | 192.168.10.66             |  |  |
| F     | irmware File Name                                 | image.bin                 |  |  |
| A     | Apply Help                                        |                           |  |  |

### 5.2.6 Backup & Restore

You can save current values from the switch to a TFTP server, and restore the switch to the settings by going to the TFTP restore configuration page.

The following page allows you to save the existing configurations as a backup file to a TFTP server.

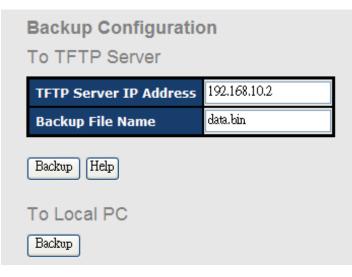

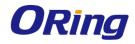

The following page allows you to restore the system to previous configurations from a TFTP server.

| Restore Configuration  |              |  |
|------------------------|--------------|--|
| From TFTP Server       |              |  |
| TFTP Server IP Address | 192.168.10.2 |  |
| Restore File Name      | data.bin     |  |
| Restore Help           |              |  |
| From Local PC          |              |  |
|                        | Browse       |  |
| Restore                |              |  |

| Label             | Description                                                        |
|-------------------|--------------------------------------------------------------------|
| TFTP Server IP    | The IP address of the FTFP where you put the configuration file    |
| Address           | or where you want to restore the switch to previous settings.      |
| Backup File Name  | The name of the configuration file you want to save as.            |
| Restore File Name | The name of the configuration file you want to use for the switch. |
| Backup            | Click to back up the configurations.                               |
| To Local PC       | You can save the configuration file to your your PC instead of a   |
|                   | TFTP server.                                                       |
| Restore           | Click to restore the configurations.                               |
| Form Local PC     | You can use the file stored on a local PC instead of from the      |
|                   | TFTP server. Click Browse to locate the file you want to use for   |
|                   | update, and then click <b>Restore</b> .                            |

# 5.2.7 Upgrade Firmware

This page allows you to update the firmware of the switch. Before updating, make sure you have your TFTP server ready and the firmware file is on the TFTP server. Enter the IP address of the TFTP server you want to connect to and the firmware file name, and then click upgrade to start upgrading. You can also choose the firmware file form your PC.

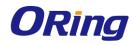

| Ipgrade Firmware<br>From TFTP Server |              |  |
|--------------------------------------|--------------|--|
| TFTP Server IP                       | 192.168.10.2 |  |
| Firmware File Name                   | image,bin    |  |
| Upgrade Help                         |              |  |
| From Local PC                        |              |  |
|                                      | 瀏覽           |  |
| Upgrade                              |              |  |

# 5.3 Multicast

### 5.3.1 IGMP Snooping

IGMP (Internet Group Management Protocol) snooping monitors the IGMP traffic between hosts and multicast routers. The switch uses what IGMP snooping learns to forward multicast traffic only to interfaces that are connected to interested receivers. This conserves bandwidth by allowing the switch to send multicast traffic to only those interfaces that are connected to hosts that want to receive the traffic, instead of flooding the traffic to all interfaces in the VLAN. This page allows you to set up IGMP snooping configurations.

| GMP Snooping    | IP Snooping                 |             |  |  |
|-----------------|-----------------------------|-------------|--|--|
| IGMP Snooping : | IGMP Snooping : Enable V2 💌 |             |  |  |
| IGMP Query Mode | IGMP Query Mode: Disable 💌  |             |  |  |
| Apply Help      |                             |             |  |  |
| Apply Help      |                             |             |  |  |
| (Apply) (Help)  | ble                         |             |  |  |
|                 | ble<br>VLAN ID              | Member Port |  |  |

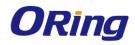

| Label               | Description                                                     |
|---------------------|-----------------------------------------------------------------|
| IGMP Snooping Table | Shows a list of current IP multicast                            |
| IGMP Snooping       | Check to enable global IGMP snooping                            |
| IGMP Query Mode     | Configures the switch to be the IGMP querier. Only one IGMP     |
|                     | querier is allowed in an IGMP application. Auto will select the |
|                     | switch with the lowest IP address as the querier.               |
| Apply               | Click to apply the configurations.                              |
| Help                | Shows help file.                                                |

### 5.3.2 MVR

MVR (Multicast VLAN registration) enables hosts that are not part of a multicast VLAN to receive multicast streams from the multicast VLAN. As a result, the multicast VLAN can be shared across the network and there is no need to send duplicate multicast streams to each requesting VLAN in the network.

| MVR | IVR                                |            |  |  |  |
|-----|------------------------------------|------------|--|--|--|
|     | MVR Mode: Disable 🗸<br>MVR VLAN: 1 |            |  |  |  |
|     | Port Type Immediate Leave          |            |  |  |  |
|     | Port.01                            | Inactive 💙 |  |  |  |
|     | Port.02                            | Inactive 🖌 |  |  |  |
|     | Port.03                            | Inactive 🔽 |  |  |  |
|     | Port.04                            | Inactive 🔽 |  |  |  |
|     | Port.05                            | Inactive 🔽 |  |  |  |
|     | Port.06 Inactive 💟 🗌               |            |  |  |  |
|     | Port.07 Inactive 🖌                 |            |  |  |  |

| Label           | Description                                                       |
|-----------------|-------------------------------------------------------------------|
| MVR Mode        | Enables or disables MVR                                           |
| MVR VLAN        | The number of MVR VLANs                                           |
| ТҮРЕ            | Indicates the MVR type of the port. Inactive means the port is    |
|                 | not participating in any MVR groups.                              |
| Immediate Leave | Check to enables immediate leave function. Immediate leave        |
|                 | reduces the length of time it takes the switch to stop forwarding |
|                 | multicast traffic when the last member host on the interface      |
|                 | leaves the group.                                                 |

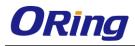

### 5.3.3 Static Multicast Filtering

Static multicast filtering provides a method for users to configure multicast group memberships manually. The function enables end devices to receive multicast traffic only if they register to join specific multicast groups. With static multicast filtering, network devices only forward multicast traffic to the ports connected to registered end devices. The function allows you to control the multicast traffic precisely.

| Static Mul | ticast Filtering                                            |                  |
|------------|-------------------------------------------------------------|------------------|
| Multica    | st IP Address :                                             |                  |
| Membe      | r Ports :                                                   |                  |
|            | Port.01 Port.02 Port.03<br>Port.05 Port.06 Port.07<br>G1 G2 |                  |
| Add [Hel   | P                                                           |                  |
|            | IP Address                                                  | Member Ports     |
|            | 230.0.0.6                                                   | Port.04, Port.05 |
| Delete     | Ielp                                                        |                  |

| Label                | Description                                                      |
|----------------------|------------------------------------------------------------------|
| Multicast IP Address | Assigns a multicast group IP address in the range of 224.0.0.0 ~ |
|                      | 239.255.255.255                                                  |
| Member Ports         | Check the box next to the port number to include them as         |
|                      | member ports in the specific multicast group.                    |
| Add                  | Click to add the ports to the IP multicast list                  |
| Delete               | Deletes an entry from the table                                  |
| Help                 | Shows help file.                                                 |

# 5.4 Port Setting

Port Setting allows you to manage individual ports of the switch, including speed/duplex, flow control, and security.

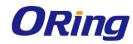

# 5.4.1 Port Control

# **Port Control**

| Port No. | State    | Speed/Duplex      | Flow Control | Security  |
|----------|----------|-------------------|--------------|-----------|
| Port.01  | Enable 🔽 | AutoNegotiation 🔽 | Symmetric 🔻  | Disable 🗸 |
| Port.02  | Enable 🔽 | AutoNegotiation 🔽 | Symmetric 🔽  | Disable 🗸 |
| Port.03  | Enable 🔽 | AutoNegotiation 🗸 | Symmetric 🔽  | Disable 🗸 |
| Port.04  | Enable 🔽 | AutoNegotiation 🗸 | Symmetric 🔽  | Disable 🗸 |
| Port.05  | Enable 🔽 | AutoNegotiation 🗸 | Symmetric 🔽  | Disable 🗸 |
| Port.06  | Enable 🔽 | AutoNegotiation 🗸 | Symmetric 🔽  | Disable 🗸 |
| Port.07  | Enable 🔽 | AutoNegotiation 🗸 | Symmetric 🔽  | Disable 🗸 |
| Port.08  | Enable 🔽 | AutoNegotiation 🔽 | Symmetric 🔽  | Disable 🗸 |

| Label                | Description                                                      |
|----------------------|------------------------------------------------------------------|
| Port NO.             | The number of the port to be configured.                         |
| State                | Enables or disables the port.                                    |
| Speed/Duplex         | Available values include auto-negotiation, 100-full, 100-half,   |
|                      | 10-full, or 10-half                                              |
| Flow Control         | Supports symmetric and asymmetric modes to avoid packet loss     |
|                      | when congestion occurs                                           |
| Security             | Enabling port security will disable MAC address learning in this |
|                      | port. Thus only the frames with MAC addresses in the port        |
|                      | security list will be forwarded, otherwise will be discarded.    |
| Auto Detect 100/1000 | Automatically detects SFP port speed (100M / 1000M)              |
| Apply                | Click to apply the configurations                                |

### 5.4.2 Port Status

This page shows the status of the each port in terms of its state, speed/duplex, and flow control.

# **Port Status**

| Port No. | Туре  | Link | State  | Speed/Duplex | Flow Control |
|----------|-------|------|--------|--------------|--------------|
| Port.01  | 100TX | Down | Enable | N/A          | N/A          |
| Port.02  | 100TX | Down | Enable | N/A          | N/A          |
| Port.03  | 100TX | Down | Enable | N/A          | N/A          |
| Port.04  | 100TX | Down | Enable | N/A          | N/A          |

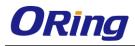

### 5.4.3 Port Alias

This page provides alias IP address configuration. Some devices might have more than one IP addresses. You could specify other IP addresses here.

**Port Alias** 

| Port No. | Port Alias |
|----------|------------|
| Port.01  |            |
| Port.02  |            |
| Port.03  |            |
| Port.04  |            |
| Port.05  |            |

### 5.4.4 Rate Limit

This page allows you to define the rate limits applied to a port, including incoming and outgoing traffic.

### **Rate Limit**

| Port No. | Ingress Limit Frame Type | Ingress | Egress               |
|----------|--------------------------|---------|----------------------|
| Port.01  | All                      | 0 kbp   | s <sup>()</sup> kbps |
| Port.02  | All 🗸                    | 0 kbp   | s <sup>()</sup> kbps |
| Port.03  | All 🗸                    | 0 kbp   | s <sup>()</sup> kbps |
| Port.04  | All                      | 0 kbp   | s <sup>()</sup> kbps |
| Port.05  | All                      | 0 kbp   | s <sup>()</sup> kbps |

| Label               | Description                                                   |
|---------------------|---------------------------------------------------------------|
| Ingress Limit Frame | Valid values include All, Broadcast only, Broadcast/Multicast |
| Туре                | and Broadcast/Multicast/Flooded Unicast.                      |
| Ingress             | The transmission rate for incoming traffic                    |
| Egress              | The transmission rate for outgoing traffic                    |
| Арріу               | Click to activate the configurations.                         |

### 5.4.5 Port Trunk

A port trunk is a group of ports that have been grouped together to function as one logical path. This method provides an economical way for you to increase the bandwidth between the switch and another networking device. In addition, it is useful when a single physical link between the devices is insufficient to handle the traffic load. This page allows you to configure the aggregation hash mode and the aggregation group.

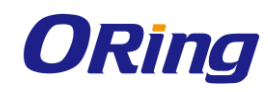

| Port No. | Group ID | Туре     |
|----------|----------|----------|
| Port.01  | None 🔽   | Static 🔽 |
| Port.02  | None 🔽   | Static 🔽 |
| Port.03  | None 🔽   | Static 🔽 |
| Port.04  | None 🔽   | Static 🔽 |
| Port.05  | None 🔽   | Static 🔽 |
| Port.06  | None 🔽   | Static 🔽 |
| Port.07  | None 🔽   | Static 🔽 |
| Port.08  | None 🔽   | Static 🔽 |

# 802.3ad LACP Work Ports

| Group ID | Work Ports |
|----------|------------|
| Trunk1   | max 🗸      |
| Trunk2   | max 🔽      |
| Trunk3   | max 🔽      |
| Trunk4   | max 🔽      |

| Label     | Description                                                                                                    |
|-----------|----------------------------------------------------------------------------------------------------|
| Group ID  | Indicates the ID of each aggregation group. <b>None</b> means no aggregation. Only one group ID is valid per port. |
| Туре      | The switch supports two types of link aggregation; static and                                                      |
|           | 802.3ad LACP. Static trunks are manually configured, while.                                                        |
|           | LACP-configured ports will automatically negotiate a trunk with                                                    |
|           | LACP-configured ports on another device.                                                                           |
| Work Port | The total number of active ports in a dynamic trunk group. The                                                     |
|           | default value of works ports is <b>Max</b> . In a dynamic trunk group,                                             |
|           | if the number of work ports is lower than the number of                                                            |
|           | members of the trunk group, the exceed ports are                                                                   |
|           | standby/redundant ports and can be aggregated if working                                                           |
|           | ports fail. If it is a static trunk group, the number of work ports                                                |
|           | must equal the total number of group member ports.                                                                 |
| Apply     | Click to activate the configurations.                                                                              |

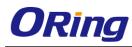

# Port Trunk - Status

| Group ID | Trunk Member | Туре   |
|----------|--------------|--------|
| Trunk 1  | N/A          | Static |
| Trunk 2  | N/A          | Static |
| Trunk 3  | N/A          | Static |
| Trunk 4  | N/A          | Static |

| Label        | Description                                                                                                    |  |
|--------------|----------------------------------------------------------------------------------------------------|--|
| Group ID     | Indicates the ID of each aggregation group. <b>None</b> means no aggregation. Only one group ID is valid per port. |  |
| Trunk Member | Lists members of a specific trunk group.                                                                           |  |
| Туре         | Indicates the type of the port trunk                                                                               |  |

# 5.4.6 Loop Guard

This feature prevents loop attack. When receiving loop packets, the port will be disabled automatically, preventing the loop attack from affecting other network devices.

| Loop Guard |          |        |            |  |  |
|------------|----------|--------|------------|--|--|
|            | Port No. | Active | Port State |  |  |
|            | Port.01  |        | Enable     |  |  |
|            | Port.02  |        | Enable     |  |  |
|            | Port.03  |        | Enable     |  |  |
|            |          |        |            |  |  |

| Label       | Description                                        |  |
|-------------|----------------------------------------------------|--|
| Active      | Check to enable Loop Guard                         |  |
| Port Status | Indicates the enabled/disabled status of the port. |  |

# 5.5 VLAN

# 5.5.1 VLAN Setting IEEE 802.1Q

A VLAN (Virtual LAN) is a logical LAN based on a physical LAN with links that does not consist of a physical (wired or wireless) connection between two computing devices but is implemented using methods of network virtualization. A VLAN can be created by partitioning a physical LAN into multiple logical LANs using a VLAN ID. You can assign switch ports to a VLAN and add new VLANs in this page.

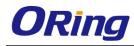

# VLAN Setting

| VLAN | Operation | Mode | : | 802.1Q | ~ |  |
|------|-----------|------|---|--------|---|--|
|      |           |      |   |        |   |  |

| GVRP Mode | : | Disable | * |
|-----------|---|---------|---|
|-----------|---|---------|---|

Management VLAN ID : 0 Apply

# Port VLAN Setting

| Port No. | Link Type | PVID | Untagged VIDs | Tagged VIDs |
|----------|-----------|------|---------------|-------------|
| Port.01  | Access 🗸  | 1    | 1             |             |
| Port.02  | Access 👻  | 1    | 1             |             |
| Port.03  | Access 💌  | 1    | 1             |             |

| Label                                                   | Description                                                     |  |  |  |
|---------------------------------------------------------|-----------------------------------------------------------------|--|--|--|
| VLAN Operation Mode                                     | Available options include Disable, Port Base, and 802.1Q        |  |  |  |
|                                                         | GVRP is a GARP application that provides IEEE                   |  |  |  |
| 802.1Q-compliant VLAN pruning and dynamic VLAN creation |                                                                 |  |  |  |
|                                                         | 802.1Q trunk ports. With GVRP, the switch can exchange VLAN     |  |  |  |
| GVRP Mode                                               | configuration information with other GVRP switches, prune       |  |  |  |
|                                                         | unnecessary broadcast and unknown unicast traffic, and          |  |  |  |
|                                                         | dynamically create and manage VLANs on switches connected       |  |  |  |
|                                                         | through 802.1Q trunk ports.                                     |  |  |  |
| Management VLAN ID                                      | The VLAN ID for the entry.                                      |  |  |  |
| Three link types are available:                         |                                                                 |  |  |  |
|                                                         | Access Link: An access link connects a VLAN-unaware device      |  |  |  |
|                                                         | to the port of a VLAN-aware bridge. All frames on access links  |  |  |  |
|                                                         | must e implicitly tagged (untagged).                            |  |  |  |
|                                                         | Trunk Link: All the devices connected to a trnk link, including |  |  |  |
| Link type                                               | workstations, must be VLAN-aware. All frames on a trunk linke   |  |  |  |
|                                                         | must have a special header attached.                            |  |  |  |
|                                                         | Hybrid Link: The combination of Access Link and Trunk Link.     |  |  |  |
|                                                         | This is a link where both VLAN-aware and VLAN-unaware           |  |  |  |
|                                                         | devices are attached. It can have both tagged and untagged      |  |  |  |
|                                                         | frames, but all the frames for a specific VLAN must be either   |  |  |  |

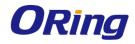

|              | tagged or untagged.                                            |
|--------------|----------------------------------------------------------------|
|              | Hybrid(QinQ) Link: Allows one more VLAN tag in an original     |
|              | VLAN frame.                                                    |
| Untagged VID | Set the port default VLAN ID for untagged devices that connect |
|              | to the port. The range is 1 to 4094.                           |
|              | Set the tagged VIDs to carry different VLAN frames to other    |
| Tagged VIDs  | switch.                                                        |
| Apply        | Click to set the configurations.                               |

### 5.5.2 Port Based

Packets can only be sent to members in the same VLAN group. All unselected ports will be treated as belonging to another single VLAN. If port-based VLAN is enabled, the VLAN-tagging is ignored.

| VLAN Setting                       |
|------------------------------------|
| VLAN Operation Mode : Port Based 🕶 |
| Port Based VLAN List               |
|                                    |
| Add Edit Delete Help               |

| Label               | Description                                              |
|---------------------|----------------------------------------------------------|
| VLAN Operation Mode | Available options include Disable, Port Base, and 802.1Q |
| Add                 | Click to start adding a VLAN                             |
| Edit                | Edits existing VLANs                                     |
| Delete              | Deletes existing VLANs                                   |
| Help                | Shows help file.                                         |

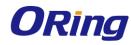

V

| LAN Setting                                                                          |                             |  |  |
|--------------------------------------------------------------------------------------|-----------------------------|--|--|
| VLAN Ope                                                                             | eration Mode : Port Based 💌 |  |  |
| Group Nai                                                                            | ne:                         |  |  |
| VLAN                                                                                 | <b>ID:</b> 1                |  |  |
| Port.01<br>Port.02<br>Port.03<br>Port.04<br>Port.05<br>Port.05<br>Port.07<br>Port.08 | Add<br>Remove               |  |  |
| Apply Help                                                                           | ]                           |  |  |

| Label               | Description                                                 |  |
|---------------------|-------------------------------------------------------------|--|
| VLAN Operation Mode | Available options include Disable, Port Base, and 802.1Q    |  |
| Group Name          | The name of the VLAN that you want to change settings.      |  |
| VLAN ID             | The number of the VLAN                                      |  |
| Add                 | Select ports from the left column and clicks Add to include |  |
|                     | them to the VLAN group                                      |  |
| Remove              | Remove ports from the VLAN group                            |  |
| Apply               | Click to apply the configurations                           |  |
| Help                | Shows help file.                                            |  |

# 5.6 Traffic Prioritization

With traffic prioritization schemes, the switch can transmit data based on its importance, thereby ensuring mission-critical applications, such as VoIP and video teleconferencing, have sufficient bandwidth for transmission when the network is congested.

QoS (Quality of Service) is a method to achieve efficient bandwidth utilization between devices by prioritizing frames according to individual requirements and transmit the frames based on their importance. Frames in higher priority queues receive a bigger slice of bandwidth than those in a lower priority queue.

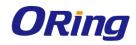

# 5.6.1 QoS Policy

Policing is a traffic regulation mechanism for limiting the rate of traffic streams, thereby controlling the maximum rate of traffic sent or received on an interface. When the traffic rate exceeds the configured maximum rate, policing drops or remarks the excess traffic. This page allows you to configure QoS policies for the switch.

# Policy

| QoS   | Mode : Disable 🗸                              |
|-------|-----------------------------------------------|
| QoS   | Policy :                                      |
|       | ○ Use an 8,4,2,1 weighted fair queuing scheme |
| Apply | y Help                                        |

| Description                                                               |  |  |
|---------------------------------------------------------------------------|--|--|
| Description                                                               |  |  |
| Available modes include:                                                  |  |  |
| Disable: disables the mode                                                |  |  |
| Port-base: the output priority is determined by ingress port.             |  |  |
| COS only: the output priority is determined by COS only.                  |  |  |
| TOS only: the output priority is determined by TOS only.                  |  |  |
| <b>COS first</b> : the output priority is determined by COS and TOS, but  |  |  |
| COS first.                                                                |  |  |
| TOS first: the output priority is determined by COS and TOS, but          |  |  |
| TOS first.                                                                |  |  |
| Using the 8,4,2,1 weight fair queue scheme: the output queues will        |  |  |
| use an 8:4:2:1 ratio to transmit packets from the highest to lowest       |  |  |
| queue. For example: 8 high queue packets, 4 middle queue packets,         |  |  |
| 2 low queue packets, and the one lowest queue packets are                 |  |  |
| transmitted in one turn.                                                  |  |  |
| Use the strict priority scheme: when traffic arrives at the device,       |  |  |
| traffic on the highest priority queue will be transmitted first, followed |  |  |
| by traffic on lower priorities. If there is always some content in the    |  |  |
| highest priority queue, then the other packets in the rest of queues      |  |  |
| will not be sent until the highest priority queue is empty.               |  |  |
| Click to apply the configurations                                         |  |  |
| Shows help file.                                                          |  |  |
|                                                                           |  |  |

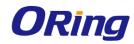

### 5.6.2 Port-base priority

P

| ort | ort-based Priority |          |  |  |  |
|-----|--------------------|----------|--|--|--|
|     | Port No.           | Priority |  |  |  |
|     | Port.01            | Lowest 🐱 |  |  |  |
|     | Port.02            | Lowest 🐱 |  |  |  |
|     | Port.03            | Lowest 🐱 |  |  |  |
|     | Port.04            | Lowest 🐱 |  |  |  |
|     | Port.05            | Lowest 🐱 |  |  |  |
|     | Port.06            | Lowest 🐱 |  |  |  |
|     | Port.07            | Lowest 🐱 |  |  |  |
|     | Port.08            | Lowest 🐱 |  |  |  |

| Label    | Description                                                                                                    |  |  |
|----------|----------------------------------------------------------------------------------------------------|--|--|
| Priority | Assigns a port to a priority queue. Four priority queues are available: <b>High</b> , <b>Middle</b> , <b>Low</b> , and <b>Lowest</b> . |  |  |
| Apply    | Click to apply the configurations                                                                                                    |  |  |
| Help     | Shows help file.                                                                                                    |  |  |

### 5.6.3 COS/802.1p

COS (Class of Service), also known as 802.1p, is a parameter for differentiating the types of payloads contained in the packet to be transmitted. CoS operates only on 802.1Q VLAN Ethernet at Layer 2, while other QoS mechanisms operate at the Layer 3or use a local QoS tagging system that does not modify the actual packet. COS supports up to 7 priorities and 4 priority queues: High, Middle, Low, and Lowest. When an ingress packet has no VLAN tag, the default priority value will be used.

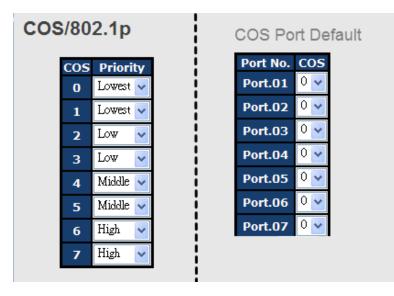

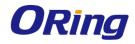

| Label    | Description                                                                                                    |  |  |
|----------|----------------------------------------------------------------------------------------------------|--|--|
| Priority | Assigns a port to a priority queue. Four priority queues are available: <b>High</b> , <b>Middle</b> , <b>Low</b> , and <b>Lowest</b> . |  |  |
| Apply    | Click to apply the configurations                                                                                                    |  |  |
| Help     | Shows help file.                                                                                                    |  |  |

### 5.6.4 TOS/DSCP

TOS (Type of Service) is a field in the IP header of a packet. It is used by Differentiated Services and is called the DSCP (Differentiated Services Code Point). The output priority of a packet can be determined by this field and the supported priority value ranges from 0 to 63. DSCP supports four priority queues: High, Middle, Low, and Lowest.

#### TOS/DSCP

| DSCP     | 0      |   | 1      |   | 2      |   | 3      |   | 4      |   | 5      |   | 6      |   | 7      |   |
|----------|--------|---|--------|---|--------|---|--------|---|--------|---|--------|---|--------|---|--------|---|
| Priority | Lowest | < | Lowest | ~ | Lowest | ~ | Lowest | ~ | Lowest | ~ | Lowest | < | Lowest | < | Lowest | ~ |
| DSCP     | 8      |   | 9      |   | 10     |   | 11     |   | 12     |   | 13     |   | 14     |   | 15     |   |
| Priority | Lowest | < | Lowest | < | Lowest | < | Lowest | < | Lowest | * | Lowest | < | Lowest | < | Lowest | < |
| DSCP     | 16     |   | 17     |   | 18     |   | 19     |   | 20     |   | 21     |   | 22     |   | 23     |   |
| Priority | Low    | < | Low    | < | Low    | * | Low    | * | Low    | * | Low    | < | Low    | < | Low    | < |
| DSCP     | 24     |   | 25     |   | 26     |   | 27     |   | 28     |   | 29     |   | 30     |   | 31     |   |
| Priority | Low    | * | Low    | * | Low    | * | Low    | * | Low    | * | Low    | < | Low    | * | Low    | * |
| DSCP     | 32     |   | 33     |   | 34     |   | 35     |   | 36     |   | 37     |   | 38     |   | 39     |   |
| Priority | Middle | < | Middle | < | Middle | < | Middle | * | Middle | * | Middle | < | Middle | < | Middle | < |
| DSCP     | 40     |   | 41     |   | 42     |   | 43     |   | 44     |   | 45     |   | 46     |   | 47     |   |
| Priority | Middle | ~ | Middle | * | Middle | * | Middle | * | Middle | * | Middle | * | Middle | * | Middle | * |
| DSCP     | 48     |   | 49     |   | 50     |   | 51     |   | 52     |   | 53     |   | 54     |   | 55     |   |
| Priority | High   | * | High   | * | High   | * | High   | * | High   | * | High   | < | High   | * | High   | * |
| DSCP     | 56     |   | 57     |   | 58     |   | 59     |   | 60     |   | 61     |   | 62     |   | 63     |   |
| Priority | High   | ~ | High   | ~ | High   | * | High   | * | High   | * | High   | ~ | High   | * | High   | * |

Apply Help

| Label    | Description                                                                                                    |  |  |
|----------|----------------------------------------------------------------------------------------------------|--|--|
| Priority | Assigns a port to a priority queue. Four priority queues are available: <b>High</b> , <b>Middle</b> , <b>Low</b> , and <b>Lowest</b> . |  |  |
| Apply    | Click to apply the configurations                                                                                                    |  |  |
| Help     | Shows help file.                                                                                                    |  |  |

# 5.7 DHCP Server

The switch provides DHCP server functions. By enabling DHCP, the switch will become a DHCP server and dynamically assigns IP addresses and related IP information to network

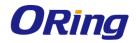

clients.

### 5.7.1 Basic Setting

E

This page allows you to set up DHCP settings for the switch. You can check the **Enabled** checkbox to activate the function. Once the box is checked, you will be able to input information in each column.

| ЭНС | HCP Server - Basic Setting |                |  |  |  |  |
|-----|----------------------------|----------------|--|--|--|--|
|     | DHCP Server : Disable 🛩    |                |  |  |  |  |
|     | Low IP Address             | 192.168.10.2   |  |  |  |  |
|     | High IP Address            | 192.168.10.200 |  |  |  |  |
|     | Subnet Mask                | 255.255.255.0  |  |  |  |  |
|     | Gateway                    | 192.168.10.254 |  |  |  |  |
|     | DNS                        | 0.0.0.0        |  |  |  |  |
|     | Lease Time (sec)           | 604800         |  |  |  |  |
|     | Apply Help                 |                |  |  |  |  |

| Label            | Description                                                        |  |  |  |  |
|------------------|--------------------------------------------------------------------|--|--|--|--|
| DHCP Server      | Enables or disables DHCP server function. When enabled, the        |  |  |  |  |
| DHCP Server      | switch will become the DHCP server on your local network.          |  |  |  |  |
|                  | The beginning of the dynamic IP address range. The lowest IP       |  |  |  |  |
| Low IP Address   | address in the range is considered the start IP address. For       |  |  |  |  |
| LOW IF Address   | example, if the range is from 192.168.1.100 to 192.168.1.200,      |  |  |  |  |
|                  | 192.168.1.100 will be the start IP address.                        |  |  |  |  |
|                  | The end of the dynamic IP address range. The highest IP address    |  |  |  |  |
| High ID Address  | in the range is considered the end IP address. For example, if the |  |  |  |  |
| High IP Address  | range is from 192.168.1.100 to 192.168.1.200, 192.168.1.200 will   |  |  |  |  |
|                  | be the end IP address                                              |  |  |  |  |
| Subnet Mask      | sk The subnet mask for the dynamic IP assign range                 |  |  |  |  |
| Gateway          | The gateway of your network                                        |  |  |  |  |
| DNS              | The DNS IP of your network                                         |  |  |  |  |
|                  | The length of time that the client may use the IP address it has   |  |  |  |  |
| Lease Time (sec) | been assigned. The time is measured in seconds.                    |  |  |  |  |
| Apply            | Click to apply the configurations                                  |  |  |  |  |

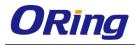

### 5.7.2 Client List

When DHCP server functions are activated, the switch will collect DHCP client information and display it in the following table.

| IP addr         Client ID         Type         Status         Lease           192.168.10.2         00:1E:94:3A:04:B0         dynamic         DHCPOffer         604798 | DHC | P Server     | - Client List     |         |           |        |
|----------------------------------------------------------------------------------------------------|-----|--------------|-------------------|---------|-----------|--------|
| 102,160,10,200,15,04,24,04,80,4,80,4,80,4,80,4,80,4,80,4700                                                                                                    |     |              |                   | Туре    | Status    | Lease  |
| 192.108.10.2 00:1E:94:3A:04:B0 dynamic DHCPOffer 604798                                                                                                    |     | 192,168,10,2 | 00:1E:94:3A:04:B0 | dvnamic | DHCPOffer | 604798 |

### 5.7.3 Port and IP bindings

You can assign a specific IP address within the dynamic IP range to a specific port. When a device is connected to the port and requests for dynamic IP assigning, the switch will assign the IP address that has previously been assigned to the connected device.

| DHC | P Serv  | ver - Port and I | P Binding |
|-----|---------|------------------|-----------|
|     | Port    | IP               |           |
|     | Port.01 | 192.168.10.123   |           |
|     | Port.02 | 0.0.0.0          |           |
|     | Port.03 | 0.0.0.0          |           |
|     | Port.04 | 0.0.0.0          |           |
|     | Port.05 | 0.0.0.0          |           |

### 5.7.4 DHCP Relay Agent

DHCP relay is used to forward and transfer DHCP messages between the clients and the server when they are not in the same subnet domain. You can configure the function in this page.

| Mode :<br>DHCP \$        |               | ✓ ✓ IP Addres | SS |     |   |
|--------------------------|---------------|---------------|----|-----|---|
| 1st Serv                 | ver IP        | 0.0.0.0       |    | VID | 1 |
| 2nd Ser                  | ver IP        | 0.0.0.0       |    | VID | 1 |
| 3rd Ser                  | 3rd Server IP |               |    | VID | 1 |
| 4th Serv                 | 4th Server IP |               |    | VID | 1 |
| DHCP Option 82 Remote ID |               |               |    |     |   |
| Value                    | 192.168       | 8.10.1        |    |     |   |
|                          |               |               |    |     |   |

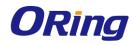

| Port No. | Circuit-ID   | Option 82 |
|----------|--------------|-----------|
| Port.01  | 000400010001 |           |
| Port.02  | 000400010002 |           |
| Port.03  | 000400010003 |           |
| Port.04  | 000400010004 |           |
| Port.05  | 000400010005 |           |
| Port.06  | 000400010006 |           |

### DHCP Option 82 Circuit-ID Table

| Label                                    | Description                                                           |
|------------------------------------------|-----------------------------------------------------------------------|
| Mode                                     | Enables or disables DHCP relay agent                                  |
| 1 <sup>st</sup> – 4 <sup>th</sup> Server | Specify the IP address and VID of the DHCP server. 0.0.0.0 means      |
| IP/VID                                   | the server is inactive.                                               |
| DHCP Option 82                           | Provides an identifier for the remote server. Four types of IDs are   |
| Remote ID Type                           | supported: IP, MAC, Client-ID, and Other.                             |
| DHCP Option 82                           | Encodes an agent-local identifier of the circuit from which a DHCP    |
| Circuit-ID Table                         | client-to-server packet is received. It is intended for use by agents |
|                                          | in relaying DHCP responses back to the proper circuit.                |
| Apply                                    | Click to apply the configurations                                     |

# 5.8 SNMP

SNMP (Simple Network Management Protocol) is a protocol for managing devices on IP networks. It is mainly used network management systems to monitor the operational status of networked devices. In an event-triggered situation, traps and notifications will be sent to administrators.

### 5.8.1 Agent Setting

An SNMP agent will receive and process requests, send responses to the manager, and send traps when an event occurs. The following page allows you to configure the SNMP agent for the switch.

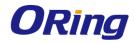

# **SNMP - Agent Setting**

SNMP Agent Version SNMPV1/V2c -

Apply

Apply

SNMP V1/V2c Community

| Community String | Privilege        |
|------------------|------------------|
| public           | Read Only 🔽      |
| private          | Read and Write 🔽 |
|                  | Read Only 🔽      |
|                  | Read Only 🔽      |

| Label            | Description                                                         |
|------------------|---------------------------------------------------------------------|
| SNMP Agent       | The column shows the version of the SNMP agent used by the          |
| Version          | switch. Three SNMP versions are supported, including SNMP V1,       |
|                  | SNMP V2c, and SNMP V3. SNMP V1/SNMP V2c agents use a                |
|                  | community string to authenticate the SNMP management station        |
|                  | and SNMP agent. SNMP V3 requires MD5 or DES authentication          |
|                  | which will encrypt data for higher data security.                   |
| Community String | The default community string that provides monitoring or read       |
|                  | capability is often <b>public</b> . The default management or write |
|                  | community string is often private. Do not leave the community       |
|                  | string to public on any of your SNMP agents. Since anyone with      |
|                  | SNMP manager software installed on his/her PC can make              |
|                  | changes to your SNMP agents, this will expose your SNMP agent       |
|                  | to any SNMP management station.                                     |
| Privilege        | Choose the appropriate access level from the dropdown list.         |
|                  | Read Only: The community string can only read the values of MIB     |
|                  | objects.                                                            |
|                  | Write Only: The community string can read and write the values of   |
|                  | MIB objects.                                                        |
|                  | Read and Write: The community string can read and write the         |
|                  | values of MIB objects and send MIB object values for a trap and     |
|                  | inform messages.                                                    |
| Apply            | Click to apply the configurations                                   |

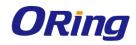

# 5.8.2 Trap Setting

SNMP traps are event reports sent to a list of managers configured to receive event notifications when an error occurs. SNMP traps provide the value of one or more instances of management information. A trap manager is a management station that receives traps. If no trap manager is defined, no traps will be issued. You can create a trap manager by entering the IP address of the station and a community string.

### SNMP - Trap Setting

| Server IP     |                     |              |  |
|---------------|---------------------|--------------|--|
| Community     |                     |              |  |
| Trap Version  | ⊙ V1 ○V2c           |              |  |
|               |                     |              |  |
| Add           |                     |              |  |
| Frap Server P |                     | Trap Version |  |
|               | rofile<br>Community | Trap Version |  |
|               |                     | Trap Version |  |
| Frap Server P |                     | Trap Version |  |

| Label                                                           | Description                                                     |  |
|-----------------------------------------------------------------|-----------------------------------------------------------------|--|
| Server IP                                                       | The IP address of the server to receive traps                   |  |
| Community                                                       | The community string for authentication                         |  |
| Trap Version                                                    | rap Version         The trap version. V1 and V2c are supported. |  |
| Add Click to add the trap sever to the trap server profile.     |                                                                 |  |
| Shows a list of trap servers, including their community strings |                                                                 |  |
| Trap Server Profile                                             | trap versions.                                                  |  |
| Remove         Click to remove a trap server from the profile   |                                                                 |  |

### 5.8.3 SNMPV3

Unlike SNMP v1 and v2 which uses community strings for authentication, SNMP v3 uses username/password authentication, along with an encryption key. Therefore, SNMPv3 provides greater security features for authentication, privacy, and access control. The switch supports SNMP v3 which can be configured in the following page.

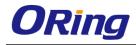

Apply

### NMP - SNMPv3 Setting

SNMPv3 Engine ID: f465000003001e940a002b

**Context Table** 

# Context Name :

#### **User Table**

| Current U | Iser Profiles :<br>Remove | New User Profile :       | Add |
|-----------|---------------------------|--------------------------|-----|
| (none)    |                           | User ID:                 |     |
|           |                           | Authentication Password: |     |
|           |                           | Privacy Password:        |     |

#### **Group Table**

| Current C | Group content : | New Group Table:            | Add |
|-----------|-----------------|-----------------------------|-----|
| (none)    |                 | Security Name<br>(User ID): |     |
|           |                 | Group Name:                 |     |

| Current A | Access Tables :<br>Remove | New Access Table : | Add                                       |
|-----------|---------------------------|--------------------|-------------------------------------------|
| (none)    |                           | Context Prefix:    |                                           |
|           |                           | Group Name:        |                                           |
|           |                           | Security Level:    | ● NoAuthNoPriv. ● AuthNoPriv. ● AuthPriv. |
|           |                           | Context Match Rule | ● Exact ● Prefix                          |
|           |                           | Read View Name:    |                                           |
|           |                           | Write View Name:   |                                           |
|           |                           | Notify View Name:  |                                           |

#### **MIBView Table**

| Current I | AIBTables :<br>Remove | New MIBView Table :                       |                                                                     |
|-----------|-----------------------|-------------------------------------------|---------------------------------------------------------------------|
| (none)    |                       | View Name:                                |                                                                     |
|           |                       | SubOid-Tree:                              |                                                                     |
|           |                       | Туре:                                     | Excluded      Included                                              |
|           |                       | tables might cause<br>tables before you m | MIB accessing rejection. Please take notice<br>Indify these tables. |

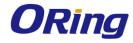

| Label                                                                    | Description                                                                     |
|--------------------------------------------------------------------------|---------------------------------------------------------------------------------|
| Context Table                                                            | Context is a collection of management information accessible by a SNMP          |
|                                                                          | entity and is stored in the context table. You can assign a context name to     |
|                                                                          | the context table and click <b>Apply</b> to change the name.                    |
| User Table You can manage existing and add new user profiles in this sec |                                                                                 |
|                                                                          | Current User Profiles, select an entry you want to remove and click             |
|                                                                          | Remove. In New User Profiles, specify the following information of a new        |
|                                                                          | entry:                                                                          |
|                                                                          | User ID: the username of the user                                               |
|                                                                          | Authentication Password: the authentication password for the user               |
|                                                                          | Privacy Password: the private password for the user                             |
|                                                                          | Click Add after inputting the information.                                      |
|                                                                          | You can manage existing and add new group content in this section. In           |
|                                                                          | Current Group Content, select an entry you want to remove and click             |
|                                                                          | <b>Remove</b> . In New Group Table, specify the following information for a new |
| Group Table                                                              | entry:                                                                          |
|                                                                          | Security Name (User ID): the name of the user to be added to the table.         |
|                                                                          | Group Name: the name of the group                                               |
|                                                                          | Click Add after inputting the information.                                      |
|                                                                          | The Access table lists the access rights and restrictions of the various        |
|                                                                          | groups. 1. You can manage existing and add new tables in this section. In       |
|                                                                          | Current Access Tables, select an entry you want to remove and click             |
|                                                                          | Remove. In New Access Table, specify the following information for a            |
|                                                                          | new entry:                                                                      |
|                                                                          | <b>Context Prefix</b> : the context name of the user as defined in the context  |
| Access Table                                                             | table.                                                                          |
|                                                                          | Group Name: set up the group.                                                   |
|                                                                          | Security Level: the security level of the user                                  |
|                                                                          | Context Match Rule: the rule for matching context                               |
|                                                                          | Read View Name: the read view name provided for the v3 user                     |
|                                                                          | Write View Name: the write view name provided for the v3 user.                  |
| Notify View Name: the notify view name provided for the v3               |                                                                                 |
|                                                                          | Click <b>Add</b> after inputting the information.                               |
|                                                                          | You can configure MIB views for users and groups by entering the OID            |
| MIBview                                                                  | number of the MIB view. A MIB view consists of a family of view subtrees        |
| Table                                                                    | which may be individually included in or (occasionally) excluded from the       |
|                                                                          | view. Each view subtree is efined by a combination of an OID subtree            |

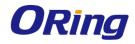

| together with a bit string mask. The view table is indexed by the view |
|------------------------------------------------------------------------|
| name and subtree OID values.                                           |
| In New MIBview Table, enter the following information:                 |
| ViewName: the name of the view                                         |
| Sub-Oid Tree: fill in the Sub OID.                                     |
| Type: select the type as <b>excluded</b> or <b>included</b> .          |
| Click Add after inputting the information.                             |
|                                                                        |

# 5.9 Security

The switch supports five security functions: IP security, port security, MAC blacklist, MAC address aging, and 802.1x protocol.

# 5.9.1 IP Security

By setting up a secure IP list, only IP addresses in the list can manage the switch according to the management mode you have specified (WEB, Telnet, SNMP, etc.).

| Mode : Enable 🖌                                                                                             |         |  |
|----------------------------------------------------------------------------------------------------|---------|--|
| <ul> <li>Enable WEB Management</li> <li>Enable Telnet Management</li> <li>Enable SNMP Management</li> </ul> |         |  |
| Secure IP List                                                                                              |         |  |
| Secure IP1 0.0.0.0                                                                                          |         |  |
| Secure IP2                                                                                                  | 0.0.0.0 |  |

| Label                                                | Description                                        |  |
|------------------------------------------------------|----------------------------------------------------|--|
| Mode                                                 | Indicates IP security mode. Enables or disables IP |  |
|                                                      | security functions.                                |  |
| Enable WEB Management Check to enable WEB management |                                                    |  |
| Enable Telnet Management                             | anagement Check to enable Telnet management        |  |
| Enable SNMP Management                               | Check to enable MPSN management                    |  |
| Арріу                                                | Click to apply the configurations.                 |  |
| Help                                                 | Shows help file.                                   |  |

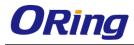

### 5.9.2 Port Security

You can use static MAC addresses to provide port security for the switch. With this method, only the frames with the MAC addresses in this list will be forwarded, otherwise will be discarded.

| MA  | C Address : [               |   |  |
|-----|-----------------------------|---|--|
| Po  | rt No : Port.01             | ~ |  |
| Add | l Help                      |   |  |
|     |                             |   |  |
| _   |                             |   |  |
|     | MAC Address                 |   |  |
|     | MAC Address<br>001122334455 |   |  |

| Label       | Description                               |
|-------------|-------------------------------------------|
| MAC Address | Enter a MAC address for a specific port.  |
| Port NO.    | Select a switch port                      |
| Add         | Add the MAC address and port information. |
| Delete      | Deletes an entry                          |
| Help        | Shows help file                           |

### 5.9.3 MAC Blacklist

You can block specific devices from network access by creating a MAC blacklist.MAC blacklists will prevent traffic from forwarding to specific MAC addresses in the list. Any frames forwarding to the MAC addresses in this list will be discarded. As a result, the target device will never receive any frame.

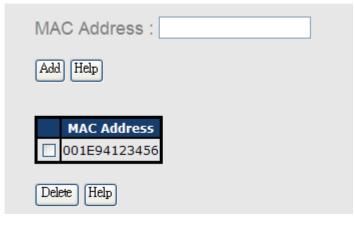

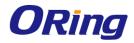

| Label       | Description                                   |  |
|-------------|-----------------------------------------------|--|
| MAC Address | ress Enter a MAC address for a specific port. |  |
| Port NO.    | Select a switch port                          |  |
| Add         | Add the MAC address and port information.     |  |
| Delete      | elete Delete an entry                         |  |
| Help        | Shows help file                               |  |

### 5.9.4 802.1x

The IEEE 802.1X standard defines a port-based access control procedure that prevents unauthorized access to a network by requiring users to first submit credentials for authentication. One or more backend servers (RADIUS) determine whether the user is allowed access to the network.

In an 802.1X network environment, the user is called the supplicant, the switch is the authenticator, and the RADIUS server is the authentication server. The switch acts as the man-in-the-middle, forwarding requests and responses between the supplicant and the authentication server. Frames sent between the supplicant and the switch are special 802.1X frames, known as EAPOL (EAP Over LANs) frames which encapsulate EAP PDUs. Frames sent between the switch and the RADIUS server are RADIUS packets. RADIUS packets also encapsulate EAP PDUs together with other attributes like the switch's IP address, name, and the supplicant's port number on the switch. EAP is very flexible as it allows for different authenticator (the switch) does not need to know which authentication method the supplicant and the authentication server are using, or how many information exchange frames are needed for a particular method. The switch simply encapsulates the EAP part of the frame into the relevant type (EAPOL or RADIUS) and forwards it.

When authentication is complete, the RADIUS server sends a special packet containing a success or failure indication. Besides forwarding the result to the supplicant, the switch uses it to open up or block traffic on the switch port connected to the supplicant.

Note: in an environment where two backend servers are enabled, the server timeout is configured to X seconds (using the authentication configuration page), and the first server in the list is currently down (but not considered dead), if the supplicant retransmits EAPOL Start frames at a rate faster than X seconds, it will never be authenticated because the switch will cancel on-going backend authentication server requests whenever it receives a new EAPOL Start frame from the supplicant. Since the server has not failed (because the X seconds have not expired), the same server will be contacted when the next backend authentication server request from the switch. This scenario will loop forever. Therefore, the server timeout should

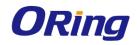

8

be smaller than the supplicant's EAPOL Start frame retransmission rate.

| 02.1x - Radius Server |                       |               |  |  |
|-----------------------|-----------------------|---------------|--|--|
|                       | Radius Server Setting |               |  |  |
|                       | 802.1x Protocol       | Enable 🖌      |  |  |
|                       | Radius Server IP      | 192.168.16.3  |  |  |
|                       | Server Port           | 1812          |  |  |
|                       | Accounting Port       | 1813          |  |  |
|                       | Shared Key            | 12345678      |  |  |
|                       | NAS, Identifier       | NAS_L2_SWITCH |  |  |

Advanced Setting

| Quiet Period       | 60   |
|--------------------|------|
| TX Period          | 30   |
| Supplicant Timeout | 30   |
| Server Timeout     | 30   |
| Max Requests       | 2    |
| Re-Auth Period     | 3600 |

Apply Help

| Label              | Description                                                                                                    |  |
|--------------------|----------------------------------------------------------------------------------------------------|--|
| 802.1x Protocol    | Enables or disables 802.1X Radius server                                                                                   |  |
| Radius Server IP   | IP address of the authentication server                                                                                    |  |
| Server Port        | er Port The UDP port number used by the authentication server to authenticate                                              |  |
| Accounting Port    | The number of the UDP port that the RADIUS server uses for accounting requests.                                            |  |
| Shared Key         | A key shared between the switch and authentication server                                                                  |  |
| NAS, Identifier    | A string used to identify the switch.                                                                                      |  |
| Quiet Period       | The time interval between authentication failure and the start of a new authentication attempt.                            |  |
| Tx Period          | The time that the switch waits for response to an EAP request/identity frame from the client before resending the request. |  |
| Supplicant Timeout | The period of time the switch waits for a supplicant respond to an EAP request.                                            |  |

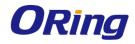

| Server Timeout                                          | The period of time the switch waits for a Radius server respond to |  |
|---------------------------------------------------------|--------------------------------------------------------------------|--|
| Server Timeout                                          | an authentication request.                                         |  |
| The maximum number of times to retry sending particular |                                                                    |  |
| Max Requests                                            | supplicant.                                                        |  |
| Re-Auth Period                                          | The period of time after which clients connected must be           |  |
| Re-Auth Period                                          | re-authenticated                                                   |  |
| Apply                                                   | Click to apply the configurations                                  |  |
| Help                                                    | Shows help file                                                    |  |

The 802.1x authorized mode of each port can be set in the following dialog:

| 802.1x - Port Authorize Setting |          |                  |          |  |
|---------------------------------|----------|------------------|----------|--|
|                                 | Port No. | Port Authoriz    | re Mode  |  |
|                                 | Port.01  | Accept           | <b>~</b> |  |
|                                 | Port.02  | Reject<br>Accept |          |  |
|                                 | Port.03  | Authorize        |          |  |
|                                 | Port.04  | Disable          |          |  |

## 802.1x - Port Authorize State

| Port No. | Port Authorize State |
|----------|----------------------|
| Port.01  | Accept               |
| Port.02  | Accept               |
| Port.03  | Accept               |
| Port.04  | Accept               |
| Port.05  | Accept               |
| Port.06  | Accept               |
| Port.07  | Accept               |
| Port.08  | Accept               |

| Label |           | Description                                                      |
|-------|-----------|------------------------------------------------------------------|
| Port  | Authorize | Reject: force the port to be unauthorized                        |
| Mode  |           | Accept: force the port to be authorized                          |
|       |           | Authorize: the state of the port is determined by the outcome of |
|       |           | the 802.1x authentication                                        |
|       |           | Disable: the port will not participate in the 802.1x portocol    |
| Apply |           | Click to apply the configurations                                |

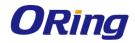

| ш | ~ | -  |
|---|---|----|
|   | е | C) |
|   |   |    |

Shows help file

#### 5.9.5 IP Guard Port Setting

This page allows you to configure IP guard functions for each port, an intelligent and user-friendly IP security method. It protects the network from unknown IP (IPs not in the allowed list) attack. Unauthorized IP traffic will be blocked.

| Port No. | Mode       |
|----------|------------|
| Port.01  | Monitor 🔽  |
| Port.02  | Security 🖌 |
| Port.03  | Disabled 🐱 |
| Port.04  | Disabled 🐱 |

| Label | Description                                                      |  |  |
|-------|------------------------------------------------------------------|--|--|
| Mode  | Disabled: disables the function                                  |  |  |
|       | Monitor: scans the IP information of the connected device before |  |  |
|       | implementing further actions                                     |  |  |
|       | Security: performs security actions without scanning the         |  |  |
|       | information of the connected device                              |  |  |
| Apply | Click to apply the configurations                                |  |  |
| Help  | Shows help file                                                  |  |  |

#### Allow List

By creating an allow list, traffic from the IP addresses in the list will be allowed.

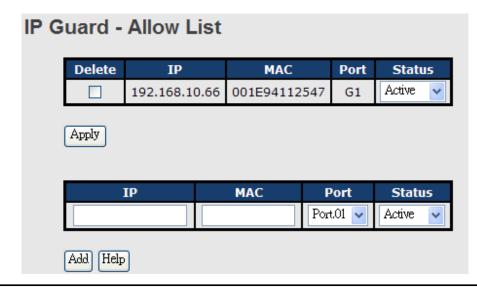

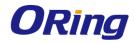

| Label  | Description                                           |  |
|--------|-------------------------------------------------------|--|
| IP     | IP address of the allowed entry                       |  |
| MAC    | MAC address of the allowed entry                      |  |
| Port   | Port number of the allowed entry                      |  |
| Status | The option allows you to block suspicious IP traffic. |  |
|        | Active: allows the IP traffic.                        |  |
|        | Suspend: blocks the IP traffic.                       |  |
| Delete | Check to delete an entry                              |  |

#### Super-IP List

A super-IP list enables you to give full access to the switch to the user you specify. Devices with the IP addresses listed in the table will be able to manage the switch disregarding the rule you have set.

| IP Guard - Super-IP List |  |  |
|--------------------------|--|--|
| IP Address :             |  |  |
| Add Help                 |  |  |
| Super-IP List            |  |  |
| IP Address               |  |  |
| Delete                   |  |  |

#### **Monitor List**

You can create a monitor list to monitor IP traffic of individual ports automatically.

| IP Guard - Monitor List |                         |               |              |         |                |
|-------------------------|-------------------------|---------------|--------------|---------|----------------|
|                         | Add to Allow List       | IP            | MAC          | Port    | Time           |
|                         |                         | 192.168.10.66 | 001E94988989 | Port.08 | 19700103 19:20 |
|                         | Apply Reload Clear Help |               |              |         |                |

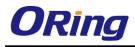

# 5.10 Warning

The switch supports several alerting methods, including fault relay, SYSLOG and e-mail. These methods enable you to monitor switch status remotely. When an event occurs, the system will send an alert to your appointed servers.

#### 5.10.1 Fault Relay Alarm

When any selected fault event is happened, the Fault LED in switch panel will light up and the electric relay will signal at the same time.

| Fault Relay Alarm               |                                                  |  |
|---------------------------------|--------------------------------------------------|--|
| Power Failure                   |                                                  |  |
| PWR 1                           | PWR 2                                            |  |
| Port Link Down                  | /Broken                                          |  |
| Port.01 Port.03 Port.05 Port.07 | ☐ Port.02<br>☐ Port.04<br>☐ Port.06<br>☐ Port.08 |  |
| Apply Help                      |                                                  |  |

#### 5.10.2 SYSLOG

SYSLOG is a protocol that allows a device to send event notification messages across IP networks to event message collectors. It permits separation of the software that generates messages from the system that stores them and the software that reports and analyzes them. As Syslog messages are UDP-based, the sender and receiver will not be aware of it if the packet is lost due to network disconnection and no UDP packet will be resent.

| SYSLOG Setting |                          |               |  |  |
|----------------|--------------------------|---------------|--|--|
|                | Syslog Mode              | Both 💌        |  |  |
|                | Syslog Server IP Address | 192.168.10.66 |  |  |
|                | Apply Help               |               |  |  |

| Label       | Description              |
|-------------|--------------------------|
| Syslog Mode | Disable: disables SYSLOG |

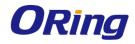

|                          | Client Only: logs in to a local system         |
|--------------------------|------------------------------------------------|
|                          | Server Only: logs in to a remote SYSLOG server |
|                          | Both: logs in to a local and remote server.    |
| SYSLOG Server IP Address | The IP address of the remote SYSLOG server     |
| Арріу                    | Click to apply the configurations              |
| Help                     | Shows help file                                |

#### 5.10.3 SMTP

SMTP (Simple Mail Transfer Protocol) is a protocol for transmitting e-mails across the Internet. By setting up SMTP alert, the device will send a notification e-mail when a user-defined event occurs.

## SMTP Setting

| E-mail Alert: Enable 💌   |                       |
|--------------------------|-----------------------|
| SMTP Server IP Address : | 192.168.10.66         |
| Mail Subject :           | Automated Email Alert |
| Sender :                 | test mail             |
| Authentication           |                       |
| Rcpt e-mail Address 1 :  | test@192.168.10.66    |
| Rcpt e-mail Address 2 :  |                       |
| Rcpt e-mail Address 3 :  |                       |
| Rcpt e-mail Address 4 :  |                       |
|                          |                       |

| Label            | Description                                                     |  |
|------------------|-----------------------------------------------------------------|--|
| E-mail Alert     | Enables or disables transmission of system warnings by e-mail   |  |
| SMTP Server IP   | The IP address of the SMTP server to receive the notification   |  |
| Address          | e-mail                                                          |  |
| Mail Subject     | Subject of the mail                                             |  |
| Sender           | The email account to send the alert                             |  |
|                  | Username: the authentication username                           |  |
| Authentication   | Password: the authentication password                           |  |
|                  | Confirm Password: re-enter password                             |  |
| Recipient E-mail | The recipient's e-mail address. A mail allows for 6 recipients. |  |
| Address          |                                                                 |  |

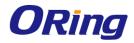

| Apply | Click to activate the configurations |
|-------|--------------------------------------|
| Help  | Shows help file                      |

#### 5.10.4 Event Notification

The device supports both SYSLOG and SMTP alerts. Check the corresponding box to enable the system event warning method you want. Please note that the checkboxes will gray out if SYSLOG or SMTP is disabled.

#### **Event Selection**

System Event

| Event Type             | Syslog | SMTP |
|------------------------|--------|------|
| Device cold start      |        |      |
| Device warm start      |        |      |
| Authentication failure |        |      |
| O-Ring topology change |        |      |

#### **Port Event**

| Port    | Syslog      | SMTP                  |
|---------|-------------|-----------------------|
| Port.01 | Link Down 💌 | Disable 💌             |
| Port.02 | Disable 👻   | Link Up & Link Down 💌 |

| Label                  | Description                                              |  |
|------------------------|----------------------------------------------------------|--|
| Device cold start      | Sends alerts when you restart the device using the power |  |
|                        | button on your PC.                                       |  |
| Device warm start      | Sends alerts when you restart the device using the Reset |  |
| Device warm start      | button or software.                                      |  |
| Authentication Failure | Sends alerts when SNMP authentication fails              |  |
| O-Ring topology change | Sends alerts when O-Ring topology changes                |  |
|                        | Sends alerts when the port meets a specified condition.  |  |
|                        | Available options include:                               |  |
|                        | Disable: disables alert function                         |  |
| Port Event             | Link Up: sends alerts when port is connected             |  |
|                        | Link Down: sends alerts when port is not connected       |  |
|                        | ■ Link Up & Link Down: sends alerts when port is         |  |
|                        | connected and disconnected                               |  |
| Apply                  | Click to apply the configurations                        |  |

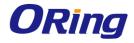

Help

Shows help file

# 5.11 Monitor and Diag

#### 5.11.1 System Event Log

If a system log client is enabled, the system event log will be shown in this table.

| Syst | tem Event Log                                                                         |
|------|---------------------------------------------------------------------------------------|
|      | 2: Jan 3 19:35:12 : SYSLOG Server:192.168.10.66<br>1: Jan 3 19:35:12 : SYSLOG Enable! |
|      |                                                                                       |
|      |                                                                                       |
|      |                                                                                       |
|      |                                                                                       |
|      | Page.1 🗸                                                                              |
|      | Reload Clear Help                                                                     |

| Label  | Description                                   |
|--------|-----------------------------------------------|
| Page   | The page number of the selected LOG           |
| Reload | Click to refresh the information in this page |
| Clear  | Clear log                                     |
| Help   | Shows help file                               |

## 5.11.2 MAC Address Table

A MAC address tablet is a table in a network switch that maps MAC addresses to ports. The switch uses the table to determine which port the incoming packet should be forwarded to. Entries in a MAC address table fall into two types: dynamic and static entries. Entries in a static MAC table are added or removed manually and cannot age out by themselves. Entries in a dynamic MAC tablet will age out after a configured aging time. Such entries can be added by

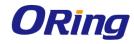

learning or manual configuration.

#### **Aging Configuration**

Aging enables the switch to track only active MAC addresses on the network and flush out MAC addresses that are no longer used, thereby keeping the table current. You can configure aging time by entering a value in the **MAC Address Aging Time** box. Note that aging time must be a multiple of 15.

#### **MAC Table Learning**

The switch can add the address and port on which the packet was received to the MAC table if the address does not exist in the table by examining the source address of each packet received on a port. This is called learning. It allows the MAC table to expand dynamically. If the learning mode for a given port is grayed out, it means another module is in control of the mode, and thus the user cannot change the configurations. An example of such a module is MAC-Based authentication under 802.1X.

| Туре             | MAC Address                  | Port No.           |
|------------------|------------------------------|--------------------|
| Static           | 001122334455                 | Port.06            |
| ynamic<br>Static | 001E94988989<br>01005E000006 | Port.08<br>Port.05 |
|                  | Count: 2                     |                    |
| lush Table       | Help                         |                    |

| Label       | Description                                              |
|-------------|----------------------------------------------------------|
| Port NO. :  | Shows all MAC addresses mapped to a selected port in the |
|             | table                                                    |
| Flush Table | Clears all MAC addresses in the table                    |

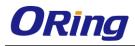

| MAC Address Aging     | The time of an entry stays valid in the table     |  |  |
|-----------------------|---------------------------------------------------|--|--|
| Time                  |                                                   |  |  |
| Auto Flush Table When | Clears the MAC table automatically when ports are |  |  |
| Ports Link Down       | disconnected                                      |  |  |
| MAC Address Auto      | Enables or disables MAC learning function         |  |  |
| Learning              |                                                   |  |  |
| Apply                 | Click to apply the configurations.                |  |  |

#### Port Overview

This page provides an overview of general traffic statistics for all switch ports.

#### **Port Overview**

| Port No. | Туре  | Link | State      | TX<br>Good<br>Packet | TX<br>Bad<br>Packet | RX<br>Good<br>Packet | RX<br>Bad<br>Packet | TX<br>Abort<br>Packet | Packet<br>Collision |
|----------|-------|------|------------|----------------------|---------------------|----------------------|---------------------|-----------------------|---------------------|
| Port.01  | 100TX | Down | Forwarding | 0                    | 0                   | 0                    | 0                   | 0                     | 0                   |
| Port.02  | 100TX | Down | Forwarding | 0                    | 0                   | 0                    | 0                   | 0                     | 0                   |
| Port.03  | 100TX | Down | Forwarding | 0                    | 0                   | 0                    | 0                   | 0                     | 0                   |
| Port.04  | 100TX | Down | Forwarding | 0                    | 0                   | 0                    | 0                   | 0                     | 0                   |

| Label            | Description                                              |
|------------------|----------------------------------------------------------|
| Туре             | Shows port speed and media type.                         |
| Link             | Shows port link status                                   |
| State            | Shows port status                                        |
| TX GOOD Packet   | The number of good packets sent by this port             |
| TX Bad Packet    | The number of bad packets sent by this port              |
| RX GOOD Packet   | The number of good packets received by this port         |
| RX Bad Packet    | The number of bad packets received by this port          |
| TX Abort Packet  | The number of packets aborted by this port               |
| Packet Collision | The number of times a collision is detected by this port |
| Clear            | Clears all counters                                      |
| Help             | Shows help file                                          |

#### **Port Counter**

The displayed counters include the total number for receive and transmit, the size for receive and transmit, and the errors for receive and transmit.

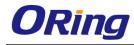

## Port No. : Port.01 🗸

| OutFCSEr      | InBadOctets   | InGoodOctetsHi | InGoodOctetsLo |
|---------------|---------------|----------------|----------------|
|               | 0             | 0              | 0              |
| InMulticasts  | InBroadcasts  | Deferred       | InUnicasts     |
|               | 0             | 0              | 0              |
| Octets511     | Octets255     | Octets127      | Octets64       |
|               | 0             | 0              | 0              |
| OutOctetsH    | OutOctetsLo   | OctetsMax      | Octets1023     |
|               | 0             | 0              | 0              |
| OutBroadcasts | OutMulticasts | Excessive      | OutUnicasts    |
|               | 0             | 0              | 0              |
| Multiple      | InPause       | OutPause       | Single         |
|               | 0             | 0              | 0              |
| Jabber        | Oversize      | Fragments      | Undersize      |
|               | 0             | 0              | 0              |
| Late          | Collisions    | InFCSErr       | InMACRcvErr    |
|               | 0             | 0              | 0              |

| Label          | Description                                                         |
|----------------|---------------------------------------------------------------------|
| InGoodOctetsLo | The lower 32-bits of the 64-bit InGoodOctets counter. This field    |
|                | indicates the total length of all good Ethernet frames received.    |
| InGoodOctetsHi | The upper 32-bits of the 64-bit InGoodOctets counter. This field    |
| moodoctetsm    | indicates the total length of all good Ethernet frames received.    |
| InBadOctets    | The total length of all bad Ethernet frames received.               |
|                | The number of frames transmitted with an invalid FCS. Whenever      |
|                | a frame is modified during transmission (e.g., to add or remove a   |
| OutFCSErr      | tag), the frame's original FCS is inspected before a new FCS is     |
|                | added to a modified frame. If the original FCS is invalid, the new  |
|                | FCS is made invalid too and this counter is incremented.            |
| InUnicasts     | The number of good frames received that have a Unicast              |
| monicasis      | destination MAC address.                                            |
|                | The total number of successfully transmitted frames without         |
| Deferred       | collision but are delayed because the medium is busy during the     |
|                | first attempt. This counter is applicable in half-duplex only.      |
| InBroadcasts   | The number of good frames received that have a Broadcast            |
| IIIBIOaucasts  | destination MAC address.                                            |
| InMulticasts   | The number of good frames received that have a Multicast            |
| miniticasts    | destination MAC address.                                            |
| Ostato64       | Total frames received (and/or transmitted) with a length of exactly |
| Octets64       | 64 octes, including those with errors.                              |
| Octets127      | Total frames received (and/or transmitted) with a length of between |

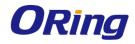

|               | 65 and 127 octes, including those with errors.                        |
|---------------|-----------------------------------------------------------------------|
| 0 / / 055     | Total frames received (and/or transmitted) with a length of between   |
| Octets255     | 128 and 255 octes, including those with errors.                       |
| 0 / / 544     | Total frames received (and/or transmitted) with a length of between   |
| Octets511     | 256 and 511 octes, including those with errors.                       |
| 0             | Total frames received (and/or transmitted) with a length of between   |
| Octets1023    | 512 and 1023 octes, including those with errors.                      |
| OstataMax     | Total frames received (and/or transmitted) with a length of between   |
| OctetsMax     | 1024 and MaxSize octes, including those with errors.                  |
|               | The lower 32-bit of the 64-bit OutOctets counter. This field          |
| OutOctetsLo   | indicates the total length of all Ethernet frames sent from this MAC  |
|               | address.                                                              |
|               | The upper 32-bit of the 64-bit OutOctets counter. This field          |
| OutOctetsHi   | indicates the total length of all Ethernet frames sent from this MAC  |
|               | address.                                                              |
| OutUnicasts   | The number of frames sent with a Unicast destination MAC              |
| Outomcasts    | address.                                                              |
|               | The number frames dropped in the transmitted MAC address              |
| Excessive     | because the frame experiences 16 consecutive collisions. This         |
| LACESSIVE     | counter is applicable in half-duplex only and only when               |
|               | DiscardExcessive is one.                                              |
| OutBroadcasts | The number of good frames sent with a Broadcast destination MAC       |
| Outbroadcasts | address                                                               |
|               | The total number of successfully transmitted frames that              |
| Single        | experiences exactly one collision. This counter is applicable in      |
|               | half-duplex only.                                                     |
| OutPause      | The number of good Flow Control frames sent                           |
| InPause       | The number of good Flow Control frames received                       |
|               | The total number of successfully transmitted frames that              |
| Multiple      | experience more than one collision. This counter is applicable in     |
|               | half-duplex only.                                                     |
| Undersize     | Total frames received with a length of less than 64 octets but with a |
|               | valid FCS                                                             |
| Fragments     | Total frames received with a length of more than 64 octets and with   |
|               | an invalid FCS                                                        |
| Oversize      | Total frames received with a length of more than MaxSize octets       |
| 0 101 3120    | but with a valid FCS                                                  |

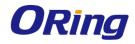

| Jabber      | Total frames received with a length of more than MaxSize octets       |  |  |
|-------------|-----------------------------------------------------------------------|--|--|
| Jabber      | but with an invalid FCS                                               |  |  |
| InMACRcvErr | Total frames received with an RxErr signal from the PHY               |  |  |
| InFCSErr    | Total frames received with a CRC error not counted in Fragments,      |  |  |
| IIIFCSEIT   | Jabber or RxErr.                                                      |  |  |
|             | The number of frames for which one or more collisions occurred        |  |  |
| Collisions  | when the frames were sent, including single, multiple, excessive, or  |  |  |
|             | late collisions. This counter is applicable in half-duplex only.      |  |  |
|             | When a collision is detected by a station after it has sent the 512th |  |  |
| Late        | bit of its frame, it is counted as a late collision. This counter is  |  |  |
|             | applicable in half-duplex only.                                       |  |  |

#### **Port Monitoring**

The switch supports several types of port monitoring including TX (egress) only, RX (ingress) only, and both TX/RX monitoring. TX monitoring sends any data that egress out checked TX source ports to a selected TX destination port as well. RX monitoring sends any data that ingress in checked RX source ports out to a selected RX destination port as well as sending the frame where it normally would have gone. Note that keep all source ports unchecked in order to disable port monitoring.

| Port | Monitor  | ing      |           |       |        |
|------|----------|----------|-----------|-------|--------|
|      | Dout No. | Destinat | tion Port | Sourc | e Port |
|      | Port No. | RX       | ТХ        | RX    | ТХ     |
|      | Port.01  | ۲        | ۲         |       |        |
|      | Port.02  | 0        | 0         |       |        |
|      | Port.03  | 0        | 0         |       |        |
|      | Port.04  | 0        | 0         |       |        |

| Label            | Description                                                          |
|------------------|----------------------------------------------------------------------|
| Destination Port | The port will receive a copied frame from source port for monitoring |
|                  | purpose.                                                             |
| Source Port      | Check to monitor specific ports                                      |
| тх               | The frames transmitted by a port                                     |
| RX               | The frames received by a port                                        |
| Apply            | Click to activate the configurations.                                |
| Clear            | Clears all checked boxes (disable the function)                      |
| Help             | Shows help file                                                      |

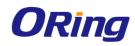

#### **Traffic Monitoring**

By enabling traffic monitoring function, the switch will send out an SYSLOG event notification or SMTP e-mail when the traffic becomes too large.

## **Traffic Monitor**

| Port No. | Monitored-Counter | Time-Interval<br>(1~300s) | Increasing-Quantity |
|----------|-------------------|---------------------------|---------------------|
| Port.01  | RX Octet 🖌 🖌      | 3                         | 1000                |
| Port.02  | RX Broadcast 🛛 👻  | 3                         | 1000                |
| Port.03  | RX Multicast 🛛 🖌  | 3                         | 1000                |
| Port.04  | RX Unicast 🛛 👻    | 3                         | 1000                |
| Port.05  | RX Non-Unicast 👻  | 3                         | 1000                |
| Port 06  | Disable 🗸         | 3                         | 1000                |

| Label             | Description                                                         |
|-------------------|---------------------------------------------------------------------|
| Monitored–Counter | Monitor the incoming traffic by bandwidth or number of packets.     |
|                   | Available options include:                                          |
|                   | RX Octet: calculates the total bandwidth consumed by incoming       |
|                   | traffic                                                             |
|                   | RX Broadcast: calculates the number of broadcast packets            |
|                   | RX Multicast: calculates the number of multicast packets            |
|                   | RX Unicast: calculates the number of unicast packets                |
|                   | RX Non-Unicast: calculates the total number of multicast and        |
|                   | broadcast packets                                                   |
|                   | Disable: disables the function                                      |
| Time-Interval     | Sets the time interval of counting                                  |
| Increasing –      | Specify a threahold for the counter. When the result of calculation |
| Quantity          | exceeds the value, an alert will be issued.                         |
| Event Alarm       | Specifies alarm type (SYSLOG or SMTP)                               |

## 5.11.3 Ping

This command sends ICMP echo request packets to another node on the network. Using the ping command, you can see if another site on the network can be reached.

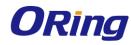

| Ping                                                                |
|---------------------------------------------------------------------|
| IP Address : 192.168.10.66                                          |
| Active Help                                                         |
| Ping Log                                                            |
| Pinging 192.168.10.66: seq 1 sent<br>Reply seq 1 from 192.168.10.66 |
| Pinging 192.168.10.66: seq 2 sent<br>Reply seq 2 from 192.168.10.66 |
| Pinging 192.168.10.66: seq 3 sent<br>Reply seq 3 from 192.168.10.66 |
| Pinging 192.168.10.66: seq 4 sent<br>Reply seq 4 from 192.168.10.66 |
| Ping complete: sent 4, received 4                                   |

After you press **Active**, four ICMP packets will be transmitted, and the sequence number and roundtrip time will be displayed upon reception of a reply. The page refreshes automatically until responses to all packets are received, or until a timeout occurs.

| Label                                                   | Description |  |  |  |
|---------------------------------------------------------|-------------|--|--|--|
| IP Address Enter the IP address that you want to detect |             |  |  |  |
| Active Click to send ICMP packets                       |             |  |  |  |

# 5.12 PoE

#### 5.12.1 Basic Setting

PoE (Power over Ethernet) is a technology that transmits electrical power to devices such as IP telephones, wireless LAN access points, and IP cameras over standard Ethernet cables. The ability is very useful in places where power supply is difficult or expensive deploy.

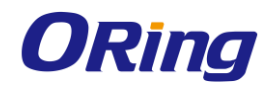

# **Power over Ethernet - Basic Setting**

| Maximum Power Available  | 200 W       |
|--------------------------|-------------|
| Actual Power Consumption | 0 W 0       |
| Port Knockoff Disabled   | <b>&gt;</b> |
| AC Disconnect            |             |
| Capacitive Detection     |             |

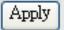

| Label                    | Description                                                   |  |  |  |  |
|--------------------------|---------------------------------------------------------------|--|--|--|--|
| Maximum Power Available  | Displays the maximum power supply in watts.                   |  |  |  |  |
| Actual Power Consumption | Shows the real-time total power consumption                   |  |  |  |  |
| Pork Knockoff Disabled   | Power Management state where one or more PDs have             |  |  |  |  |
|                          | been powered down so that a higher priority PD may be         |  |  |  |  |
|                          | powered up and yet not exceed the maximum total power         |  |  |  |  |
|                          | available for PDs                                             |  |  |  |  |
| AC Disconnect            | Check to monitor the AC impedance on the port terminals       |  |  |  |  |
|                          | and removes power when the impedance rises above a            |  |  |  |  |
|                          | certain value, for a certain period                           |  |  |  |  |
| Capacitive Detection     | If the port and capacitive detection are enabled, the         |  |  |  |  |
|                          | capacitances state reads in the voltage result from the       |  |  |  |  |
|                          | constant current. This is then subtracted from the            |  |  |  |  |
|                          | pre-capacitance voltage to get a charge rate. If this charge  |  |  |  |  |
|                          | rate is within the window of the PD signatures, the device is |  |  |  |  |
|                          | considered to be discovered.                                  |  |  |  |  |

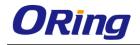

## 5.12.2 Port Setting

You can configure settings for each port in this section.

| Port No. Enable |   | Power Limit<br>Enable From Legacy I<br>Classification |  | Priority | Power Limit<br>(<15400)(mW) |  |  |
|-----------------|---|-------------------------------------------------------|--|----------|-----------------------------|--|--|
| Port.01         |   |                                                       |  | Low 🗸    | 15400                       |  |  |
| Port.02         |   |                                                       |  | Low 🗸    | 15400                       |  |  |
| Port.03         | V |                                                       |  | Low 🗸    | 15400                       |  |  |
| Port.04         |   |                                                       |  | Low 🗸    | 15400                       |  |  |
| Port.05         |   |                                                       |  | Low 🗸    | 15400                       |  |  |
| Port.06         |   |                                                       |  | Low 🗸    | 15400                       |  |  |
| Port.07         |   |                                                       |  | Low 🗸    | 15400                       |  |  |
| Port.08         |   |                                                       |  | Low 🗸    | 15400                       |  |  |

#### Power over Ethernet - Port Setting

| Label            | Description                                                          |
|------------------|----------------------------------------------------------------------|
| Port             | Port number.                                                         |
| Enable           | Check to enable PoE function for specific ports                      |
| Power Limit From | Check to decide the power limit method; when this check box is       |
| Classification   | ticked, the system will limit the power supply to the powered device |
|                  | in accordance with the related class.                                |
|                  | The legacy detection is to identify the PD devices not compliant     |
| Legacy           | with the IEEE 802.3af standard. Check it to support the legacy       |
|                  | power devices.                                                       |
| Priority         | Choose the priority of power supplying from the drop-down list. Set  |
|                  | port priority for P.O.E. power management. 1 = C (critical), 2 = H   |
|                  | (High), $3 = L$ (Low)                                                |
| Power Limit      | Input a value to set the power limit value. The maximum value        |
|                  | 15400.                                                               |

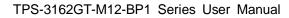

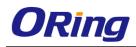

#### 5.12.3 Port Status

This page allows you to examine the current status for all PoE ports.

| wer over Ethernet - Port Status |           |              |             |            |       |  |  |
|---------------------------------|-----------|--------------|-------------|------------|-------|--|--|
| Port No.                        | State     | Current (mA) | Voltage (V) | Power (mW) | Class |  |  |
| Port.01                         | Detecting |              |             |            |       |  |  |
| Port.02                         | Detecting |              |             |            |       |  |  |
| Port.03                         | Detecting |              |             |            |       |  |  |
| Port.04                         | Detecting |              |             |            |       |  |  |
| Port.05                         | Detecting |              |             |            |       |  |  |
| Port.06                         | Detecting |              |             |            |       |  |  |
| Port.07                         | Detecting |              |             |            |       |  |  |
| Port.08                         | Not PD    |              |             |            |       |  |  |

| Description                                                                                       |
|---------------------------------------------------------------------------------------------------|
| Port number                                                                                       |
| Shows P.S.E. Status                                                                               |
| Displays current value                                                                            |
| Displays voltage value                                                                            |
| Displays watt value                                                                               |
| Displays power class. When Bypass classification is enable, the class value will not show in here |
|                                                                                                   |

## 5.12.4 Boot Delay

You can specify how much time for the switch to wait for a key stroke while booting.

| Power over Ethernet - Boot Delay |          |            |                   |  |  |  |  |
|----------------------------------|----------|------------|-------------------|--|--|--|--|
|                                  | Port No. | Delay Mode | Delay Time(0~300) |  |  |  |  |
|                                  | Port.01  | Disable 💙  | 0 Second(s)       |  |  |  |  |
|                                  | Port.02  | Disable 🔽  | 0 Second(s)       |  |  |  |  |
|                                  | Port.03  | Disable 🔽  | 0 Second(s)       |  |  |  |  |
|                                  |          |            |                   |  |  |  |  |

| Label Description |                                   |
|-------------------|-----------------------------------|
| Port Port number. |                                   |
| Delay Mode        | Enables or disables Delay Mode    |
| Delay Time(0-300) | Time interval for providing power |

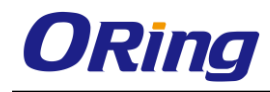

#### 5.12.5 Ping Alive Check

You can control PoE functions via ping commands which will enable or disable other PoE devices connected to the configured ports.

#### Power over Ethernet - Ping Alive Check

Mode : Enabled 🗸

| Port No. | IP Address of PD | Interval Time<br>(10~120)<br>seconds | Retry Time<br>(1~5) | Failure Log        | Failure Action | Reboot Time<br>(3~120)<br>seconds |
|----------|------------------|--------------------------------------|---------------------|--------------------|----------------|-----------------------------------|
| Port.01  | 0.0.0.0          | 30                                   | 3                   | error=0<br>total=0 | Nothing 🔽      | 15                                |
| Port.02  | 0.0.0.0          | 30                                   | 3                   | error=0<br>total=0 | Nothing 🔽      | 15                                |
| Port.03  | 0.0.0.0          | 30                                   | 3                   | error=0<br>total=0 | Nothing 🔽      | 15                                |
| Port.04  | 0.0.0.0          | 30                                   | 3                   | error=0<br>total=0 | Nothing 🔽      | 15                                |
| Port.05  | 0.0.0.0          | 30                                   | 3                   | error=0<br>total=0 | Nothing 🔽      | 15                                |
| Port.06  | 0.0.0.0          | 30                                   | 3                   | error=0<br>total=0 | Nothing 🔽      | 15                                |
| Port.07  | 0.0.0.0          | 30                                   | 3                   | error=0<br>total=0 | Nothing 🔽      | 15                                |
| Port.08  | 0.0.0.0          | 30                                   | 3                   | error=0<br>total=0 | Nothing 🔽      | 15                                |

Event Alarm by SMTP : Disable 🖌

Apply Refresh

| Label               | Description                                                    |
|---------------------|----------------------------------------------------------------|
| Ping Check          | Enables or disables ping check function                        |
| Send Mail           | When ping fails, an email notification will be sent            |
| Port                | Ports which you want to perform auto-ping check function       |
| Ping IP Address     | Enter an IP address                                            |
| Interval Time       | Assigns a time interval for the check (10 - 120 seconds)       |
| Retry Time          | Set up the number of times for which the function will perform |
|                     | repeatedly                                                     |
| Failure Log         | Note down failed results                                       |
| Failure Action      | Assign the action you want to perform                          |
| Reboot Time         | Assigns the time for rebooting the switch after check fails    |
| Event Alarm by SMTP | Send alarm message form SMTP mail                              |

#### 5.12.6 Schedule

You can appoint a date and time as well as enable or disable PoE functions. The switch will perform PoE functions based on your configurations (SNTP function must be enabled).

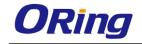

| Pow | ower over Ethernet - Scheduling |         |             |             |           |          |             |          |  |
|-----|---------------------------------|---------|-------------|-------------|-----------|----------|-------------|----------|--|
|     | Port No : Port.01               |         |             |             |           |          |             |          |  |
|     | Mode :                          | Disable | *           |             |           |          |             |          |  |
|     | Selec                           |         |             |             |           |          |             |          |  |
|     | Hour                            | Sunday  | Monday      | Tuesday     | Wednesday | Thursday | Friday      | Saturday |  |
|     | 00 🗹                            |         | ×           | N           | M         | N        | N           |          |  |
|     | 01 🗹                            | ×       | N           | N           | N         | N        | N           | V        |  |
|     | 02 🗹                            | ×       | >           | M           | N         | N        | ×           |          |  |
|     | 03 🗹                            | M       | N           | N           | N         | N        | N           | M        |  |
|     | 04 🗹                            | M       | N           | N           | N         | N        | N           | M        |  |
|     | 05 🗹                            | M       | N           | N           | N         | N        | N           | M        |  |
|     | 06 🗹                            | N       | ×           | M           | N         | N        | N           |          |  |
|     | 07 🗹                            |         | <b>&gt;</b> | <b>&gt;</b> | V         | <b>V</b> | <b>&gt;</b> | V        |  |

| Label             | Description                                    |  |  |  |
|-------------------|------------------------------------------------|--|--|--|
| Port No.          | Select a port for the schedule                 |  |  |  |
| Mode              | Enables or disables the schedule mode          |  |  |  |
| Select all        | Check to have the schedule enabled at all time |  |  |  |
| Hour              | Check to choose the hour for the schedule      |  |  |  |
| Sunday ~ Saturday | Check to choose the day for the schedule       |  |  |  |

# 5.13 Save Configuration

Click **Save Configuration** whenever you change a configuration to save current configurations; otherwise, the changes you make will be lost when the power is off or system is reset.

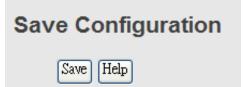

| Label | Description              |  |  |
|-------|--------------------------|--|--|
| Save  | Saves all configurations |  |  |
| Help  | Shows help file          |  |  |

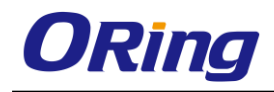

# 5.14 Factory Default

This function is to force the switch back to the original factory settings. You can decide to keep current IP address settings or username/password by checking in the boxes.

| Factory Default                                                    |  |  |
|--------------------------------------------------------------------|--|--|
| Keep current IP address setting? Keep current username & password? |  |  |
| Reset Help                                                         |  |  |

## 5.15 System Reboot

You can reset the stack switch on this page. After reset, the system will boot normally as if you have powered on the devices.

| System Reboot                                                                                                 |  |
|----------------------------------------------------------------------------------------------------|--|
| Boot from:                                                                                                    |  |
| <ul> <li>● image bank 0 (k3.04 v1.00 built at May 21 2012,13:54:14)</li> <li>○ image bank 1: empty</li> </ul> |  |
| Reboot Now                                                                                                    |  |

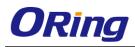

# **Command Line Interface Management**

Besides Web-based management, the switch also supports CLI management. You can use console or telnet to manage the switch by CLI.

#### CLI Management by RS-232 Serial Console (115200, 8, none, 1, none)

Before configuring RS-232 serial console, connect the RS-232 port of the switch to your PC Com port using a RJ45 to DB9-F cable.

Follow the steps below to access the console via RS-232 serial cable.

Step 1: On Windows desktop, click on Start -> Programs -> Accessories -> Communications -> Hyper Terminal

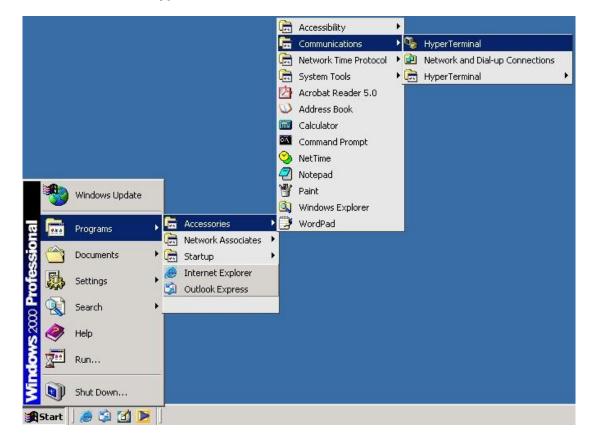

Step 2. Input a name for the new connection.

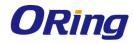

| New Connection - HyperTerminal<br>File Edit View Call Transfer Help |             |                                    |          |
|---------------------------------------------------------------------|-------------|------------------------------------|----------|
|                                                                     |             |                                    |          |
| Disconnected Auto detect                                            | Auto detect | SCROLL CAPS NUM Capture Print echo | <u>_</u> |

Step 3. Select a COM port in the drop-down list.

| <b>etermnial - HyperTerminal</b><br>File Edit View Call Transfer Help |                                                                                                    | _ <b>_</b> × |
|-----------------------------------------------------------------------|----------------------------------------------------------------------------------------------------|--------------|
| D# #3 DB #                                                            |                                                                                                    |              |
|                                                                       | Connect To       ?         Sevent terminal         Enter details for the phone number that you want to dial:         Country/region:         Taiwan (886)         Arga code:         ?         Phone number:         Cognect using:         OK |              |
| I                                                                     | Auto detect SCROLL CAPS NUM Capture Print echo                                                                                                    |              |

Step 4. A pop-up window that indicates COM port properties appears, including bits per second, data bits, parity, stop bits, and flow control.

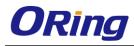

| 🍫 termnial - Hyner Terminal         |                               |                             |
|-------------------------------------|-------------------------------|-----------------------------|
| F COM1 Properties                   | <u>?</u> ×                    |                             |
| Port Settings Bits per second: 9600 |                               |                             |
| Data bits: 8<br>Parity: None        | ×                             |                             |
| Stop bits: 1                        | •<br>•                        |                             |
|                                     | Restore Defaults Cancel Apply |                             |
|                                     |                               |                             |
| Disconnected Auto detect            | Auto detect SCROLL            | CAPS NUM Capture Print echo |

Step 5. The console login screen will appear. Use the keyboard to enter the Username and Password (same as the password for Web browsers), then press **Enter**.

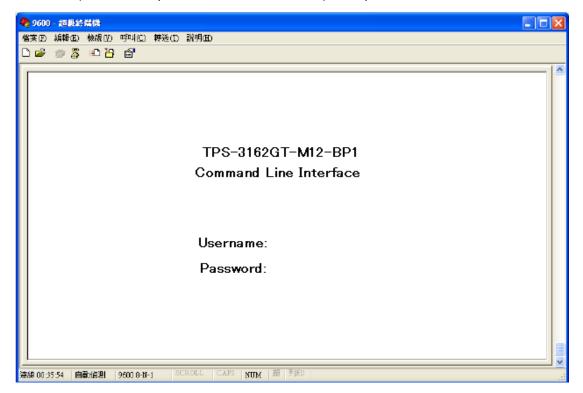

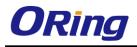

#### **CLI Management by Telnet**

You can can use **TELNET**to configure the switch. The default values are:

IP Address: 192.168.10.1

Subnet Mask: 255.255.255.0

Default Gateway: 192.168.10.254

User Name: admin

Password: admin

Follow the steps below to access console via Telnet.

Step 1. Telnet to the IP address of the switch from the **Run** window by inputingcommands (or from the MS-DOS prompt) as below.

| Run   | <u>? ×</u>                                                                                               |
|-------|----------------------------------------------------------------------------------------------------|
| 2     | Type the name of a program, folder, document, or<br>Internet resource, and Windows will open it for you. |
| Open: | telnet 192.168.10.1                                                                                      |
|       | OK Cancel Browse                                                                                         |

Step 2. The Login screen will appear. Use the keyboard to enter the Username and Password (same as the password for Web browser), and then press **Enter.** 

| ex Telnet 192.168.10.1 | - 🗆 | × |
|------------------------|-----|---|
|                        |     |   |
|                        |     |   |
|                        |     |   |
| TPS-3162GT-M12-BP1     |     |   |
| Command Line Interface |     |   |
|                        |     |   |
|                        |     |   |
| Username :             |     |   |
| Password :             |     |   |
|                        |     |   |
|                        |     |   |
|                        |     |   |
|                        |     |   |
|                        |     | - |

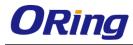

#### **Commands Level**

| Modes         | Access Method              | Prompt     | Exit Method         | About This Model                    |
|---------------|----------------------------|------------|---------------------|-------------------------------------|
| User EXEC     | Begin a session            | switch>    | Enter logout        | The user command                    |
|               | with your switch.          |            | or <b>quit</b> .    | available at the level of           |
|               |                            |            |                     | user is the subset of               |
|               |                            |            |                     | those available at the              |
|               |                            |            |                     | privileged level.                   |
|               |                            |            |                     | Use this mode to                    |
|               |                            |            |                     | Enter menu mode.                    |
|               |                            |            |                     | <ul> <li>Display system</li> </ul>  |
|               |                            |            |                     | information.                        |
| Privileged    | Enter the enable           | switch#    | Enter               | The privileged                      |
| EXEC          | command while in           |            | disable to          | command is advance                  |
|               | user EXEC mode.            |            | exit.               | mode                                |
|               |                            |            |                     | Privileged this mode to             |
|               |                            |            |                     | Display advance                     |
|               |                            |            |                     | function status                     |
|               |                            |            |                     | <ul> <li>save configures</li> </ul> |
| Global        | Enter the configure        | switch(co  | To exit to          | Use this mode to                    |
| configuration | command while in           | nfig)#     | privileged          | configure                           |
|               | privileged EXEC            |            | EXEC mode,          | parameters that apply               |
|               | mode.                      |            | enter exit or       | to your                             |
|               |                            |            | end                 | Switch as a whole.                  |
| VLAN          | Enter the <b>vlan</b>      | switch(vla | To exit to          | Use this mode to                    |
| database      | database                   | n)#        | user EXEC           | configure                           |
|               | command while in           |            | mode, enter         | VLAN-specific                       |
|               | privileged                 |            | exit.               | parameters.                         |
|               | EXEC mode.                 |            |                     |                                     |
| Interface     | Enter the <b>interface</b> | switch(co  | To exit to          | Use this mode to                    |
| configuration | command (with a            | nfig-if)#  | global              | configure                           |
|               | specific                   |            | configuration       | parameters for the                  |
|               | interface)while in         |            | mode,               | switch and Ethernet                 |
|               | global configuration       |            | enter <b>exit</b> . | ports.                              |
|               | mode                       |            | To exist            |                                     |
|               |                            |            | privileged          |                                     |
|               |                            |            | EXEC mode           |                                     |
|               |                            |            | or <b>end.</b>      |                                     |

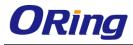

#### Symbol of Command Level.

| Mode                 | Symbol of Command Level |  |  |
|----------------------|-------------------------|--|--|
| User EXEC            | E                       |  |  |
| Privileged EXEC      | P                       |  |  |
| Global configuration | G                       |  |  |
| VLAN database        | V                       |  |  |
| Interface            | 1                       |  |  |
| configuration        |                         |  |  |

## 6.1 Commands Set List—System Commands Set

| TPS-3162GT-BP1       |       | Description            | Evenue                             |
|----------------------|-------|------------------------|------------------------------------|
| Commands             | Levei | Description            | Example                            |
| show config          | Е     | Show switch            | switch>show config                 |
|                      |       | configuration          |                                    |
| show terminal        | Р     | Show console           | switch#show terminal               |
|                      |       | information            |                                    |
| write memory         | Р     | Save your              | switch#write memory                |
|                      |       | configuration into     |                                    |
|                      |       | permanent memory       |                                    |
|                      |       | (flash rom)            |                                    |
| system name          | G     | Configure system       | switch(config)#system name xxx     |
| [System Name]        |       | name                   |                                    |
| system location      | G     | Set switch system      | switch(config)#system location xxx |
| [System Location]    |       | location string        |                                    |
| system description   | G     | Set switch system      | switch(config)#system description  |
| [System Description] |       | description string     | ххх                                |
| system contact       | G     | Set switch system      | switch(config)#system contact xxx  |
| [System Contact]     |       | contact window string  |                                    |
| show system-info     | Е     | Show system            | switch>show system-info            |
|                      |       | information            |                                    |
| ip address           | G     | Configure the IP       | switch(config)#ip address          |
| [lp-address]         |       | address of switch      | 192.168.1.1 255.255.255.0          |
| [Subnet-mask]        |       |                        | 192.168.1.254                      |
| [Gateway]            |       |                        |                                    |
| ip dhcp              | G     | Enable DHCP client     | switch(config)#ip dhcp             |
|                      |       | function of switch     |                                    |
| show ip              | Р     | Show IP information of | switch#show ip                     |

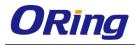

|                         |   | switch                 |                                   |
|-------------------------|---|------------------------|-----------------------------------|
| no ip dhcp              | G | Disable DHCP client    | switch(config)#no ip dhcp         |
|                         |   | function of switch     |                                   |
| reload                  | G | Halt and perform a     | switch(config)#reload             |
|                         |   | cold restart           |                                   |
| default                 | G | Restore to default     | Switch(config)#default            |
| admin username          | G | Changes a login        | switch(config)#admin username     |
| [Username]              |   | username.              | xxxxxx                            |
|                         |   | (maximum 10 words)     |                                   |
| admin password          | G | Specifies a password   | switch(config)#admin password     |
| [Password]              |   | (maximum 10 words)     | xxxxxx                            |
| show admin              | Р | Show administrator     | switch#show admin                 |
|                         |   | information            |                                   |
| dhcpserver enable       | G | Enable DHCP Server     | switch(config)#dhcpserver enable  |
| dhcpserver lowip        | G | Configure low IP       | switch(config)# dhcpserver lowip  |
| [Low IP]                |   | address for IP pool    | 192.168.1.1                       |
| dhcpserver highip       | G | Configure high IP      | switch(config)# dhcpserver highip |
| [High IP]               |   | address for IP pool    | 192.168.1.50                      |
| dhcpserver subnetmask   | G | Configure subnet       | switch(config)#dhcpserver         |
| [Subnet mask]           |   | mask for DHCP clients  | subnetmask 255.255.255.0          |
| dhcpserver gateway      | G | Configure gateway for  | switch(config)#dhcpserver gateway |
| [Gateway]               |   | DHCP clients           | 192.168.1.254                     |
| dhcpserver dnsip        | G | Configure DNS IP for   | switch(config)# dhcpserver dnsip  |
| [DNS IP]                |   | DHCP clients           | 192.168.1.1                       |
| dhcpserver leasetime    | G | Configure lease time   | switch(config)#dhcpserver         |
| [Hours]                 |   | (in hour)              | leasetime 1                       |
| dhcpserver ipbinding    | I | Set static IP for DHCP | switch(config)#interface          |
| [IP address]            |   | clients by port        | fastEthernet 2                    |
|                         |   |                        | switch(config-if)#dhcpserver      |
|                         |   |                        | ipbinding 192.168.1.1             |
| show dhcpserver         | Ρ | Show configuration of  | switch#show dhcpserver            |
| configuration           |   | DHCP server            | configuration                     |
| show dhcpserver clients | Ρ | Show client entries of | switch#show dhcpserver clinets    |
|                         |   | DHCP server            |                                   |
| show dhcpserver         | Ρ | Show IP-Binding        | switch#show dhcpserver ip-binding |
| ip-binding              |   | information of DHCP    |                                   |
|                         |   | server                 |                                   |

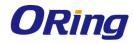

| no dhcpserver      | G | Disable DHCP server      | switch(config)#no dhcpserver      |
|--------------------|---|--------------------------|-----------------------------------|
|                    |   | function                 |                                   |
| security enable    | G | Enable IP security       | switch(config)#security enable    |
|                    |   | function                 |                                   |
| security http      | G | Enable IP security of    | switch(config)#security http      |
|                    |   | HTTP server              |                                   |
| security telnet    | G | Enable IP security of    | switch(config)#security telnet    |
|                    |   | telnet server            |                                   |
| security ip        | G | Set the IP security list | switch(config)#security ip 1      |
| [Index(110)] [IP   |   |                          | 192.168.1.55                      |
| Address]           |   |                          |                                   |
| show security      | Ρ | Show the information     | switch#show security              |
|                    |   | of IP security           |                                   |
| no security        | G | Disable IP security      | switch(config)#no security        |
|                    |   | function                 |                                   |
| no security http   | G | Disable IP security of   | switch(config)#no security http   |
|                    |   | HTTP server              |                                   |
| no security telnet | G | Disable IP security of   | switch(config)#no security telnet |
|                    |   | telnet server            |                                   |

#### 6.2 Commands Set List—Port Commands Set

| TPS-3162GT-BP1         |       | Description          | Evenue                        |
|------------------------|-------|----------------------|-------------------------------|
| Commands               | Levei | Description          | Example                       |
| interface fastEthernet | G     | Choose the port for  | switch(config)#interface      |
| [Portid]               |       | modification.        | fastEthernet 2                |
| duplex                 | I     | Use the duplex       | switch(config)#interface      |
| [full   half]          |       | configuration        | fastEthernet 2                |
|                        |       | command to specify   | switch(config-if)#duplex full |
|                        |       | the duplex mode of   |                               |
|                        |       | operation for Fast   |                               |
|                        |       | Ethernet.            |                               |
| speed                  | I     | Use the speed        | switch(config)#interface      |
| [10 100 1000 auto]     |       | configuration        | fastEthernet 2                |
|                        |       | command to specify   | switch(config-if)#speed 100   |
|                        |       | the speed mode of    |                               |
|                        |       | operation for Fast   |                               |
|                        |       | Ethernet., the speed |                               |

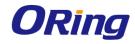

| I | Use the flowcontrol      | switch(config)#interface                                                                                                    |
|---|--------------------------|----------------------------------------------------------------------------------------------------|
|   | configuration            | fastEthernet 2                                                                                                    |
|   | command on Ethernet      | switch(config-if)#flowcontrol mode                                                                                                    |
|   | ports to control traffic | Asymmetric                                                                                                    |
|   | rates during             |                                                                                                    |
|   | congestion.              |                                                                                                    |
| I | Disable flow control of  | switch(config-if)#no flowcontrol                                                                                                    |
|   | interface                |                                                                                                    |
| I | Enable security of       | switch(config)#interface                                                                                                    |
|   | interface                | fastEthernet 2                                                                                                    |
|   |                          | switch(config-if)#security enable                                                                                                    |
| I | Disable security of      | switch(config)#interface                                                                                                    |
|   | interface                | fastEthernet 2                                                                                                    |
|   |                          | switch(config-if)#no security                                                                                                    |
| I | Set interface ingress    | switch(config)#interface                                                                                                    |
|   | limit frame type to      | fastEthernet 2                                                                                                    |
|   | "accept all frame"       | switch(config-if)#bandwidth type all                                                                                                    |
| I | Set interface ingress    | switch(config)#interface                                                                                                    |
|   | limit frame type to      | fastEthernet 2                                                                                                    |
|   | "accept broadcast,       | switch(config-if)#bandwidth type                                                                                                    |
|   | multicast, and flooded   | broadcast-multicast-flooded-unicast                                                                                                    |
|   | unicast frame"           |                                                                                                    |
| I | Set interface ingress    | switch(config)#interface                                                                                                    |
|   | limit frame type to      | fastEthernet 2                                                                                                    |
|   | "accept broadcast and    | switch(config-if)#bandwidth type                                                                                                    |
|   | multicast frame"         | broadcast-multicast                                                                                                    |
| I | Set interface ingress    | switch(config)#interface                                                                                                    |
|   | limit frame type to      | fastEthernet 2                                                                                                    |
|   | "only accept             | switch(config-if)#bandwidth type                                                                                                    |
|   | broadcast frame"         | broadcast-only                                                                                                    |
| I | Set interface input      | switch(config)#interface                                                                                                    |
|   | bandwidth. Rate          | fastEthernet 2                                                                                                    |
| 1 |                          |                                                                                                    |
|   | Range is from 100        | switch(config-if)#bandwidth in 100                                                                                                    |
|   |                          | <ul> <li>configuration         <ul> <li>command on Ethernet</li> <li>ports to control traffic</li> <li>rates during</li> <li>congestion.</li> </ul> </li> <li>Disable flow control of         <ul> <li>interface</li> </ul> </li> <li>Enable security of             <ul> <li>interface</li> <li>Disable security of                 <ul> <li>interface</li> <li>Set interface ingress</li></ul></li></ul></li></ul> |

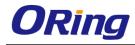

| bandwidth out<br>[Value]        | I | or to 256000 kbps for<br>giga ports,<br>and zero means no<br>limit.<br>Set interface output<br>bandwidth. Rate<br>Range is from 100<br>kbps to 102400 kbps<br>or to 256000 kbps for<br>giga ports,<br>and zero means no<br>limit. | switch(config)#interface<br>fastEthernet 2<br>switch(config-if)#bandwidth out 100               |
|---------------------------------|---|----------------------------------------------------------------------------------------------------|-------------------------------------------------------------------------------------------------|
| show bandwidth                  | I | Show interfaces                                                                                                    | switch(config)#interface<br>fastEthernet 2<br>switch(config-if)#show bandwidth                  |
| state<br>[Enable   Disable]     | 1 | Use the state interface<br>configuration<br>command to specify<br>the state mode of<br>operation for Ethernet<br>ports. Use the<br>disable form of this<br>command to disable<br>the port.                                        | switch(config)#interface<br>fastEthernet 2<br>switch(config-if)#state Disable                   |
| show interface<br>configuration | I | show interface configuration status                                                                                                    | switch(config)#interface<br>fastEthernet 2<br>switch(config-if)#show interface<br>configuration |
| show interface status           | I | show interface actual status                                                                                                    | switch(config)#interface<br>fastEthernet 2<br>switch(config-if)#show interface<br>status        |
| show interface<br>accounting    | I | show interface<br>statistic counter                                                                                                    | switch(config)#interface<br>fastEthernet 2<br>switch(config-if)#show interface<br>accounting    |

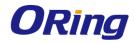

| no accounting | I | Clear interface | switch(config)#interface        |
|---------------|---|-----------------|---------------------------------|
|               |   | accounting      | fastEthernet 2                  |
|               |   | information     | switch(config-if)#no accounting |

## 6.3 Commands Set List—Trunk command set

| TPS-3162GT-BP1          |       | Description             | Fremale                               |
|-------------------------|-------|-------------------------|---------------------------------------|
| Commands                | Levei | Description             | Example                               |
| aggregator priority     | G     | Set port group system   | switch(config)#aggregator priority 22 |
| [1to65535]              |       | priority                |                                       |
| aggregator activityport | G     | Set activity port       | switch(config)#aggregator             |
| [Port Numbers]          |       |                         | activityport 2                        |
| aggregator group        | G     | Assign a trunk group    | switch(config)#aggregator group 1     |
| [GroupID] [Port-list]   |       | with LACP active.       | 1-4 lacp workp 2                      |
| Іаср                    |       | [GroupID] :1to3         | or                                    |
| workp                   |       | [Port-list]:Member port | switch(config)#aggregator group 2     |
| [Workport]              |       | list, This parameter    | 1,4,3 lacp workp 3                    |
|                         |       | could be a port         |                                       |
|                         |       | range(ex.1-4) or a port |                                       |
|                         |       | list separate by a      |                                       |
|                         |       | comma(ex.2, 3, 6)       |                                       |
|                         |       | [Workport]: The         |                                       |
|                         |       | amount of work ports,   |                                       |
|                         |       | this value could not be |                                       |
|                         |       | less than zero or be    |                                       |
|                         |       | large than the amount   |                                       |
|                         |       | of member ports.        |                                       |
| aggregator group        | G     | Assign a static trunk   | switch(config)#aggregator group 1     |
| [GroupID] [Port-list]   |       | group.                  | 2-4 nolacp                            |
| nolacp                  |       | [GroupID] :1to3         | or                                    |
|                         |       | [Port-list]:Member port | switch(config)#aggreator group 1      |
|                         |       | list, This parameter    | 3,1,2 nolacp                          |
|                         |       | could be a port         |                                       |
|                         |       | range(ex.1-4) or a port |                                       |
|                         |       | list separate by a      |                                       |
|                         |       | comma(ex.2, 3, 6)       |                                       |
| show aggregator         | Р     | Show the information    | switch#show aggregator                |
|                         |       | of trunk group          |                                       |

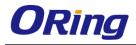

| no aggregator lacp  | G | Disable the LACP        | switch(config)#no aggreator lacp 1  |
|---------------------|---|-------------------------|-------------------------------------|
| [GroupID]           |   | function of trunk group |                                     |
| no aggregator group | G | Remove a trunk group    | switch(config)#no aggreator group 2 |
| [GroupID]           |   |                         |                                     |

## 6.4 Commands Set List—VLAN command set

| TPS-3162GT-BP1       |       | Decerintien              | Freemale                            |
|----------------------|-------|--------------------------|-------------------------------------|
| Commands             | Levei | Description              | Example                             |
| vlan database        | Р     | Enter VLAN configure     | switch#vlan database                |
|                      |       | mode                     |                                     |
| vlan                 | v     | To set switch VLAN       | switch(vlan)# vlanmode 802.1q       |
| [8021q   gvrp]       |       | mode.                    | or                                  |
|                      |       |                          | switch(vlan)# vlanmode gvrp         |
| no vlan              | v     | Disable vlan group(by    | switch(vlan)#no vlan 2              |
| [VID]                |       | VID)                     |                                     |
| no gvrp              | v     | Disable GVRP             | switch(vlan)#no gvrp                |
| IEEE 802.1Q VLAN     |       |                          |                                     |
| vlan 8021q port      | v     | Assign a access link     | switch(vlan)#vlan 802.1q port 3     |
| [PortNumber]         |       | for VLAN by port, if the | access-link untag 33                |
| access-link untag    |       | port belong to a trunk   |                                     |
| [UntaggedVID]        |       | group, this command      |                                     |
|                      |       | can't be applied.        |                                     |
| vlan 8021q port      | v     | Assign a trunk link for  | switch(vlan)#vlan 8021q port 3      |
| [PortNumber]         |       | VLAN by port, if the     | trunk-link tag 2,3,6,99             |
| trunk-link tag       |       | port belong to a trunk   | or                                  |
| [TaggedVID List]     |       | group, this command      | switch(vlan)#vlan 8021q port 3      |
|                      |       | can't be applied.        | trunk-link tag 3-20                 |
| vlan 8021q port      | v     | Assign a hybrid link for | switch(vlan)# vlan 8021q port 3     |
| [PortNumber]         |       | VLAN by port, if the     | hybrid-link untag 4 tag 3,6,8       |
| hybrid-link untag    |       | port belong to a trunk   | or                                  |
| [UntaggedVID]        |       | group, this command      | switch(vlan)# vlan 8021q port 3     |
| tag                  |       | can't be applied.        | hybrid-link untag 5 tag 6-8         |
| [TaggedVID List]     |       |                          |                                     |
| vlan 8021q aggreator | v     | Assign a access link     | switch(vlan)#vlan 8021q aggreator 3 |
| [TrunkID]            |       | for VLAN by trunk        | access-link untag 33                |
| access-link untag    |       | group                    |                                     |
| [UntaggedVID]        |       |                          |                                     |

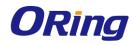

| vlan 8021q aggreator | V | Assign a trunk link for  | switch(vlan)#vlan 8021q aggreator 3  |
|----------------------|---|--------------------------|--------------------------------------|
| [TrunkID]            |   | VLAN by trunk group      | trunk-link tag 2,3,6,99              |
| trunk-link tag       |   |                          | or                                   |
| [TaggedVID List]     |   |                          | switch(vlan)#vlan 8021q aggreator 3  |
|                      |   |                          | trunk-link tag 3-20                  |
| vlan 8021q aggreator | V | Assign a hybrid link for | switch(vlan)# vlan 8021q aggreator 3 |
| [PortNumber]         |   | VLAN by trunk group      | hybrid-link untag 4 tag 3,6,8        |
| hybrid-link untag    |   |                          | or                                   |
| [UntaggedVID]        |   |                          | switch(vlan)# vlan 8021q aggreator 3 |
| tag                  |   |                          | hybrid-link untag 5 tag 6-8          |
| [TaggedVID List]     |   |                          |                                      |
| show vlan [VID]      | V | Show VLAN                | switch(vlan)#show vlan 23            |
| or                   |   | information              |                                      |
| show vlan            |   |                          |                                      |

## 6.5 Commands Set List—Spanning Tree command set

| TPS-3162GT-BP1         | l evel | Description              | Example                               |
|------------------------|--------|--------------------------|---------------------------------------|
| Commands               |        |                          |                                       |
| spanning-tree enable   | G      | Enable spanning tree     | switch(config)#spanning-tree enable   |
| spanning-tree priority | G      | Configure spanning       | switch(config)#spanning-tree priority |
| [0to61440]             |        | tree priority parameter  | 32767                                 |
| spanning-tree max-age  | G      | Use the spanning-tree    | switch(config)# spanning-tree         |
| [seconds]              |        | max-age global           | max-age 15                            |
|                        |        | configuration            |                                       |
|                        |        | command to change        |                                       |
|                        |        | the interval between     |                                       |
|                        |        | messages the             |                                       |
|                        |        | spanning tree            |                                       |
|                        |        | receives from the root   |                                       |
|                        |        | switch. If a switch      |                                       |
|                        |        | does not receive a       |                                       |
|                        |        | bridge protocol data     |                                       |
|                        |        | unit (BPDU) message      |                                       |
|                        |        | from the root switch     |                                       |
|                        |        | within this interval, it |                                       |

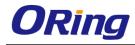

|                        |   | recomputed the          |                                       |
|------------------------|---|-------------------------|---------------------------------------|
|                        |   | Spanning Tree           |                                       |
|                        |   | Protocol (STP)          |                                       |
|                        |   | topology.               |                                       |
| spanning-tree          | G |                         | switch(config)#spanning-tree          |
| hello-time [seconds]   | 0 | hello-time global       | hello-time 3                          |
| neno-time [seconds]    |   | -                       |                                       |
|                        |   | configuration           |                                       |
|                        |   | command to specify      |                                       |
|                        |   | the interval between    |                                       |
|                        |   | hello bridge protocol   |                                       |
|                        |   | data units (BPDUs).     |                                       |
| spanning-tree          | G |                         | switch(config)# spanning-tree         |
| forward-time [seconds] |   | forward-time global     | forward-time 20                       |
|                        |   | configuration           |                                       |
|                        |   | command to set the      |                                       |
|                        |   | forwarding-time for the |                                       |
|                        |   | specified               |                                       |
|                        |   | spanning-tree           |                                       |
|                        |   | instances. The          |                                       |
|                        |   | forwarding time         |                                       |
|                        |   | determines how long     |                                       |
|                        |   | each of the listening   |                                       |
|                        |   | and                     |                                       |
|                        |   | learning states last    |                                       |
|                        |   | before the port begins  |                                       |
|                        |   | forwarding.             |                                       |
| stp-path-cost          | I | Use the spanning-tree   | switch(config)#interface fastEthernet |
| [1to20000000]          |   | cost interface          | 2                                     |
|                        |   | configuration           | switch(config-if)#stp-path-cost 20    |
|                        |   | command to set the      |                                       |
|                        |   | path cost for Spanning  |                                       |
|                        |   | Tree                    |                                       |
|                        |   | Protocol (STP)          |                                       |
|                        |   | calculations. In the    |                                       |
|                        |   | event of a loop,        |                                       |
|                        |   | event of a loop,        |                                       |
|                        |   | spanning tree           |                                       |

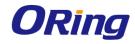

|                    |   | cost when selecting     |                                       |
|--------------------|---|-------------------------|---------------------------------------|
|                    |   | an interface to place   |                                       |
|                    |   | into the forwarding     |                                       |
|                    |   | state.                  |                                       |
| stp-path-priority  | I | Use the spanning-tree   | switch(config)#interface fastEthernet |
| [Port Priority]    |   | port-priority interface | 2                                     |
|                    |   | configuration           | switch(config-if)# stp-path-priority  |
|                    |   | command to configure    | 127                                   |
|                    |   | a port priority that    |                                       |
|                    |   | is used when two        |                                       |
|                    |   | switches tie for        |                                       |
|                    |   | position as the root    |                                       |
|                    |   | switch.                 |                                       |
| stp-admin-p2p      | Ι | Admin P2P of STP        | switch(config)#interface fastEthernet |
| [Auto True False]  |   | priority on this        | 2                                     |
|                    |   | interface.              | switch(config-if)# stp-admin-p2p      |
|                    |   |                         | Auto                                  |
| stp-admin-edge     | I | Admin Edge of STP       | switch(config)#interface fastEthernet |
| [True False]       |   | priority on this        | 2                                     |
|                    |   | interface.              | switch(config-if)# stp-admin-edge     |
|                    |   |                         | True                                  |
| stp-admin-non-stp  | I | Admin NonSTP of         | switch(config)#interface fastEthernet |
| [True False]       |   | STP priority on this    | 2                                     |
|                    |   | interface.              | switch(config-if)# stp-admin-non-stp  |
|                    |   |                         | False                                 |
| Show spanning-tree | Е | Display a summary of    | switch>show spanning-tree             |
|                    |   | the spanning-tree       |                                       |
|                    |   | states.                 |                                       |
| no spanning-tree   | G | Disable spanning-tree.  | switch(config)#no spanning-tree       |
|                    |   | 1                       |                                       |

#### 6.6 Commands Set List—QoS command set

| TPS-3162GT-BP1<br>Commands | Level | Description       | Example                         |
|----------------------------|-------|-------------------|---------------------------------|
| qos policy                 | G     | Select QOS policy | switch(config)#qos policy       |
| [weighted-fair strict]     |       | scheduling        | weighted-fair                   |
| qos prioritytype           | G     | Setting of QOS    | switch(config)#qos prioritytype |

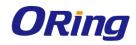

| [port-based cos-only tos   |   | priority type        |                                        |
|----------------------------|---|----------------------|----------------------------------------|
| -only cos-first tos-first] |   |                      |                                        |
| qos priority portbased     | G | Configure Port-based | switch(config)#qos priority portbased  |
| [Port]                     |   | Priority             | 1 low                                  |
| [lowest low middle high]   |   |                      |                                        |
| qos priority cos           | G | Configure COS        | switch(config)#qos priority cos 22     |
| [Priority][lowest low mid  |   | Priority             | middle                                 |
| dle high]                  |   |                      |                                        |
| qos priority tos           | G | Configure TOS        | switch(config)#qos priority tos 3 high |
| [Priority][lowest low mid  |   | Priority             |                                        |
| dle high]                  |   |                      |                                        |
| show qos                   | Р | Display the          | switch>show qos                        |
|                            |   | information of QoS   |                                        |
|                            |   | configuration        |                                        |
| no qos                     | G | Disable QoS function | switch(config)#no qos                  |

## 6.7 Commands Set List—IGMP command set

| TPS-3162GT-BP1   |       | Description             | Evenule                         |
|------------------|-------|-------------------------|---------------------------------|
| Commands         | Levei | Description             | Example                         |
| igmp enable      | G     | Enable IGMP             | switch(config)#igmp enable      |
|                  |       | snooping function       |                                 |
| Igmp-query auto  | G     | Set IGMP query to       | switch(config)#Igmp-query auto  |
|                  |       | auto mode               |                                 |
| Igmp-query force | G     | Set IGMP query to       | switch(config)#Igmp-query force |
|                  |       | force mode              |                                 |
| show igmp        | Р     | Displays the details of | switch#show igmp configuration  |
| configuration    |       | an IGMP                 |                                 |
|                  |       | configuration.          |                                 |
| show igmp multi  | Р     | Displays the details of | switch#show igmp multi          |
|                  |       | an IGMP snooping        |                                 |
|                  |       | entries.                |                                 |
| no igmp          | G     | Disable IGMP            | switch(config)#no igmp          |
|                  |       | snooping function       |                                 |
| no igmp-query    | G     | Disable IGMP query      | switch#no igmp-query            |

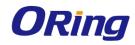

### 6.8 Commands Set List—MAC/Filter Table command set

| TPS-3162GT-BP1           |       | Description           | E                                     |
|--------------------------|-------|-----------------------|---------------------------------------|
| Commands                 | Levei | Description           | Example                               |
| mac-address-table static | I     | Configure MAC         | switch(config)#interface fastEthernet |
| hwaddr                   |       | address table of      | 2                                     |
| [MAC]                    |       | interface (static).   | switch(config-if)#mac-address-table   |
|                          |       |                       | static hwaddr 000012345678            |
| mac-address-table filter | G     | Configure MAC         | switch(config)#mac-address-table      |
| hwaddr                   |       | address table(filter) | filter hwaddr 000012348678            |
| [MAC]                    |       |                       |                                       |
| show mac-address-table   | Р     | Show all MAC          | switch#show mac-address-table         |
|                          |       | address table         |                                       |
| show mac-address-table   | Р     | Show static MAC       | switch#show mac-address-table         |
| static                   |       | address table         | static                                |
| show mac-address-table   | Р     | Show filter MAC       | switch#show mac-address-table filter  |
| filter                   |       | address table.        |                                       |
| no mac-address-table     | Ι     | Remove an entry of    | switch(config)#interface fastEthernet |
| static hwaddr            |       | MAC address table of  | 2                                     |
| [MAC]                    |       | interface (static)    | switch(config-if)#no                  |
|                          |       |                       | mac-address-table static hwaddr       |
|                          |       |                       | 000012345678                          |
| no mac-address-table     | G     | Remove an entry of    | switch(config)#no mac-address-table   |
| filter hwaddr            |       | MAC address table     | filter hwaddr 000012348678            |
| [MAC]                    |       | (filter)              |                                       |
| no mac-address-table     | G     | Remove dynamic        | switch(config)#no mac-address-table   |
|                          |       | entry of MAC address  |                                       |
|                          |       | table                 |                                       |

#### 6.9 Commands Set List—SNMP command set

| TPS-3162GT-BP1     | Level | evel Decerintian      | Example                         |
|--------------------|-------|-----------------------|---------------------------------|
| Commands           |       | Description           |                                 |
| snmp agent-mode    | G     | Select the agent mode | switch(config)#snmp agent-mode  |
| [v1v2c   v3]       |       | of SNMP               | v1v2c                           |
| snmp-server host   | G     | Configure SNMP        | switch(config)#snmp-server host |
| [IP address]       |       | server host           | 192.168.10.50 community public  |
| community          |       | information and       | trap-version v1                 |
| [Community-string] |       | community string      | (remove)                        |

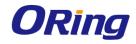

| trap-version        |   |                        | Switch(config)#                   |
|---------------------|---|------------------------|-----------------------------------|
| [v1 v2c]            |   |                        | no snmp-server host               |
|                     |   |                        | 192.168.10.50                     |
| snmp                | G | Configure the          | switch(config)#snmp               |
| community-strings   |   | community string right | community-strings public right RO |
| [Community-string]  |   |                        | or                                |
| right               |   |                        | switch(config)#snmp               |
| [RO RW]             |   |                        | community-strings public right RW |
| snmp snmpv3-user    | G | Configure the          | switch(config)#snmp snmpv3-user   |
| [User Name]         |   | userprofile for        | test01 password AuthPW PrivPW     |
| password            |   | SNMPV3 agent.          |                                   |
| [Authentication     |   | Privacy password       |                                   |
| Password] [Privacy  |   | could be empty.        |                                   |
| Password]           |   |                        |                                   |
| show snmp           | Р | Show SNMP              | switch#show snmp                  |
|                     |   | configuration          |                                   |
| show snmp-server    | Р | Show specified trap    | switch#show snmp-server           |
|                     |   | server information     |                                   |
| no snmp             | G | Remove the specified   | switch(config)#no snmp            |
| community-strings   |   | community.             | community-strings public          |
| [Community]         |   |                        |                                   |
| no snmp snmpv3-user | G | Remove specified       | switch(config)# no snmp           |
| [User Name]         |   | user of SNMPv3         | snmpv3-user test01 password       |
| password            |   | agent. Privacy         | AuthPW PrivPW                     |
| [Authentication     |   | password could be      |                                   |
| Password] [Privacy  |   | empty.                 |                                   |
| Password]           |   |                        |                                   |
| no snmp-server host | G | Remove the SNMP        | switch(config)#no snmp-server     |
| [Host-address]      |   | server host.           | 192.168.10.50                     |

## 6.10 Commands Set List—Port Mirroring command set

| TPS-3162GT-BP1<br>Commands | Level | Description                                       | Example                   |
|----------------------------|-------|---------------------------------------------------|---------------------------|
| monitor rx                 |       | Set RX destination<br>port of monitor<br>function | switch(config)#monitor rx |
| monitor tx                 | G     | Set TX destination                                | switch(config)#monitor tx |

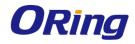

|              |   | port of monitor        |                                       |
|--------------|---|------------------------|---------------------------------------|
|              |   | function               |                                       |
| show monitor | Р | Show port monitor      | switch#show monitor                   |
|              |   | information            |                                       |
| monitor      | I | Configure source port  | switch(config)#interface fastEthernet |
| [RX TX Both] |   | of monitor function    | 2                                     |
|              |   |                        | switch(config-if)#monitor RX          |
| show monitor | I | Show port monitor      | switch(config)#interface fastEthernet |
|              |   | information            | 2                                     |
|              |   |                        | switch(config-if)#show monitor        |
| no monitor   | I | Disable source port of | switch(config)#interface fastEthernet |
|              |   | monitor function       | 2                                     |
|              |   |                        | switch(config-if)#no monitor          |

## 6.11 Commands Set List—802.1x command set

| TPS-3162GT-BP1          | Level | Description             | Example                      |
|-------------------------|-------|-------------------------|------------------------------|
| Commands                |       | Description             | Example                      |
| 8021x enable            | G     | Use the 802.1x global   | switch(config)# 8021x enable |
|                         |       | configuration           |                              |
|                         |       | command to enable       |                              |
|                         |       | 802.1x protocols.       |                              |
| 8021x system radiousip  | G     | Use the 802.1x          | switch(config)# 8021x system |
| [IP address]            |       | system radious IP       | radiousip 192.168.1.1        |
|                         |       | global configuration    |                              |
|                         |       | command to change       |                              |
|                         |       | the radious server IP.  |                              |
| 8021x system serverport | G     | Use the 802.1x          | switch(config)# 8021x system |
| [port ID]               |       | system server port      | serverport 1815              |
|                         |       | global configuration    |                              |
|                         |       | command to change       |                              |
|                         |       | the radious server port |                              |
| 8021x system            | G     | Use the 802.1x          | switch(config)# 8021x system |
| accountport             |       | system account port     | accountport 1816             |
| [port ID]               |       | global configuration    |                              |
|                         |       | command to change       |                              |
|                         |       | the accounting port     |                              |
| 8021x system sharekey   | G     | Use the 802.1x          | switch(config)# 8021x system |

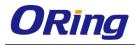

| [ID]                   |   | system share key                    | sharekey 123456                     |
|------------------------|---|-------------------------------------|-------------------------------------|
| r.— 1                  |   | global configuration                |                                     |
|                        |   | command to change                   |                                     |
|                        |   | the shared key value.               |                                     |
| 8021x system nasid     | G | Use the 802.1x                      | switch(config)# 8021x system nasid  |
| [words]                | 0 | system nasid global                 | test1                               |
| [words]                |   | configuration                       |                                     |
|                        |   | command to change                   |                                     |
|                        |   | the NAS ID                          |                                     |
| 8021x misc quietperiod | G | Use the 802.1x misc                 | switch(config)# 8021x misc          |
| [sec.]                 | 0 | quiet period global                 | quietperiod 10                      |
| [Sec.]                 |   |                                     | querpenda To                        |
|                        |   | configuration<br>command to specify |                                     |
|                        |   |                                     |                                     |
|                        |   | the quiet period value              |                                     |
|                        | • | of the switch.                      |                                     |
| 8021x misc txperiod    | G | Use the 802.1x misc                 | switch(config)# 8021x misc txperiod |
| [sec.]                 |   | TX period global                    | 5                                   |
|                        |   | configuration                       |                                     |
|                        |   | command to set the                  |                                     |
|                        |   | TX period.                          |                                     |
| 8021x misc             | G | Use the 802.1x misc                 | switch(config)# 8021x misc          |
| supportimeout [sec.]   |   | supp timeout global                 | supportimeout 20                    |
|                        |   | configuration                       |                                     |
|                        |   | command to set the                  |                                     |
|                        |   | supplicant timeout.                 |                                     |
| 8021x misc             | G | Use the 802.1x misc                 | switch(config)#8021x misc           |
| servertimeout [sec.]   |   | server timeout global               | servertimeout 20                    |
|                        |   | configuration                       |                                     |
|                        |   | command to set the                  |                                     |
|                        |   | server timeout.                     |                                     |
| 8021x misc maxrequest  | G | Use the 802.1x misc                 | switch(config)# 8021x misc          |
| [number]               |   | max request global                  | maxrequest 3                        |
|                        |   | configuration                       |                                     |
|                        |   | command to set the                  |                                     |
|                        |   | MAX requests.                       |                                     |
|                        |   |                                     |                                     |

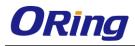

| 8021x misc                 | G | Use the 802.1x misc   | switch(config)# 8021x misc            |
|----------------------------|---|-----------------------|---------------------------------------|
| reauthperiod [sec.]        |   | reauth period global  | reauthperiod 3000                     |
|                            |   | configuration         |                                       |
|                            |   | command to set the    |                                       |
|                            |   | reauth period.        |                                       |
|                            |   |                       |                                       |
| 8021x portstate            | Ι | Use the 802.1x port   | switch(config)#interface fastethernet |
| [disable   reject   accept |   | state interface       | 3                                     |
| authorize]                 |   | configuration         | switch(config-if)#8021x portstate     |
|                            |   | command to set the    | accept                                |
|                            |   | state of the selected |                                       |
|                            |   | port.                 |                                       |
|                            |   |                       |                                       |
| show 8021x                 | Е | Display a summary of  | switch>show 8021x                     |
|                            |   | the 802.1x properties |                                       |
|                            |   | and also the port     |                                       |
|                            |   | sates.                |                                       |
| no 8021x                   | G | Disable 802.1x        | switch(config)#no 8021x               |
|                            |   | function              |                                       |

## 6.12 Commands Set List—TFTP command set

| TPS-3162GT-BP1            |       | Description            | Defaults               |
|---------------------------|-------|------------------------|------------------------|
| Commands                  | Levei |                        | Example                |
| backup                    | G     | Save configuration to  | switch(config)#backup  |
| flash:backup_cfg          |       | TFTP and need to       | flash:backup_cfg       |
|                           |       | specify the IP of TFTP |                        |
|                           |       | server and the file    |                        |
|                           |       | name of image.         |                        |
| restore flash:restore_cfg | G     | Get configuration from | switch(config)#restore |
|                           |       | TFTP server and need   | flash:restore_cfg      |
|                           |       | to specify the IP of   |                        |
|                           |       | TFTP server and the    |                        |
|                           |       | file name of image.    |                        |
| upgrade                   | G     | Upgrade firmware by    | switch(config)#upgrade |
| flash:upgrade_fw          |       | TFTP and need to       | lash:upgrade_fw        |
|                           |       | specify the IP of TFTP |                        |
|                           |       | server and the file    |                        |

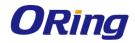

|  | name of image. |  |
|--|----------------|--|
|  |                |  |

# 6.13 Commands Set List—SYSLOG, SMTP, EVENT command set

| TPS-3162GT-BP1          | Level | Description           | Example                            |
|-------------------------|-------|-----------------------|------------------------------------|
| Commands                |       | •                     | •                                  |
| systemlog ip            | G     | Set System log server | switch(config)# systemlog ip       |
| [IP address]            |       | IP address.           | 192.168.1.100                      |
| systemlog mode          | G     | Specified the log     | switch(config)# systemlog mode     |
| [client server both]    |       | mode                  | both                               |
| show systemlog          | Е     | Display system log.   | Switch>show systemlog              |
| show systemlog          | Р     | Show system log       | switch#show systemlog              |
|                         |       | client & server       |                                    |
|                         |       | information           |                                    |
| no systemlog            | G     | Disable systemlog     | switch(config)#no systemlog        |
|                         |       | functon               |                                    |
| smtp enable             | G     | Enable SMTP function  | switch(config)#smtp enable         |
| smtp serverip           | G     | Configure SMTP        | switch(config)#smtp serverip       |
| [IP address]            |       | server IP             | 192.168.1.5                        |
| smtp authentication     | G     | Enable SMTP           | switch(config)#smtp authentication |
|                         |       | authentication        |                                    |
| smtp account            | G     | Configure             | switch(config)#smtp account User   |
| [account]               |       | authentication        |                                    |
|                         |       | account               |                                    |
| smtp password           | G     | Configure             | switch(config)#smtp password       |
| [password]              |       | authentication        |                                    |
|                         |       | password              |                                    |
| smtp rcptemail          | G     | Configure Rcpt e-mail | switch(config)#smtp rcptemail 1    |
| [Index] [Email address] |       | Address               | <u>Alert@test.com</u>              |
| show smtp               | Р     | Show the information  | switch#show smtp                   |
|                         |       | of SMTP               |                                    |
| no smtp                 | G     | Disable SMTP          | switch(config)#no smtp             |
|                         |       | function              |                                    |
| event device-cold-start | G     | Set cold start event  | switch(config)#event               |
| [Systemlog SMTP Both]   |       | type                  | device-cold-start both             |
| event                   | G     | Set Authentication    | switch(config)#event               |

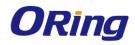

| authentication-failure |   | failure event type     | authentication-failure both           |
|------------------------|---|------------------------|---------------------------------------|
| [Systemlog SMTP Both]  |   |                        |                                       |
| event                  | G | Set s ring topology    | switch(config)#event                  |
| O-Ring-topology-change |   | changed event type     | ring-topology-change both             |
| [Systemlog SMTP Both]  |   |                        |                                       |
| event systemlog        | I | Set port event for     | switch(config)#interface fastethernet |
| [Link-UP Link-Down Bot |   | system log             | 3                                     |
| h]                     |   |                        | switch(config-if)#event systemlog     |
|                        |   |                        | both                                  |
| event smtp             | I | Set port event for     | switch(config)#interface fastethernet |
| [Link-UP Link-Down Bot |   | SMTP                   | 3                                     |
| h]                     |   |                        | switch(config-if)#event smtp both     |
| show event             | Ρ | Show event selection   | switch#show event                     |
| no event               | G | Disable cold start     | switch(config)#no event               |
| device-cold-start      |   | event type             | device-cold-start                     |
| no event               | G | Disable Authentication | switch(config)#no event               |
| authentication-failure |   | failure event typ      | authentication-failure                |
| no event               | G | Disable O-Ring         | switch(config)#no event               |
| O-Ring-topology-change |   | topology changed       | ring-topology-change                  |
|                        |   | event type             |                                       |
| no event systemlog     | I | Disable port event for | switch(config)#interface fastethernet |
|                        |   | system log             | 3                                     |
|                        |   |                        | switch(config-if)#no event systemlog  |
| no event smpt          | Ι | Disable port event for | switch(config)#interface fastethernet |
|                        |   | SMTP                   | 3                                     |
|                        |   |                        | switch(config-if)#no event smtp       |
| show systemlog         | Ρ | Show system log        | switch#show systemlog                 |
|                        |   | client & server        |                                       |
|                        |   | information            |                                       |

## 6.14 Commands Set List—SNTP command set

| Level | Description          | Example                      |
|-------|----------------------|------------------------------|
| G     | Enable SNTP function | switch(config)#sntp enable   |
|       |                      | switch(config)#sntp daylight |
|       | G<br>G               | G Enable SNTP function       |

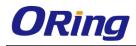

|   | is inactive this       |                                                                                                    |
|---|------------------------|----------------------------------------------------------------------------------------------------|
|   |                        |                                                                                                    |
|   |                        |                                                                                                    |
|   |                        |                                                                                                    |
| G | Set period of daylight | switch(config)# sntp daylight-period                                                                                                    |
|   | saving time, if SNTP   | 20060101-01:01 20060202-01-01                                                                                                    |
|   | function is inactive,  |                                                                                                    |
|   | this command can't be  |                                                                                                    |
|   | applied.               |                                                                                                    |
|   | Parameter format:      |                                                                                                    |
|   | [yyyymmdd-hh:mm]       |                                                                                                    |
| G | Set offset of daylight | switch(config)#sntp daylight-offset 3                                                                                                    |
|   | saving time, if SNTP   |                                                                                                    |
|   | function is inactive,  |                                                                                                    |
|   | this command can't be  |                                                                                                    |
|   | applied.               |                                                                                                    |
| G | Set SNTP server IP, if | switch(config)#sntp ip 192.169.1.1                                                                                                    |
|   | SNTP function is       |                                                                                                    |
|   | inactive, this         |                                                                                                    |
|   | command can't be       |                                                                                                    |
|   | applied.               |                                                                                                    |
| G | Set timezone index,    | switch(config)#sntp timezone 22                                                                                                    |
|   | use "show sntp         |                                                                                                    |
|   | timzezone" command     |                                                                                                    |
|   | to get more            |                                                                                                    |
|   | information of index   |                                                                                                    |
|   | number                 |                                                                                                    |
| Р | Show SNTP              | switch#show sntp                                                                                                    |
|   | information            |                                                                                                    |
| Р | Show index number of   | switch#show sntp timezone                                                                                                    |
|   | time zone list         |                                                                                                    |
| G | Disable SNTP           | switch(config)#no sntp                                                                                                    |
|   | function               |                                                                                                    |
| G | Disable daylight       | switch(config)#no sntp daylight                                                                                                    |
|   |                        |                                                                                                    |
|   | G<br>G<br>P<br>P<br>G  | <ul> <li>saving time, if SNTP</li> <li>function is inactive,</li> <li>this command can't be</li> <li>applied.</li> <li>Parameter format:</li> <li>[yyyymmdd-hh:mm]</li> <li>G Set offset of daylight</li> <li>saving time, if SNTP</li> <li>function is inactive,</li> <li>this command can't be</li> <li>applied.</li> <li>G Set SNTP server IP, if</li> <li>SNTP function is</li> <li>inactive, this</li> <li>command can't be</li> <li>applied.</li> <li>G Set SNTP server IP, if</li> <li>SNTP function is</li> <li>inactive, this</li> <li>command can't be</li> <li>applied.</li> <li>G Set timezone index,</li> <li>use "show sntp</li> <li>timzezone" command</li> <li>to get more</li> <li>information of index</li> <li>number</li> <li>P Show SNTP</li> <li>information</li> <li>P Show index number of</li> <li>time zone list</li> <li>G Disable SNTP</li> </ul> |

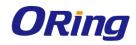

## 6.15 Commands Set List—O-Ring command set

| TPS-3162GT-BP1            |       | Description            | Francis                             |
|---------------------------|-------|------------------------|-------------------------------------|
| Commands                  | Levei | Description            | Example                             |
| Ring enable               | G     | Enable O-Ring          | switch(config)# ring enable         |
| Ring master               | G     | Enable ring master     | switch(config)# ring master         |
| Ring couplering           | G     | Enable couple ring     | switch(config)# ring couplering     |
| Ring dualhoming           | G     | Enable dual homing     | switch(config)# ring dualhoming     |
| Ring ringport             | G     | Configure 1st/2nd      | switch(config)# ring ringport 7 8   |
| [1st Ring Port] [2nd Ring |       | Ring Port              |                                     |
| Port]                     |       |                        |                                     |
| Ring couplingport         | G     | Configure Coupling     | switch(config)# ring couplingport 1 |
| [Coupling Port]           |       | Port                   |                                     |
| Ring controlport          | G     | Configure Control Port | switch(config)# ring controlport 2  |
| [Control Port]            |       |                        |                                     |
| Ring homingport           | G     | Configure Dual         | switch(config)# ring homingport 3   |
| [Dual Homing Port]        |       | Homing Port            |                                     |
| show Ring                 | Р     | Show the information   | switch#show ring                    |
|                           |       | of O-Ring              |                                     |
| no Ring                   | G     | Disable O-Ring         | switch(config)#no ring              |
| no Ring master            | G     | Disable ring master    | switch(config)# no ring master      |
| no Ring couplering        | G     | Disable couple ring    | switch(config)# no ring couplering  |
| no Ring dualhoming        | G     | Disable dual homing    | switch(config)# no ring dualhoming  |

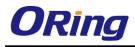

# **Technical Specifications**

| ORing Switch Model                | TPS-3162GT-M12-BP1                                                                                                    | TPS-3162GT-M12-BP1-24V |  |
|-----------------------------------|----------------------------------------------------------------------------------------------------|------------------------|--|
| Physical Ports                    |                                                                                                    |                        |  |
| 10/100Base-T(X) Ports in M12      |                                                                                                    |                        |  |
| Auto MDI/MDIX with P.S.E.         | 16 x M12 connecto                                                                                                    | r (4-pin D-coding)     |  |
| 10/100/1000Base-T(X) ports in M12 | 2 x M12 connector                                                                                                    | r (8-pin A-coding)     |  |
| RS-232 Serial Console Port        | RS-232 in M12 connector (A-coding). Baud rate settin                                                                                                    | g: 9600bps, 8, N, 1    |  |
| Technology                        |                                                                                                    |                        |  |
| Ethernet Standards                | IEEE 802.3 for 10Base-T<br>IEEE 802.3u for 100Base-TX<br>IEEE 802.3ab for 1000Base-T<br>IEEE 802.3x for Flow control<br>IEEE 802.3ad for LACP (Link Aggregation Control Protocol )<br>IEEE 802.1D for STP (Spanning Tree Protocol)<br>IEEE 802.1p for COS (Class of Service)<br>IEEE 802.1Q for VLAN Tagging<br>IEEE 802.1w for RSTP (Rapid Spanning Tree Protocol)<br>IEEE 802.1s for MSTP (Multiple Spanning Tree Protocol)                                                                                                    |                        |  |
|                                   | IEEE 802.1x for Authentication<br>IEEE 802.1AB for LLDP (Link Layer Discovery Protocol)<br>IEEE 802.3af PoE specification (up to 15.4 Watts per po                                                                                                    | ort for P.S.E.)        |  |
| MAC Table                         | 8192 MAC addresses                                                                                                    |                        |  |
| Priority Queues                   | 4                                                                                                    |                        |  |
| Processing                        | Store-and-Forward                                                                                                    |                        |  |
| Switch Properties                 | Switching latency: 7 us<br>Switching bandwidth: 7.2Gbps<br>Max. Number of Available VLANs: 4096<br>IGMP multicast groups: 1024<br>Port rate limiting: User Define                                                                                                    |                        |  |
| Security Features                 | Enable/disable ports, MAC based port security<br>Port based network access control (802.1x)<br>VLAN (802.1Q) to segregate and secure network traffic<br>Supports Q-in-Q VLAN for performance & security to expand the VLAN space<br>Radius centralized password management<br>SNMP v1/v2c/v3 encrypted authentication and access security                                                                                                    |                        |  |
| Software Features                 | STP/RSTP/MSTP (IEEE 802.1D/w/s)         Redundant Ring (O-Ring) with recovery time less than 10ms over 250 units         TOS/Diffserv supported         Quality of Service (802.1p) for real-time traffic         VLAN (802.1Q) with VLAN tagging and GVRP supported         IGMP Snooping for multicast filtering         Port configuration, status, statistics, monitoring, security         SNTP for synchronizing of clocks over network         Support PTP Client (Precision Time Protocol) clock synchronization         DHCP Server / Client support         Port Trunk support         MVR (Multicast VLAN Registration) support         Modbus TCP |                        |  |
| Network Redundancy                | O-Ring<br>Open-Ring<br>O-Chain<br>MRP<br>STP<br>RSTP<br>MSTP                                                                                                    |                        |  |
| Warning / Monitoring System       | Relay output for fault event alarming<br>Syslog server / client to record and view events<br>Include SMTP for event warning notification via email<br>Event selection support                                                                                                    |                        |  |

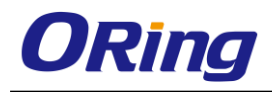

| LED Indicators                             |                                                                                                    |                                                            |  |  |  |
|--------------------------------------------|----------------------------------------------------------------------------------------------------|------------------------------------------------------------|--|--|--|
| Power Indicator                            | Green : Power LED x 2                                                                                                    |                                                            |  |  |  |
| R.M. Indicator                             | Green : Indicate system operated in O-Ring Master mode                                                                   |                                                            |  |  |  |
| O-Ring Indicator                           | Green : Indicate system operated in O-Ring mode                                                                          |                                                            |  |  |  |
| Fault Indicator                            | Amber : Indicate unexpected event occurred                                                                               |                                                            |  |  |  |
| 10/100Base-T(X) M12 PoE Port<br>Indicator  | Top Green for port Link/Act. Middle Green for PoE ind                                                                    | icator. Bottom Amber for Collision/Duplex indicator.       |  |  |  |
| 10/100/1000Base-T(X) M12 Port<br>Indicator | Green for Link/Act. Amber for 100Mbps indicator                                                                          |                                                            |  |  |  |
| Fault contact                              |                                                                                                    |                                                            |  |  |  |
| Relay                                      | Relay output to carry capacity of 3A at 24VDC on M12 connector (5-pin A-coding)                                          |                                                            |  |  |  |
| Power                                      |                                                                                                    |                                                            |  |  |  |
| Redundant Input Power                      | Dual DC inputs. 48VDC on 5-pin M23 connector                                                                             | Dual DC inputs. 24 (12~57VDC) VDC on 5-pin M2<br>connector |  |  |  |
| Power Consumption (Typ.)                   | 8.88 Watts (power consumption of P.S.E. is not included) 14.88 Watts (power consumption of included)                     |                                                            |  |  |  |
| PoE Output Power                           | 240 watts                                                                                                    | 120 Watts (12~24VDC) / 240 Watts (24~57VDC)                |  |  |  |
| Overload Current Protection                | Present                                                                                                    |                                                            |  |  |  |
| Reverse Polarity Protection                | Present                                                                                                    |                                                            |  |  |  |
| Physical Characteristic                    |                                                                                                    |                                                            |  |  |  |
| Enclosure                                  | IP-40                                                                                                    |                                                            |  |  |  |
| Dimension (W x D x H)                      | 260 (W) x 91.3 (D) x216 (H) mm                                                                                           |                                                            |  |  |  |
| Weight (g)                                 | 2104 2220                                                                                                    |                                                            |  |  |  |
| Environmental                              |                                                                                                    |                                                            |  |  |  |
| Storage Temperature                        | -40 to 85°C (-40 to 185°F)                                                                                               |                                                            |  |  |  |
| Operating Temperature                      | -40 to 70°C (-40 to 158°F)                                                                                               |                                                            |  |  |  |
| Operating Humidity                         | 5% to 95% Non-condensing                                                                                                 |                                                            |  |  |  |
| Regulatory approvals                       |                                                                                                    |                                                            |  |  |  |
| EMI                                        | FCC Part 15, CISPR (EN55022) class A, EN50155 (EN5                                                                       | 0121-3-2, EN55011, EN50121-4)                              |  |  |  |
| EMS                                        | EN61000-4-2 (ESD), EN61000-4-3 (RS), EN61000-4-4 (EFT), EN61000-4-5 (Surge), EN61000-4-6 (CS), EN61000-4-8, EN61000-4-11 |                                                            |  |  |  |
| Shock                                      | IEC60068-2-27                                                                                                    |                                                            |  |  |  |
| Free Fall                                  | IEC60068-2-32                                                                                                    |                                                            |  |  |  |
| Vibration                                  | IEC60068-2-6                                                                                                    |                                                            |  |  |  |
| Safety                                     | EN60950-1                                                                                                    |                                                            |  |  |  |
| Warranty                                   | 5 years                                                                                                    |                                                            |  |  |  |